**NASA** CR-144042 **D6-42377-5** 

# **TIMELINE ANALYSIS PROGRAM (TLA-1) FINAL REPORT**

K. H.Miller

April **1976** 

Distribution of this report is provided in the **- x' 's"** ^ interest of information exchange. Responsibility for the contents resides in the author or oruanization that orenared it.

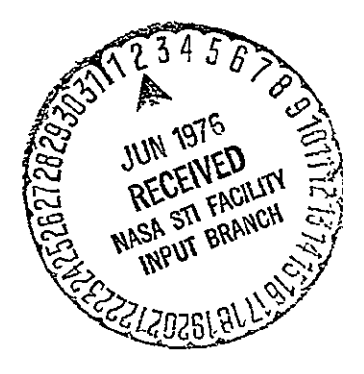

Prepared under contract **NAS1-1** 3741 **by** 

Boeing Commercial Airplane Company P.O. Box **3707**  Seattle, Washington 98124

for

Langley Research Center **NATIONAL AERONAUTICS AND SPACE ADMINISTRATION** 

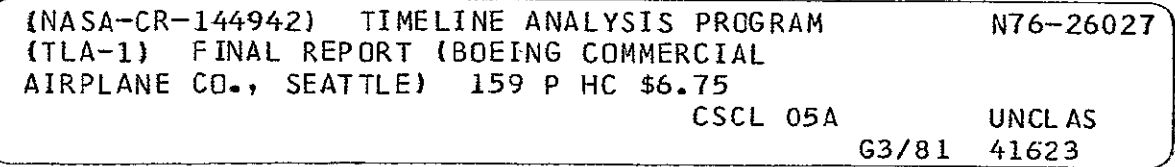

# TIME **LINE** ANALYSIS PROGRAM (TLA-1)

# **DOCUMENTATION** FAMILY

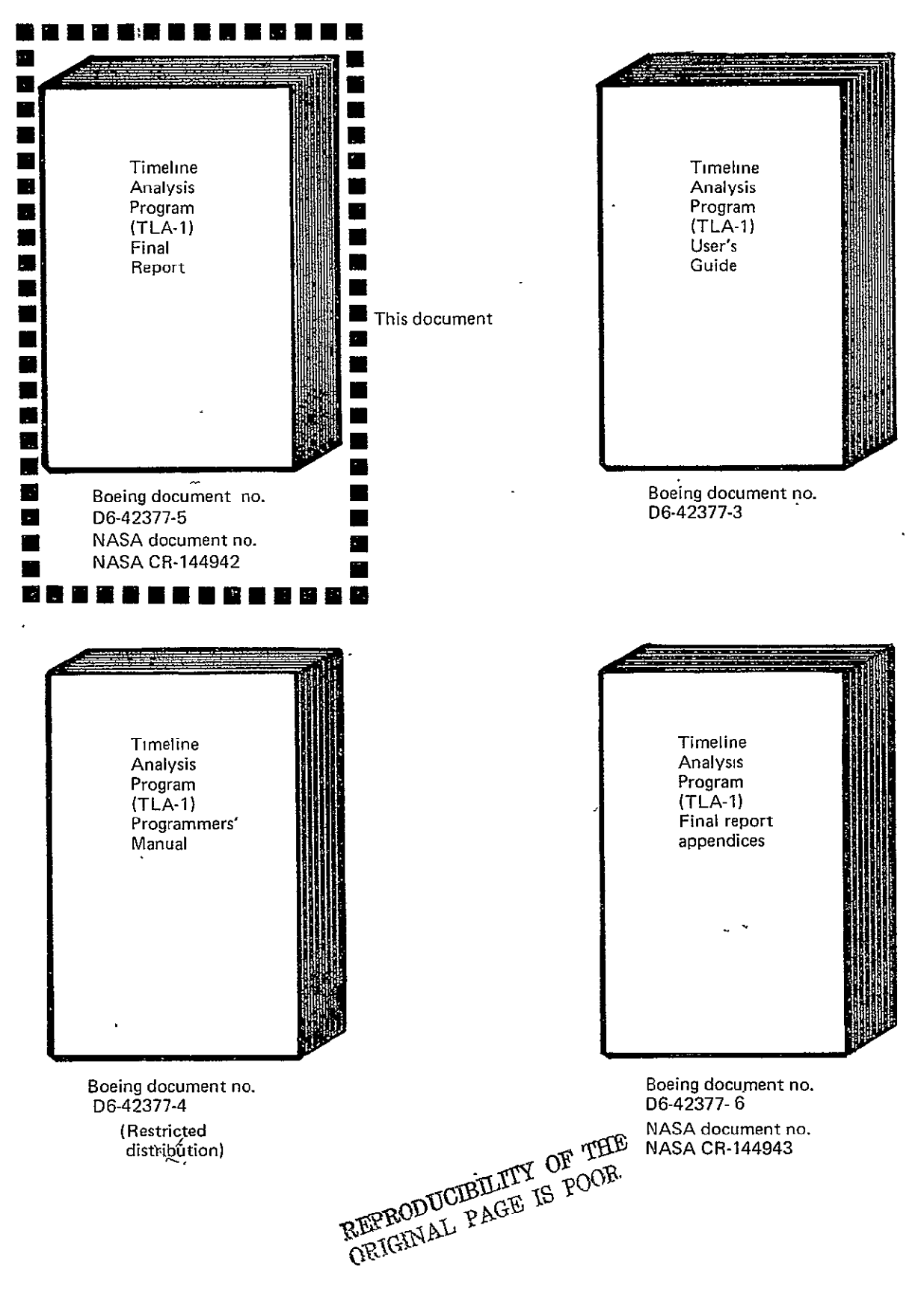

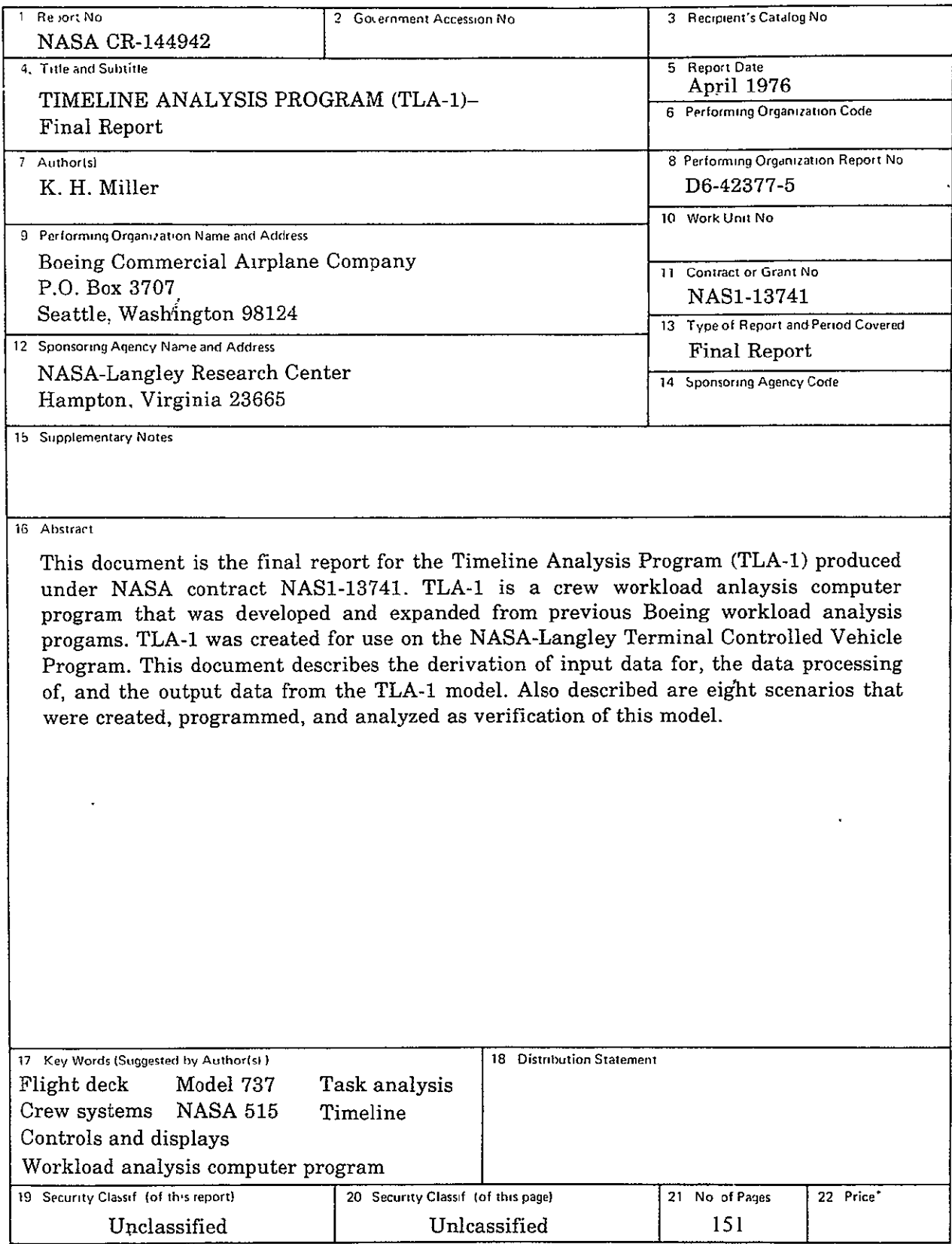

**'For sale by the Nasional Technical Information Service. Springfield, Virginia 22151** 

# **CONTENTS**

## Page

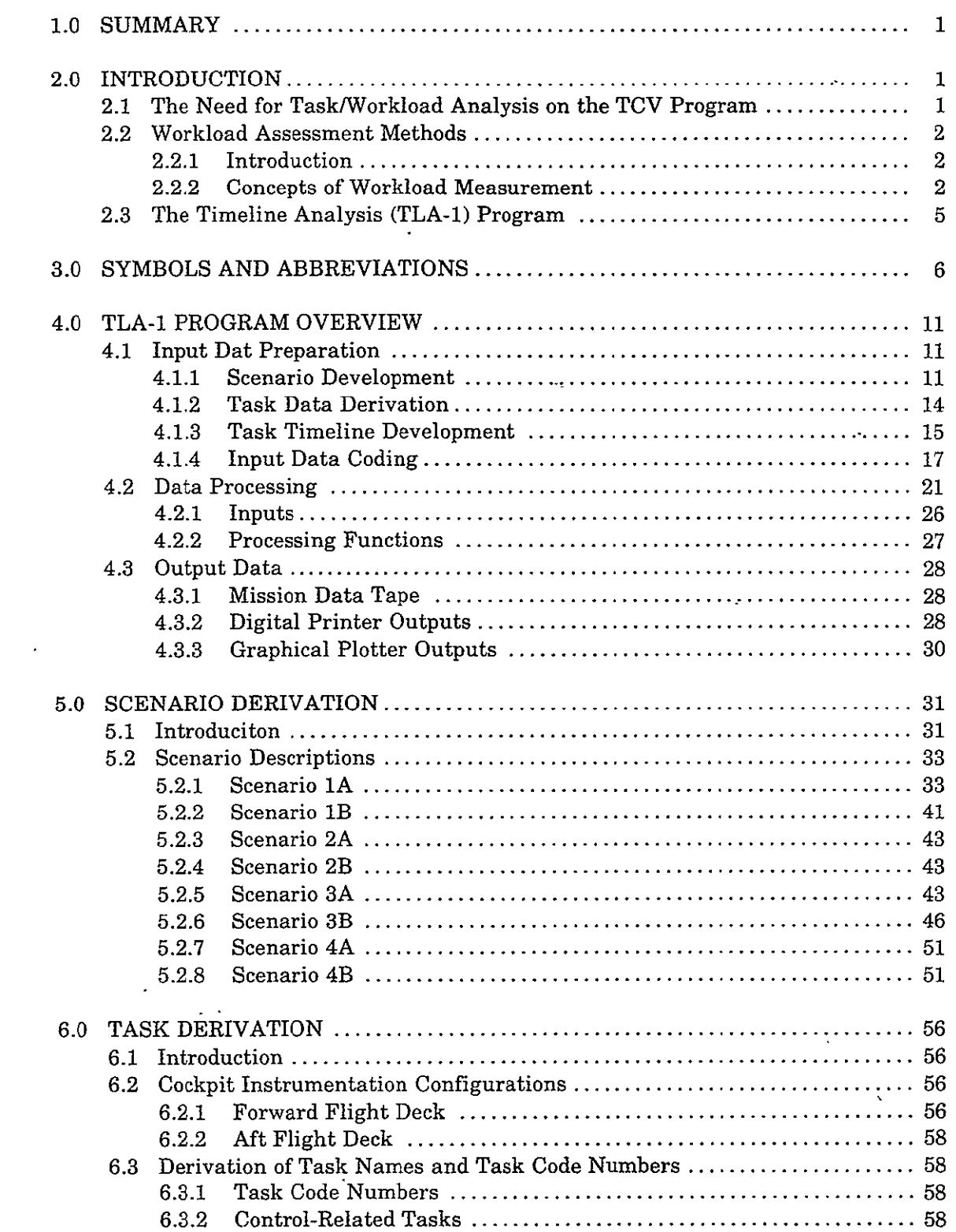

# **CONTENTS (Concluded)**

# Page

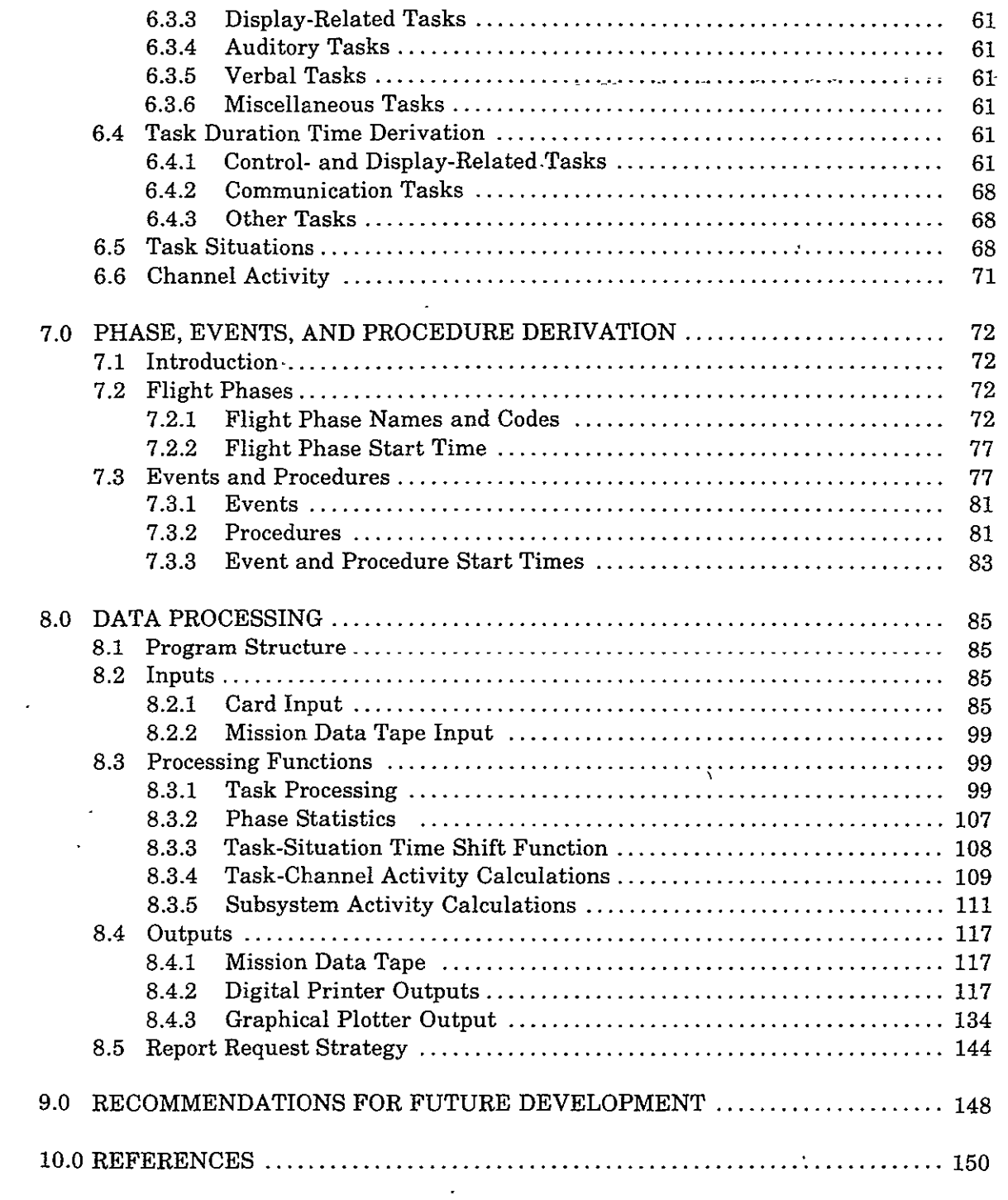

# **FIGURES**

 $\boldsymbol{\mathsf{s}}$ 

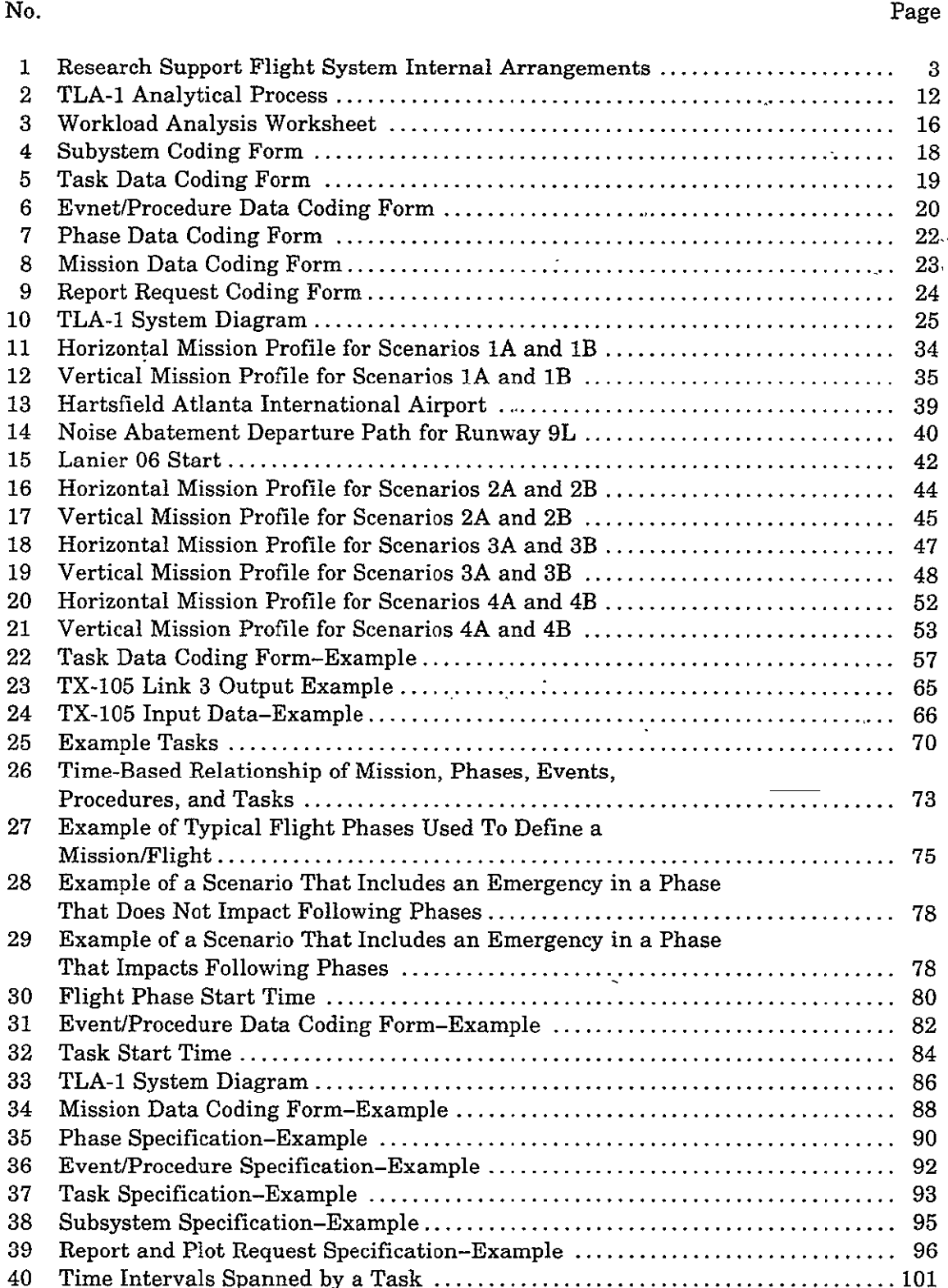

41 Sample Calculation of Time Intervals Spanned by a Task-Example A ............................................................ 103

 $\Delta$ 

# **FIGURES '(Concluded)**

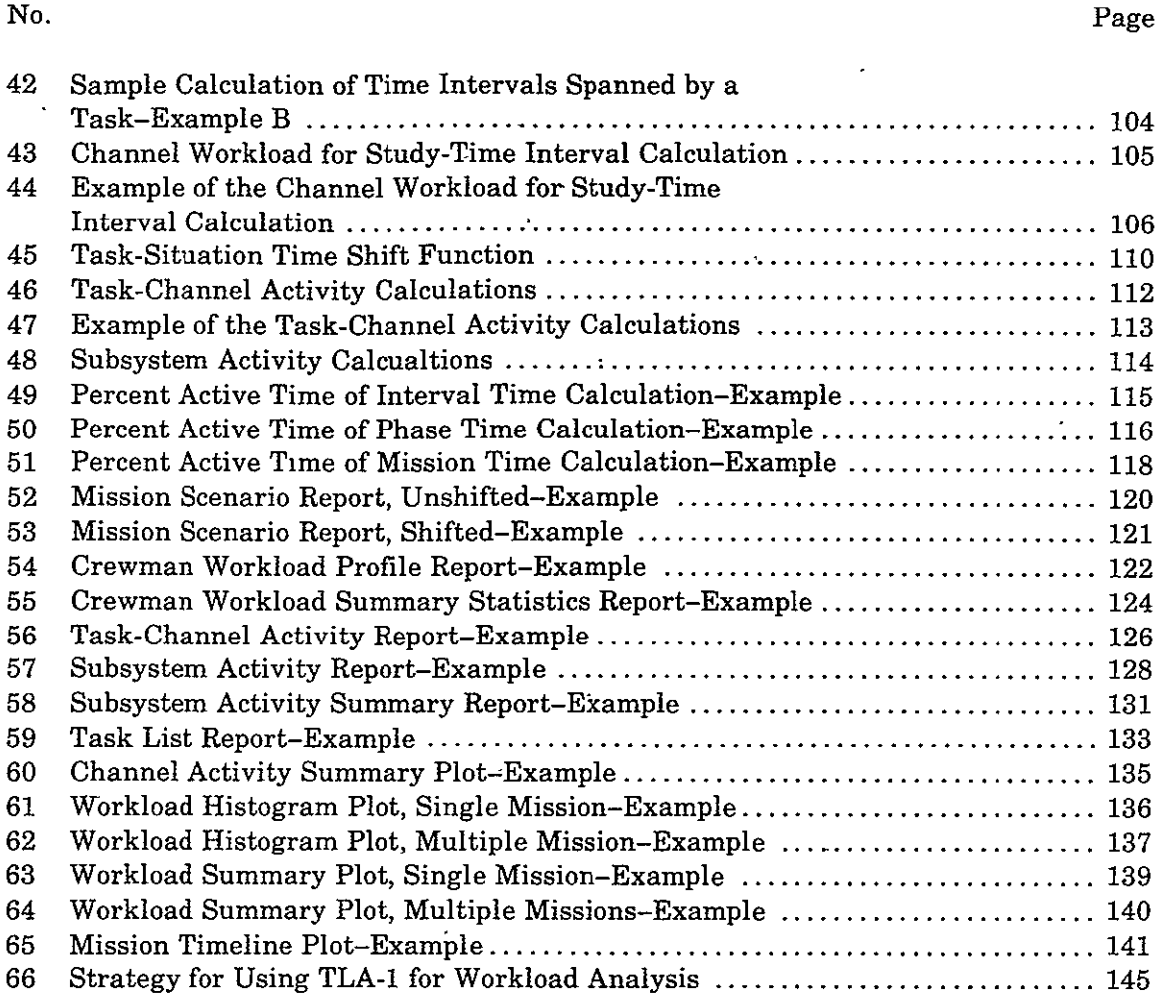

# **TABLES**

#### No. Page

 $\hat{\mathcal{E}}$ 

 $\mathcal{A}^{\pm}$ 

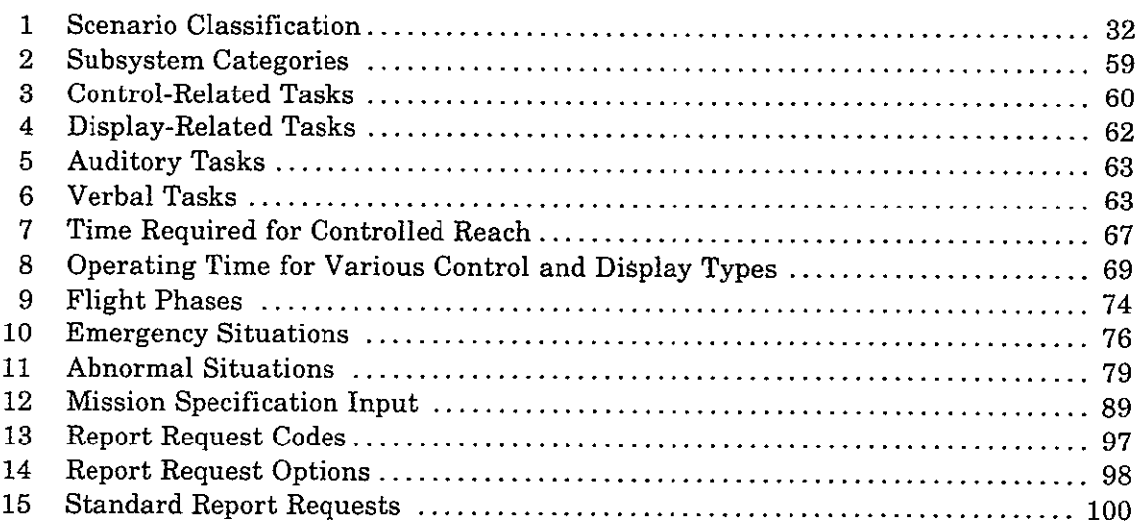

#### **TIMELINE** ANALYSIS PROGRAM (TLA-1)

#### **FINAL** REPORT

#### K. H. Miller Boeing Commercial Airplane Company

#### **1.0 SUMMARY**

This document is the final report for the Timeline Analysis Program, **NASA** contract **NAS1-13741.** The report describes the derivation, details, and application of a crew workloading analysis computer program, called TLA-1 (TimeLine Analysis program-Model **1),** that was created for use on the Terminal Controlled Vehicle (TCV) program at NASA-Langley.

The application of TLA-1 requires an analyst **to** define **(1)** a scenario, (2) tasks, **(3)** events and procedures, (4) flight phases, and **(5)** subsystems. The analyst codes data relevant to these factors on preprinted data coding forms. These data are keypunched and then processed **by** using the TLA-1 program on the-CDC **6600** computer to provide a variety of digital reports and graphical plots that provide a variety of statistical measures of crew workload.

Eight scenarios were developed, based on the **NASA 515** aircraft operating in the Atlanta Airport"terminal area. Procedures and tasks for both the forward flight deck and aft flight deck were detailed. Some of these data cases were processed **by** using TLA-1, and samples of every report and plot option were produced.

The software for the TLA-1 model and data cases was implemented on the NASA-Langley *CDC* **6600** computing system. **NASA** analysts and programmers were trained in the use of this software.

This final report, including the Appendices (Boeing document **D6-42377-6),** the **TLA-1**  User's Guide (Boeing document **D6-42377-3),** and the TLA-1 Programmer's Guide '(Boeing document D6-42377-4), and the software and data package constitute the deliverable documentation for this program.

#### **2.0 INTRODUCTION**

#### 2.1 THE **NEED FOR TASKIWORKLOAD ANALYSIS ON THE TCV PROGRAM**

NASA's Terminal Configured Vehicle (TCV) program is an advanced technology development activity focused on conventional transport aircraft that will routinely operate in reduced weather minima in future high-density terminal areas equipped with new landing systems, navigational aids, and increased **ATC** automation presently under development **by** the **FAA** and DOT.

The broad objectives of the program are to evaluate new concepts in the airborne systems (avionics and air vehicle) and operational flight procedures for (1) reducing approach and landing accidents,  $(2)$  reducing weather minima,  $(3)$  increasing air traffic controller productivity and airport and airway capacity, (4) saving fuel, (5) and reducing noise by more efficient terminal area techniques.

A Boeing 737-100 series airplane was obtained, and a second flight deck and an array of computers and monitors were installed in the passenger cabin (fig. 1). The airplane (NASA 515) was designated the research. support flight system (RSFS). The RSFS is designed to be normally flown from the forward flight deck by using the primary flight control system, and from the aft deck by using a fly-by-wire, triple-redundant, digital flight control computer system. From the aft flight deck, the airplane can be flown under simulated Category III (CAT III) operations with safety assured through monitoring and takeover capability by the forward flight deck crew.

Since piloting tasks using advanced controls and displays in the future terminal area environment will differ from present concepts, it is imperative to ensure that these tasks will not become overly complex, demanding, or critical to safe operation. Task and workload analysis for the NASA 515 is therefore a necessity.

#### 2.2 WORKLOAD **ASSESSMENT METHODS**

#### 2.2.1 INTRODUCTION

Statements about "reducing operator workload" have frequently been included in lists of objectives for any crew systems design effort. If care is taken that the operator is not underloaded to the point of decreased motivation and vigilance, there should be no quarrel with the objective. However, even a cursory review of the literature shows an unusual diversity, and often vagueness, in the way the term "operator workload" is defined and used.

In determining how workload should be measured, one needs to keep in mind that it may not be possible to measure operator workload directly but that it should be possible to derive the needed measure by appropriate combinations of relevant quantitative empirical laws or functional relationships.

A comprehensive discussion of the scope of workload measurement theory and practice is found in ref. 1.

#### 2.2.2 **CONCEPTS** OF **WORKLOAD MEASUREMENT**

Interest in accurate operator workload assessment and prediction develops because questions such as the following require meaningful answers during the design of equipment and the development of operating, training, and personnel selecting procedures:

- How easy is the equipment to operate?
- How much attention is required during equipment operation?

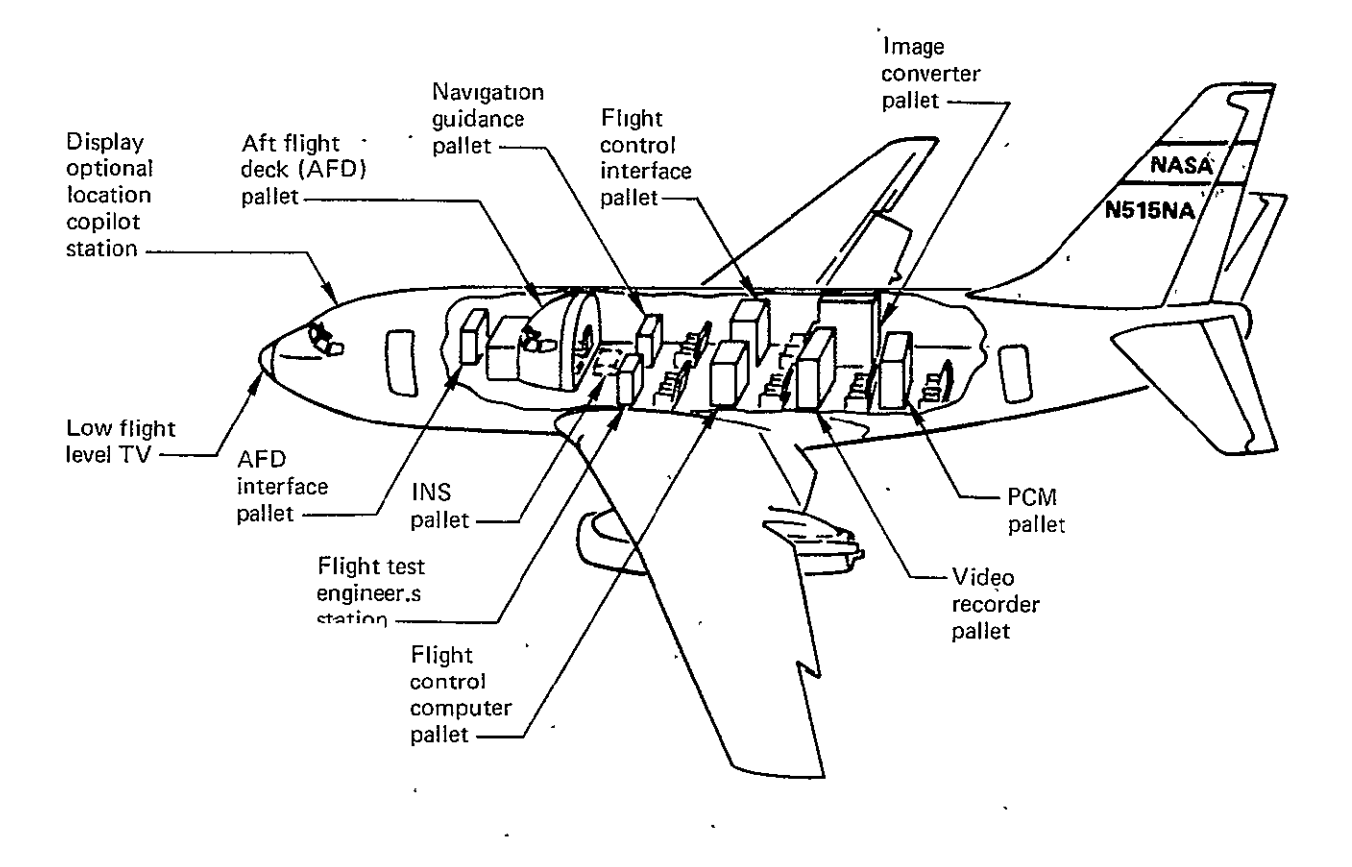

Figure 1. Research Support Flight System Internal Arrangements

REPRODUCIBILITY OF THE<br>REPRODUCIBILITY OF THE

- How much learning is involved to master the equipment?
- \* How well will the operator be able to perform additional foreseen and unforeseen tasks?

All these questions are directed toward finding an indication of the extent to which an operator is occupied by a task.

Basically, four categories of workload measurement methods have been identified:

- 1. Information processing methods
- 2. Operator activation-level methods
- 3. Equipment design-implicit methods
- 4. Time-and-motion methods

The following sections briefly discuss each of these methods.

#### 2.2.2.1 Information Processing Methods

The use of information processing methods to determine operator workload is based on the premise that the human operator possesses a fixed, limited channel capacity and that workload is either the degree to which tasks additional to a primary one can be accomplished or the degree to which auxiliary tasks interfere with the accomplishment of the primary task. The underlying concept here is similar to that of time-and-motion techniques, except that the emphasis is shifted toward a quantitative determination of "excess channel capacity" as a measure of operator workload.

### 2.2.2.2 Operator Activation-Level Methods

Briefly stated, the "activation" or "arousal" hypothesis maintains that the level of physiological activity within the central nervous system (CNS) is increased both by the mental demands made by the working situation and by the intensity of physical stimuli. In the area of workload assessment, it is hypothesized that input load is a determinant to the activation level that is reflected in the physiological activity of the individual. Thus, physiological measurement techniques are used to correlate changes in heart rate, sinus arrhythmia, EEG, cortical evoked potentials, integrated EMG, respiration rate, and pupillary dilation, as well as others, with various task conditions.

#### **2.2.2.3** Equipment Design-Implicit Methods

Studies in this category maintain that changes in operator performance are directly associated with changes in workload. Thus, performance improvements that can be related to changes in equipment or procedures are also assumed to indicate a reduction in operator workload. Subjective rating of task difficulty is generally combined with operator performance measures to deduce that operator workload has changed. Unfortunately, most studies of this type include only a brief statement that operator workload has been changed but do not state how workload was defined or how the conclusion was reached.

#### 2.2.2.4 Time-and-Motion Methods

The time-and-motion approach to workload evaluation relies heavily on detailed task analyses that require some- techniques derived from time-and-motion engineering. This approach is used primarily during system development and represents the broadest approach to workload assessment, since the primary concern is to determine the operability of a proposed system. The question becomes simply: Can the operator satisfactorily accomplish all the tasks allocated to him within the time frame available to meet mission phase and/or system requirements?

This is the workload measurement method that is employed in the Timeline Analysis program (TLA-1).

### **2.3** THE **TIMELINE ANALYSIS** (TLA-1) PROGRAM

The TLA-1 program was created to improve and expand the capabilities of an existing validated Boeing task/workload model<sup>1</sup> for use on the TCV program. TLA-1 will support **NASA-TCV** objectives **by: (1)** producing a detailed analytic model for performing task and workload analyses on alternative control-display concepts in the TCV and (2) developing a baseline set of data for comparing crew workload in the fore and aft cabs of the TCV in a commercial airline environment.

<sup>&</sup>lt;sup>1</sup>The workload model that is the basis for TLA-1 is called Workload Evaluation for Cockpit Crew (WECC). **WECC** was developed, applied, and validated as part of the Boeing 747 certification program. Data were accepted by **FAA** as part of the certification package.

# **3.0 SYMBOLS AND ABBREVIATIONS**

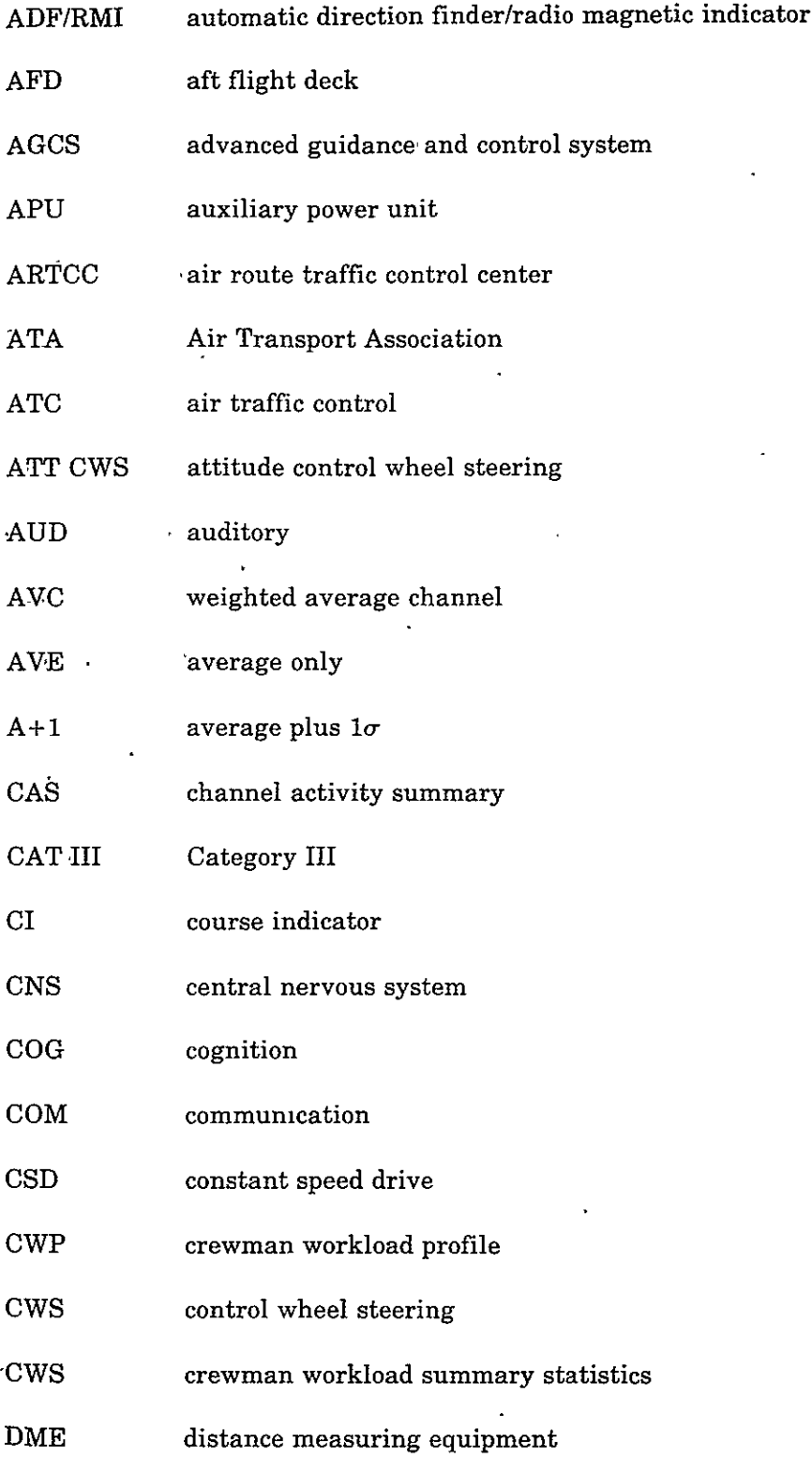

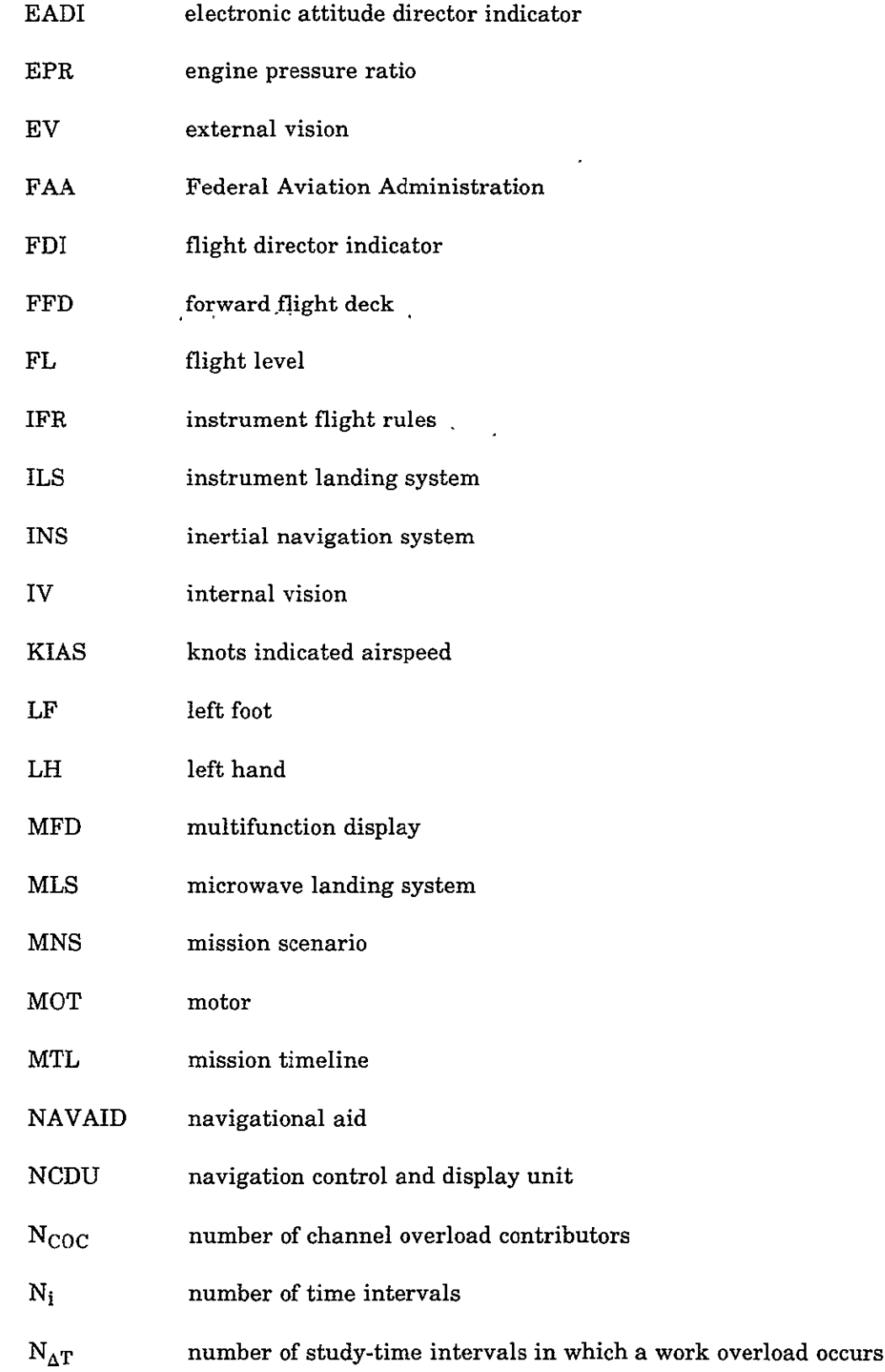

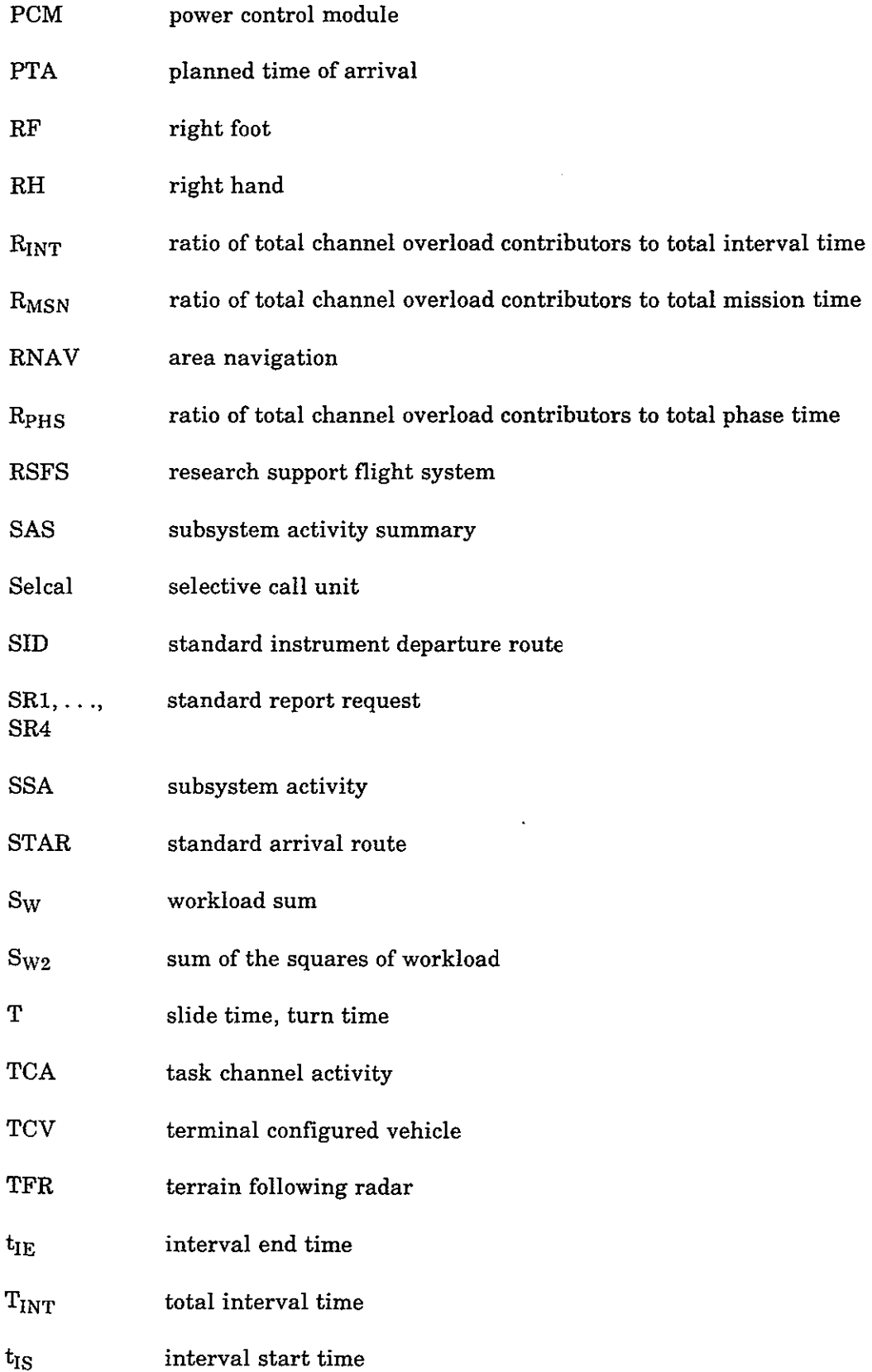

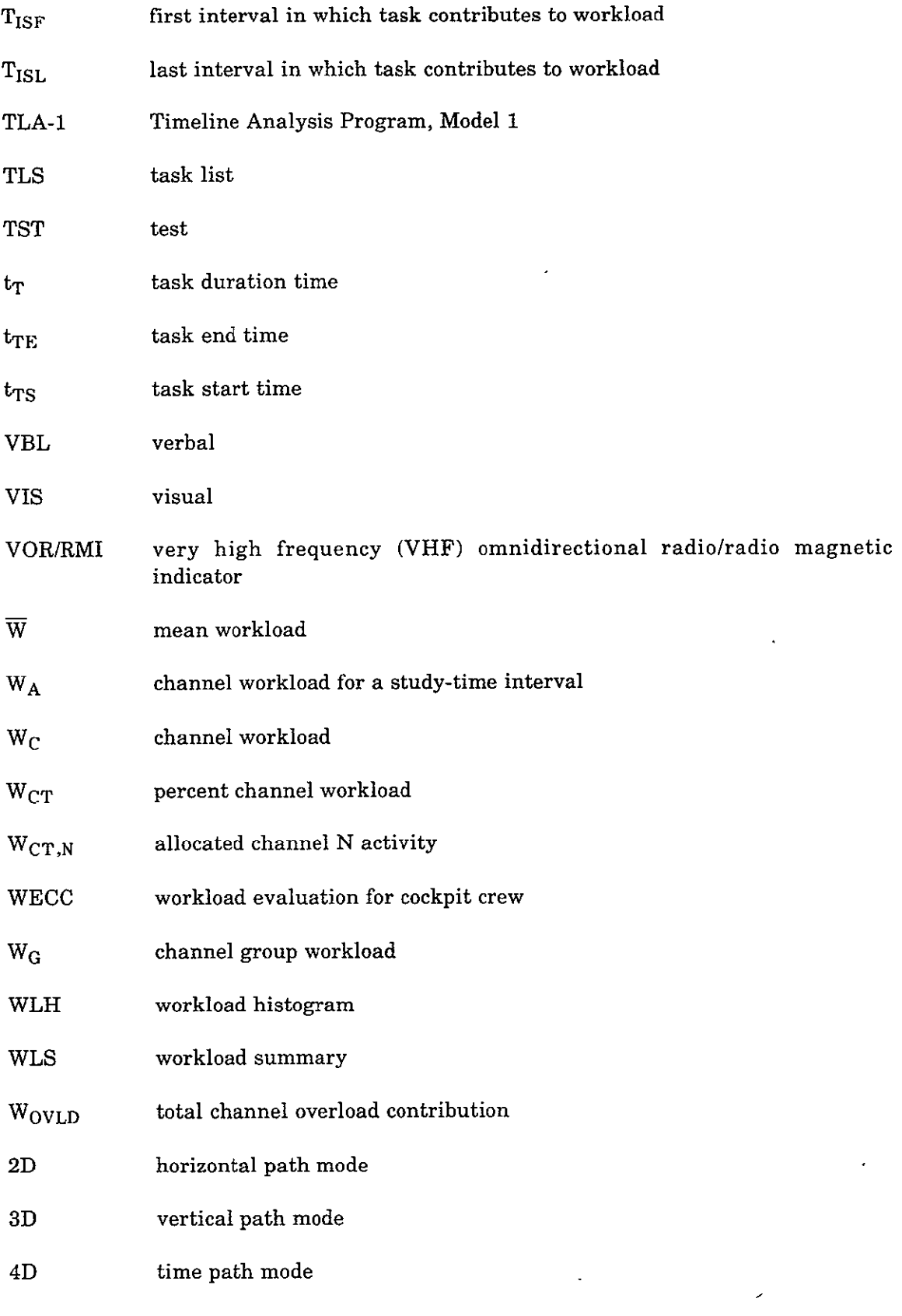

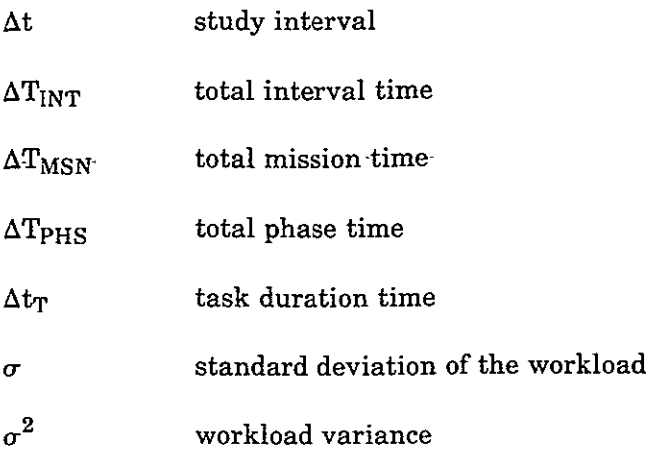

### **4.0 TLA-1 PROGRAM OVERVIEW**

Figure 2 shows the overall TLA-1 analytical and data processing procedure. Each element in figure 2 will be briefly discussed in this section. Detailed descriptions of the derivation and use of the various items are given in other sections of this report. The TLA-1 User's Guide (ref. 2) and Programmer's Guide (ref. 3) provide additional detailed information.

Application of TLA-1 includes three major phases:

- 1. Input data preparation (sec. 4.1)
- 2. Data processing (sec. 4.2)
- 3. Output data analysis (sec. 4.3)

#### 4.1 INPUT **DATA PREPARATION**

Four activities are involved in the preparation of the TLA-1 input data:

- 1. Scenario development
- 2. Task data derivation
- 3. Task timeline development
- 4. Input data coding

Scenario development and task data derivation are performed first and can be done independently. Task timeline development and input data coding are performed after the first two activities are completed.

#### **4.1.1 SCENARIO DEVELOPMENT**

Crew workload is a measure of how well the crew can accomplish a given set of tasks within the available time. The set of tasks to be performed and the time available for performance are dictated by the scenario.

A scenario is a time-based sequence of events that defines the significant milestones that occur during the mission being studied. The following events are defined in a flight mission scenario:

- $\bullet$  Begin taxi
- **"** Taxi maneuvers on ramps

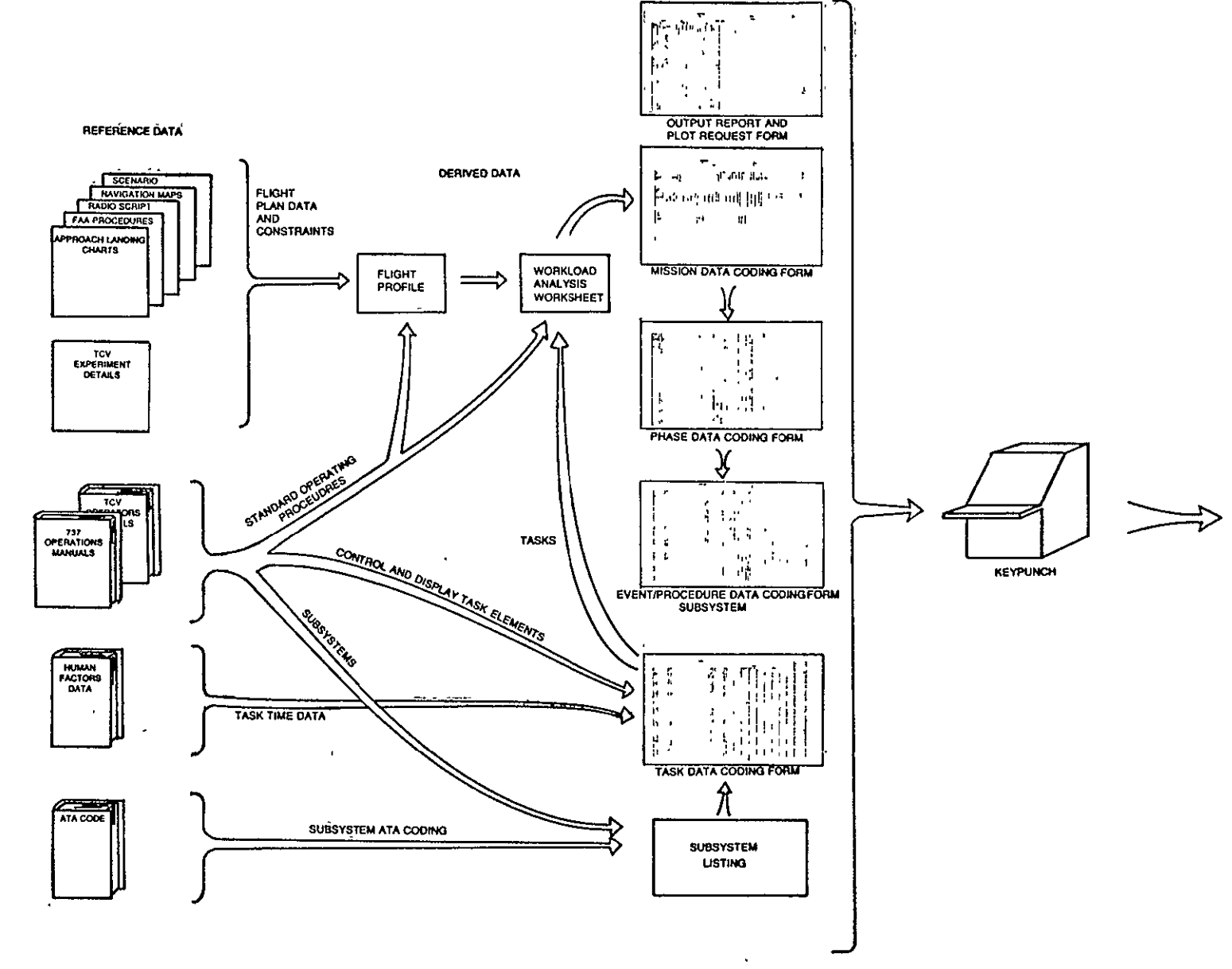

Figure 2.-TLA-1 Analytical Process

RERODUCIELLITY OF THE EXPORT

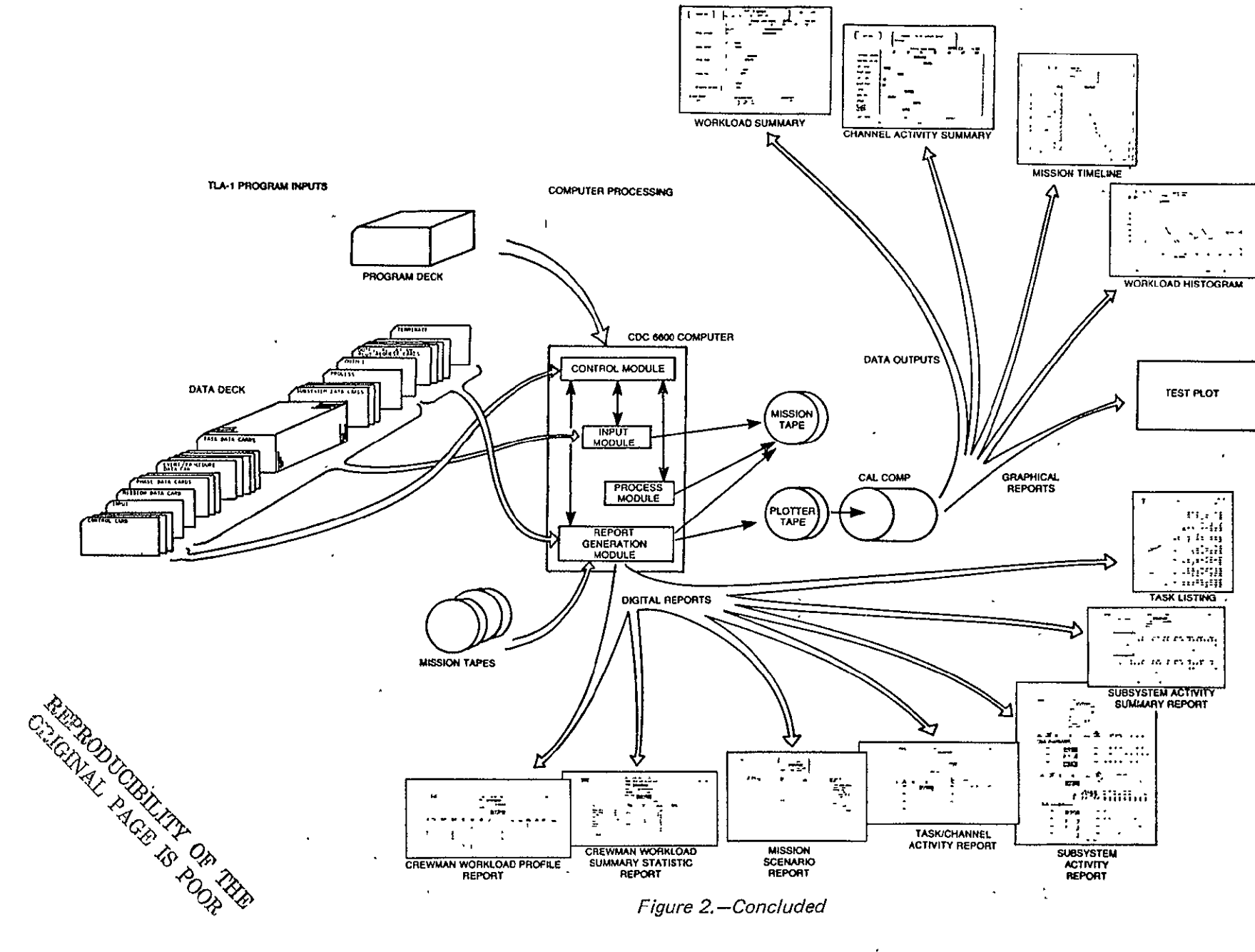

Figure 2.-Concluded

 $\epsilon$ 

- Brake release
- **0"** Takeoff
- Gear up
- Flap retractions-each step in retraction sequence
- Horizontal maneuvers-start/end times of each maneuver
- Vertical maneuvers-start/end times of each maneuver
- Speed changes-start/end times of each transition
- Navaid crossover/handover
- Flap extensions-each step in extension sequence
- ILS or MLS localizer and glideslope intercept points
- Gear down
- Touchdown
- Taxi maneuvers on ramps
- Park
- Shutdown.
- **0 .** Radio messages incoming/outgoing-complete text of each message, frequencies used, etc.
- **Malfunctions**

The analyst must define the initiation time of each event.

Creation of the scenarios is based on the data derived from mission flight plans, TCV experiment test plans, flight information maps, approach and landing charts, ATC operation data, aircraft performance data, and aircraft operation manuals. The scenarios that were developed to verify the TLA-1 software are described in detail in section 5.0.

#### 4.1.2 TASK DATA DERIVATION

In TLA-1, tasks are used as the basic work units from which all crew workload statistics are derived. Tasks are identified and cataloged for every control and display every verbal communication, and every other crew action. A task catalog containing over 2000 tasks was derived (App. Five, ref. 4).

The tasks are categorized by subsystems. Each task description contains a task code number, a task description/name, task duration time, and the channel activity (left hand, right hand, left foot, right foot, external vision, internal vision, cognition, auditory, and verbal). These factors are discussed in detail in section **6.0.** 

The data from which the tasks are derived include:

- **1.** Aircraft operation manuals
	- a. Checklists
	- **b.** Procedures
- 2. Human factors data
	- a. Eye fixation times
	- **b.** Reach times
	- **c.** Control activation times
	- **d.** Display monitoring times
- **3.** Task simulation
	- a. Verbal communication delivery times
	- **b.** Task execution times

#### 4.1.3 TASK **TIMELINE DEVELOPMENT**

After the scenarios and tasks have been defined, the analyst develops the detailed task sequences (procedures) required to execute the scenario.

A workload analysis worksheet (fig. 3) has been prepared for the analyst to use for detailing the procedures. In the process of filling in the details on this format, the analyst specifies all the data that will be entered in the various input data coding forms (discussed in sec. 4.1.4).

The analyst will use the following as reference data for the procedure detailing:

- 1. Aircraft operation manuals
	- a. Normal procedures
	- b. Abnormal procedures
	- c. Checklists
- 2. The scenario
- **3.** The task catalog

The detailing is organized by defining flight phases (sec. 7.2) and events and procedures (sec. 7.3). The analytical process of detailing the scenarios on the worksheet requires careful attention to detail. This is the only place that all tasks, events, procedures, phases, timing relationships, and crew interactions are totally visible in an integrated format.

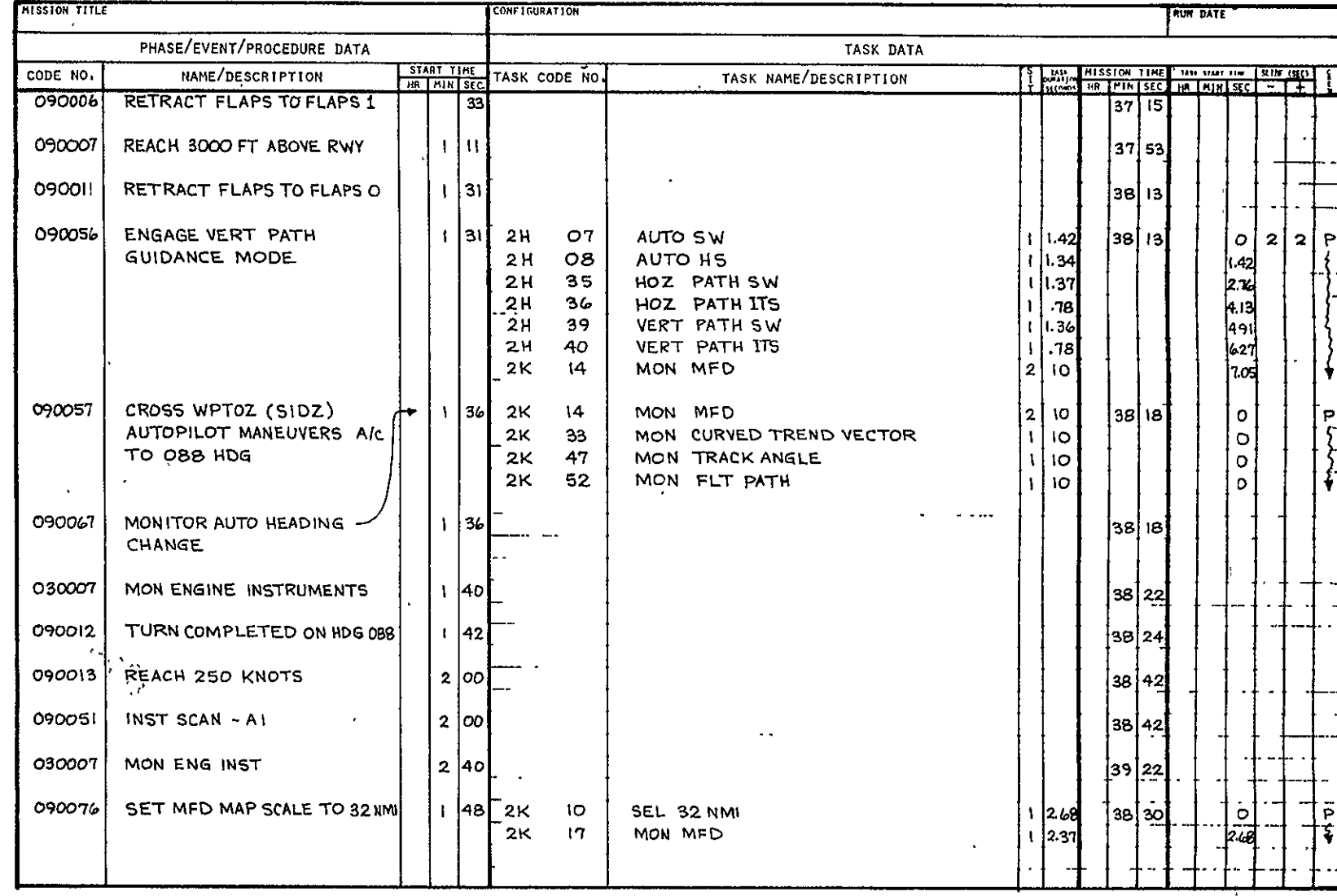

TLA-1 WORKLOAD ANALYSIS WORKSHEET

PAGE  $\qquad \qquad$  OF  $\qquad$ 

Figure 3.-Workload Analysis Worksheet

RERODUCERLITY OF THE<br>CERENAL PAGE IS POOR

#### 4.1.4 INPUT DATA **CODING**

The analyst uses six sets of input data, with the following fixed-format coding forms:

- 1. Subsystem coding form
- 2. Task data coding form
- 3. Event/procedure data coding form
- 4. Phase data coding form
- 5. Mission data coding form
- 6. Report request coding form

These forms are briefly discussed in the following sections, and complete details are found in other sections of this report.

#### 4.1.4.1 Subsystem Coding Form

The subsystem coding form (fig. 4) is used to define aircraft subsystems.

#### **4.1.4.2** Task Data Coding Form

Task data coding forms (fig. 5) are filled out during the task data derivation stage. (See secs. 4.1.2 and 6.0.) The task is totally defined on this form by a unique task code number, a task description, a situation number, the task duration time, and the channel activity allocation.

#### 4.1.4.3 Event/Procedure Data Coding Form

Event/procedure data coding forms (fig. 6) are filled out after the workload analysis worksheets are completed. (See secs. 4.1.3 and 7.0.) All the data to be entered on these coding forms come directly from the worksheets.

Events (see sec. 7.3.1) are defined by a unique code number and a description and are generally used to enter comments or milestones into output reports and plots. Events are distinguished from procedures because events have no tasks associated with them.

Procedures (see sec. 7.3.2) are defined by a unique code number, a title, and a listing of the sequence of tasks that are used in the procedure. Each task in the sequence is defined by the task code number, the initiation time of the task, the allowable initiation time limits, the crewmember who performs the task, and the task situation number.

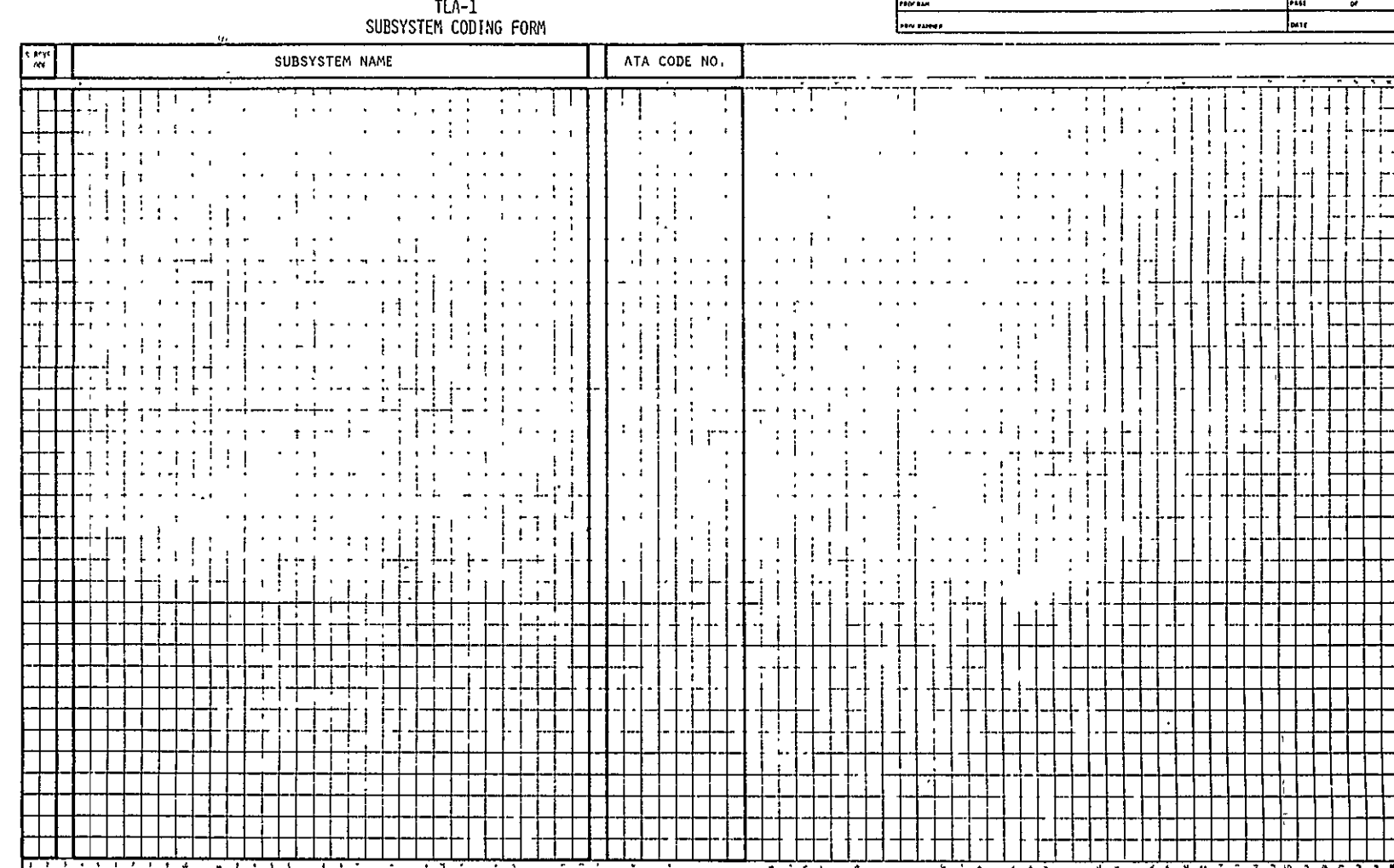

 $\mathbf{r}$ 

BOEING

Figure 4.-Subsystem Coding Form  $\star$ 

 $\overline{\textbf{5}}$ 

**HODDER AND PART OF THE SERVE AND REAL AND PROPERTY** 

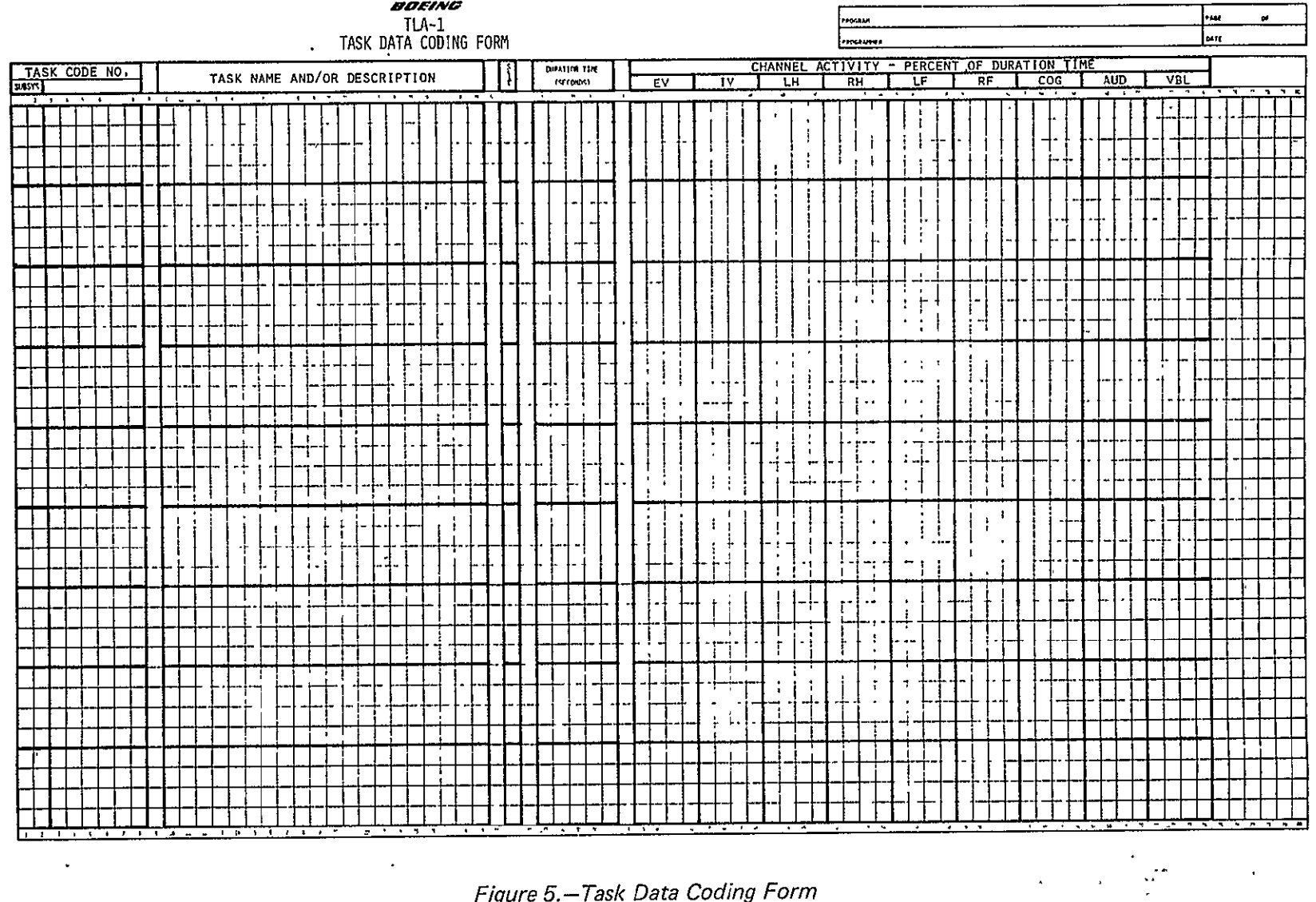

Figure 5.-Task Data Coding Form

 $\sim$ 

 $\mathcal{A}^{\prime}$ 

REPRODUCIEILITY OF THE<br>REPRODUCIEILITY OF THE

 $\langle \cdot \rangle$ 

 $\overline{6}$ 

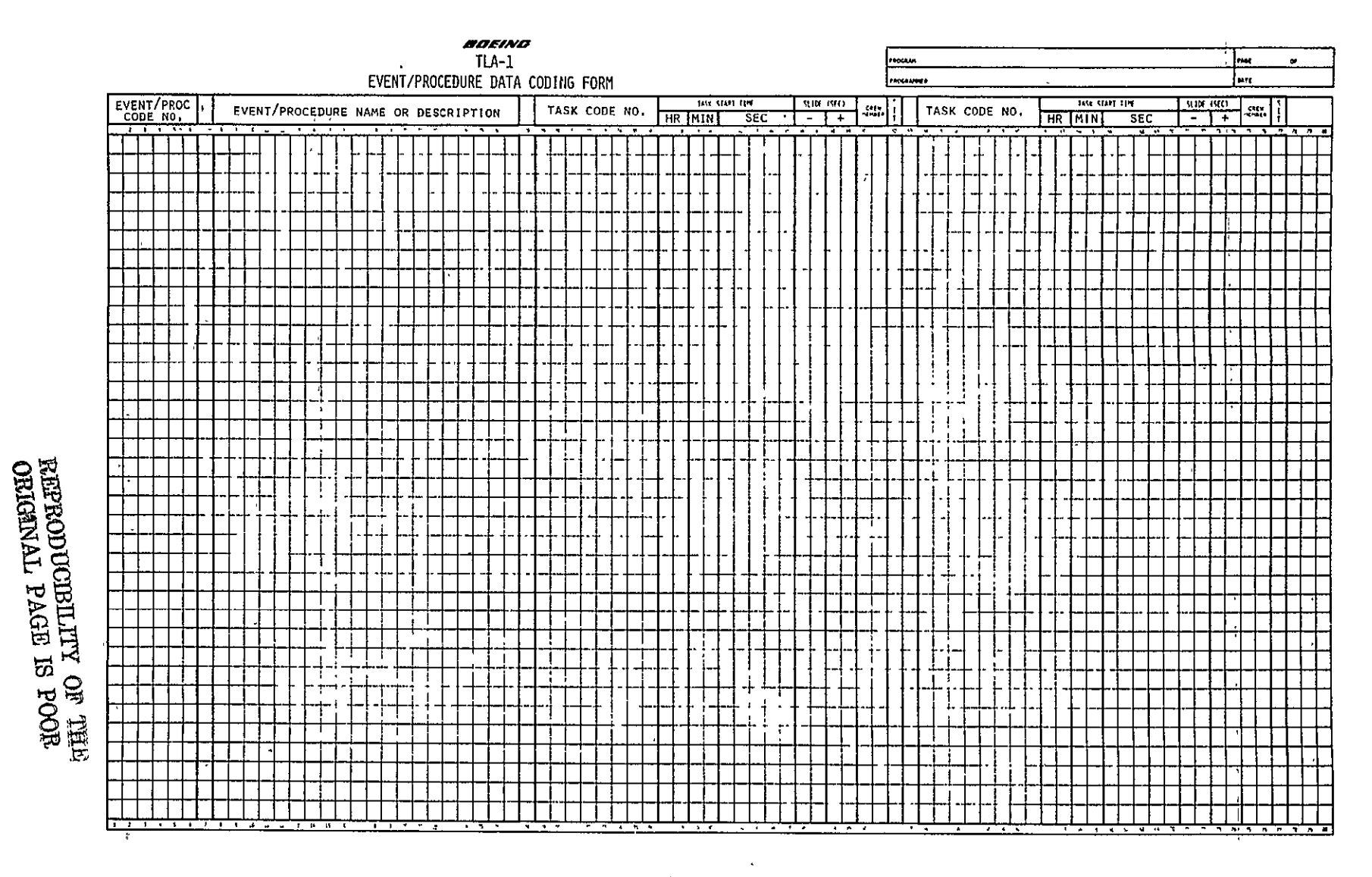

Figure 6.-Event/Procedure Data Coding Form

#### 4.1.4.4 Phase Data Coding Form

The various flight phases (takeoff, cruise, etc.) are defined **by** a phase code number, a descriptive name, and a listing of the sequence of events/procedures with their respective start times. (See sec. 7.2.) The data to be filled in one these forms (fig. *7)*  come directly from the workload analysis worksheets.

#### 4.1.4.5 Mission Data Coding Form

The mission data coding form **(fig.** 8) is used to define the computational parameters; mission title, configuration, crewmembers, and sequence of flight phases and their respective start times. The flight phase data are taken from the workload analysis worksheets. The rest of the data is created by the analyst. (Refer to-sec. 7.2.)

#### 4.1.4.6 Report Request Coding Form

One of the most powerful features of TLA-1 is the wide variety of workload analysis data formats that are available. Six digital reports and four data plots can be requested. By specifying different variables for each of these output formats, literally thousands of data records can be selected for output for a mission. Obviously, not every conceivable report and plot will be requested at any one time. The report request coding form (fig. 9) is used to list the types of outputs and the variables. The various reports and plots are discussed in detail in section 8.2.1.3.

Definition has been made of standard sets of reports and plots that can be specified by number. The items in these standard report sets have been selected to provide a general visibility of the workload situation for a scenario. As high workload problems are isolated, the analyst can be more selective of the output types and exercise tighter control over the variables so that successive data outputs can expose the nature of the workload problems in more detail.

#### 4.2 **DATA PROCESSING**

The program is divided into the following four modules (fig. 10):

- 1. *Control-The control module processes all control cards and initiates the other three* modules.
- 2. *Input*-All mission data are input through the input module and output to an external permanent file.
- 3. *Processor-The*processor module performs all the calculation functions and outputs the results to an external file. The input to the processor comes from the data stored by the input module.
- 4. *Report generation-The*report generation module receives inputs of report requests and acts to produce the requested reports by using the data from the two external files created by the input module and the processor module. As many as three sets

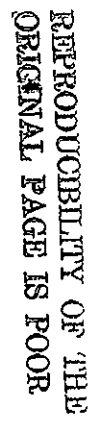

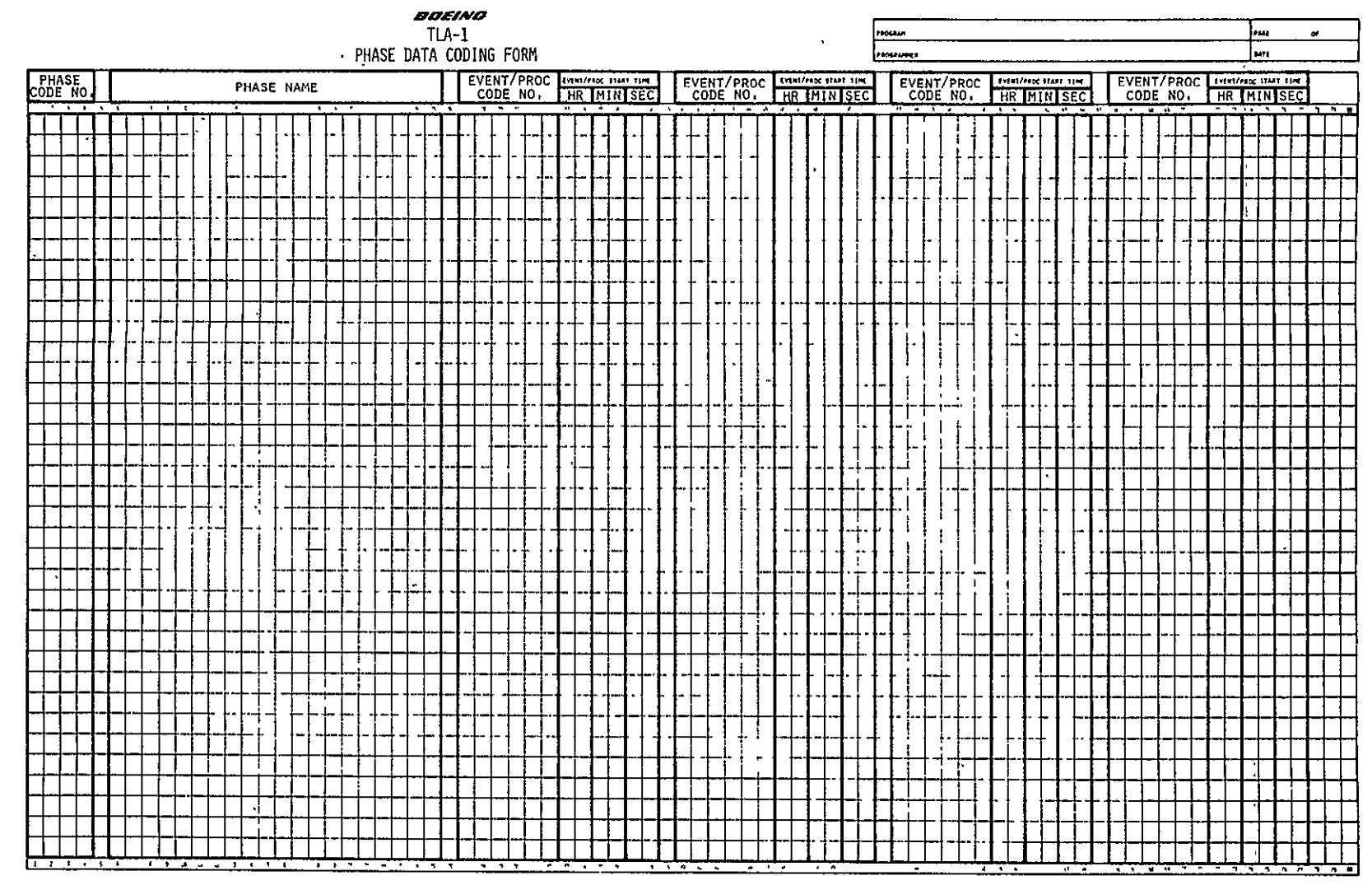

Figure 7.-Phase Data Coding Form

 $\ddot{\phantom{1}}$ 

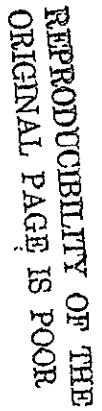

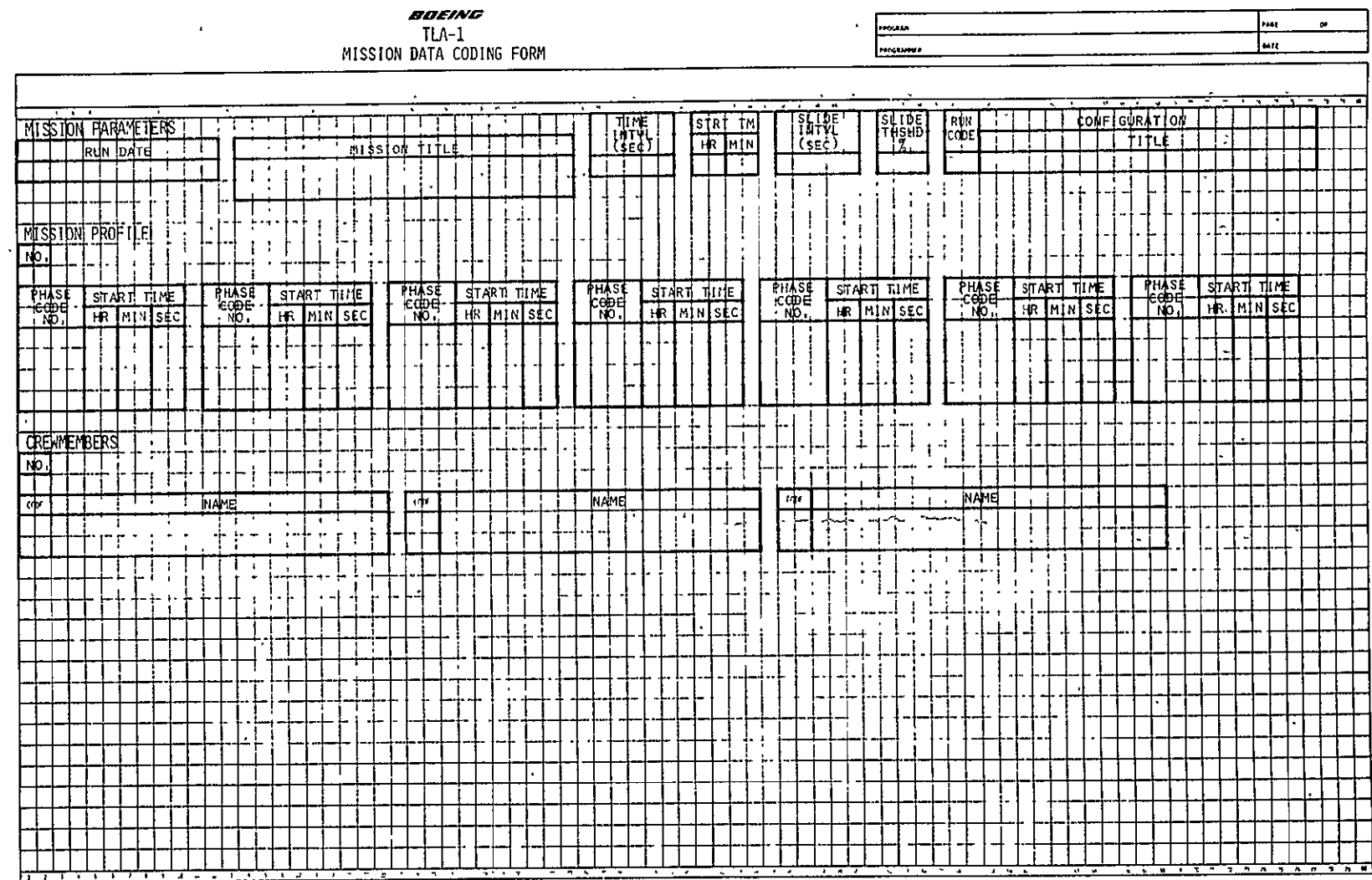

Figure 8.-Mission Data Coding Form

 $\langle \cdot \rangle$ 

 $\sim 10^6$ 

**ADRODUCIBILITY OF THE SECOND AND REAL PROPERTY** 

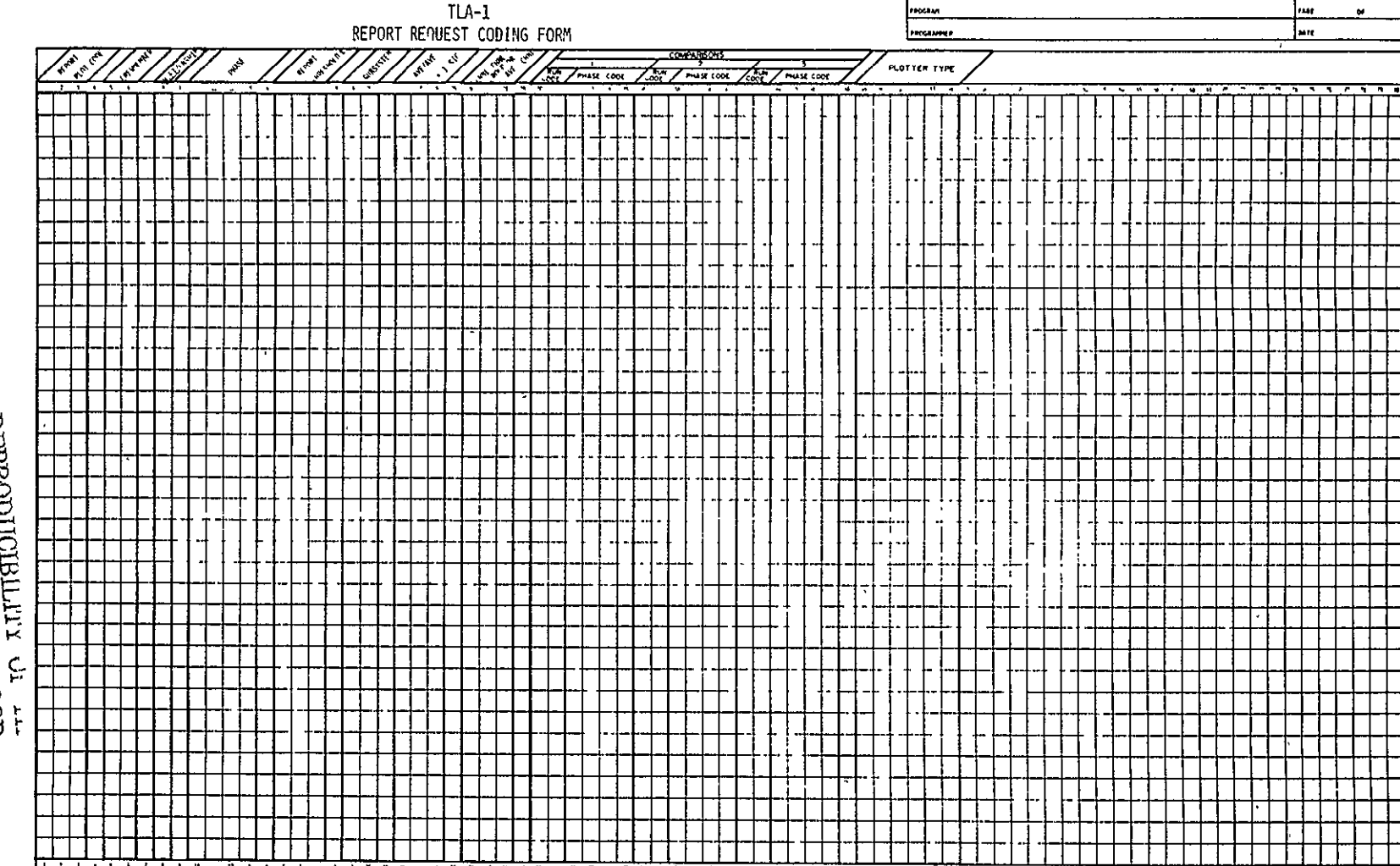

 $\ddot{\phantom{a}}$ 

Figure 9.-Report Request Coding Form

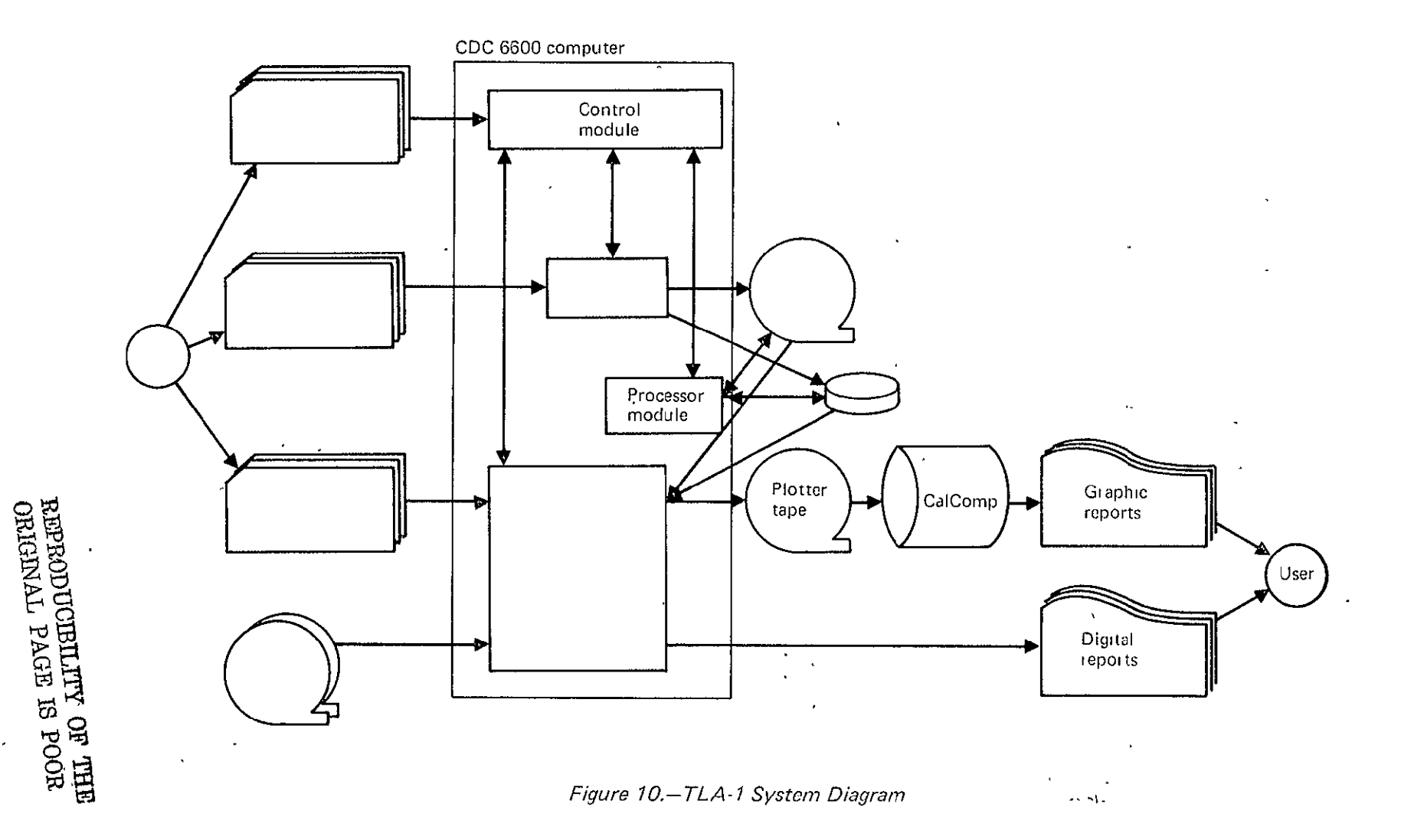

 $52$ 

 $\epsilon$ 

of external files (different configurations of the same mission) may be input to create some reports.

This section will briefly discuss these modules. Complete details are in section **8.0** and in the TLA-1 User's Guide (ref.2) and the TLA-1 Programmer's Guide (ref. 3).

#### 4.2.1 INPUTS

Inputs to TLA-1 are from two sources: card and tape. The following sections describe the card types and formats and the tape inputs.

#### 4.2.1.1 Card Inputs

Card inputs to TLA-1 are of three classes: control specifications, mission data, and report request specification.

The control specifications cause the functions to be executed. The mission data prescribe in detail a mission timeline task. The report request specification causes reports to be generated.

*4.2.1.1.1 Control* Card.-Control card input is used to initiate four functions: **(1)** input, (2) process, (3) output, and (4) terminate.

The input control card function causes the mission specification data to be input from cards, listed, and output to the mission tape.

The process control card function causes the mission data from the mission tape to be read, performs all functions specified in section 4.2.2, and outputs the processing results to a second file on the mission tape.

The output control card function causes the report request specification cards and one, two, or three mission tapes to be read and causes the requested reports and plot tapes to be created.

The terminate control card function causes all files to be closed and causes termination of program execution.

*4.2.1.1.2 Mission Data Input.-The* mission data input is classified into the following five types discussed in sections 4.1 and 8.2:

- 1. Mission specification (See sec. 8.2.1.2.1.)
- 2. Phase specification (See sec. 8.2.1.2.2.)
- **3.** Event/procedure specification (See sec. **8.2.1.2.3.)**
- 4. Task specification (See sec. 8.2.1.2.4.)
- 5. Subsystem specification (See sec. 8.2.1.2.5.)

*4.2.1.1.3 Report Request* Specification.-There are 15 different inputs that are used to specify the reports to be generated. They are divided into three types:

- 1. Digital report request (See sees. 4.3.2 and 8.2.1.3.1.)
- 2. Graphic report request (See sees. 4.3.3 and 8.2.1.3.2.)
- 3. Class output request (See sec. 8.2.1.3.3.)

#### 4.2.1.2 Mission Tape Input

This tape consists of two files: one contains the mission data card input and the other contains the processor module output. This tape is read by the output module to derive the data to be used on the reports and plots.

#### 4.2.2 **PROCESSING FUNCTIONS**

This section describes the following functions to be performed to produce data for the output reports: (1) task processing, (2) phase statistics, (3) task-situation time shift, (4) task-channel activity calculations, and (5) subsystem activity calculations. Complete details are in section 8.3.

#### 4.2.2.1 Task Processing

The task processing function uses the task-situation channel workloads and performs the following:

- 1. Calculates the time intervals spanned by the task situation
- 2. Calculates the workload contributions to study-time intervals
- 3. Updates the study-time interval workload sums
- 4. Calculates the channel group workload
- 5. Calculates the weighted average channel workload

#### 4.2.2.2 Phase Statistics

The following statistics are calculated across all time intervals in a phase for each channel, each channel group, and the weighted average channel:

- 1. Workload sum **Sw**
- 2. Sum of the squares of workload Sw2
- 3. Mean workload  $\overline{W}$
- **4.** Workload variance  $\sigma^2$
- 5. Standard deviation of the workload  $\sigma$

#### 4.2.2.3 Task'Situation Time Shift Function

After all task processing has been completed, the shift function will be performed if the option is specified. The shift function checks each time interval in turn to determine if any channel workload exceeds a specified shift threshold criterion. If a channel workload exceeds the shift threshold, an attempt is made to slide start times of those task situations contributing to the workload excess. Only those task situations that have the slide option specified are used to attempt reduction of the excess workload.

#### **4.2.2A** Task-Channel Activity Calculations

This set of calculations gives the percent of interval time that a task-situation channel workload contributes to an interval total channel workload if the interval total channel workload exceeds a report threshold.

#### 4.2.2.5 Subsystem Activity Calculations

The purpose of the subsystem activity calculations is to measure how much of the time the subsystem is involved in workloads exceeding given thresholds.

## 4.3 **OUTPUT DATA**

Program outputs are to tape, printer, and plotter.

#### 4.3.1 MISSION **DATA TAPE**

A tape consisting of two files will be used to store the mission data input and the processed data for later use by the report generation function. The first file will contain the mission data input, and the second will contain the processor output used by the report generation function.

#### **4.3.2 DIGITAL** PRINTER **OUTPUT**

The output to the printer consists of seven reports:

- **1.** Mission scenario (see. 8.4.2.1)
- 2. Crewman workload profile (sec. 8.4.2.2)
- 3. Crewman workload summary statistics (sec. 8.4.2.3)
- 4. Task-channel activity (sec. 8.4.2.4)
- 5. Subsystem activity (sec. 8.4.2.5)
- 6. Subsystem activity summary (sec. 8.4.2.6)
- 7. Task list (sec. 8.4.2.?)

The following sections describe these reports, which are generated as a result of report. requests.

## 4.3.2.1 Mission Scenario Report

The mission scenario report outputs a timeline of the workload for specified mission phases. For each task, the time interval for the performance of the task and the activity time are output. The start time and description of each phase and event are also output. See section 8.4.2.1 for an example. If the report is for the shifted mission scenario, the amount of the shift is also output.

## 4.3.2.2 Crewman Workload Profile Report

The crewman workload profile report provides a timeline output of the channel activity (percent utilization) by channel and by channel classes (vision, motor, and communciation) as well as a weighted average of activity for all channels. See section 8.4.2.2 for an example.

### 4.3.2.3 Crewman Workload Summary Statistics Report

The crewman workload summary statistics report provides a statistical summary of the channel activity, the channel group activity, and the weighted channel activity over a specified flight phase and for a specified crewman. The report gives for each of these activities, the sum and sum squared of the workload, the average workload, the variance of the workload, and the standard deviation of the workload. See section 8.4.2.3 for an example.

### **4.3.2.4** Task-Channel Activity Report

The task-channel activity report provides a list of all tasks that contribute to a channel workload exceeding a specified threshold. The report is for a specified crewman, for a specified phase, and for a shifted or unshifted option. See section 8.4.2.4 for an example.

### 4.3.2.5 Subsystem Activity Report

The subsystem activity report provides a measure of the task-channel workload activity exceeding a specified threshold that is associated with a given subsystem. The report gives measures of this workload relative to study intervals, phase duration, and mission duration. See section 8.4.2.5 for an example.

### 4.3.2.6 Subsystem Activity Summary Report

The subsystem activity summary report provides a summarization of the subsystem activity report and extends the summary across the entire mission. For each channel that uses a specified subsystem, the report gives the percent of interval time that a channel workload exceeds the report threshold and the percent of mission duration that a channel workload exceeds the report threshold. See section 8.4.2.6 for an example.

#### 4;3;2.7 Task List Report

The task list report lists tasks, the associated situations, the duration of the task situation, and the channel workloads. It is used only to create a task catalog. See section 8.4.2.7 for an example.

# 4.3.3 GRAPHICAL PLOTTER OUTPUT

Plotter output consists of the following plots:

- 1. Workload summary (sec. 8.4.3.3)
- 2. Channel activity summary (sec. 8.4.3.1)
- 3. Workload histogram (sec. 8.4.3.2)
- 4. Mission timeline (sec. 8.4.3.4)

#### 4.3.3.1 Workload Summary

The workload summary plot is a bargraph of comparative workloading of channel groups as well as overall average workloading between two or three configurations for a specified flight phase and specified crewmember. It presents the average workloading and/or the standard deviation for the channel groups, under the specified shifted or unshifted option. See section **8.4.3.3** for an example.

#### 4.3.3.2 Channel Activity Summary

The channel activity summary bargraph presents the percent of workloading and workloading standard deviation of channels and of the weighted channel average workloading for a specified mission, crewmember, flight phase, and shift/unshift option. See section 8.4.3.1 for an example.

#### 4.3.3.3 Workload Histogram

The workload histogram depicts average percent workload versus time in the mission. It can have one, two, or three configurations plotted. The peak workload threshold is shown. See section 8.4.3.2 for an example.

### 4.3.3.4 Mission Timeline

The mission timeline plot presents the event occurrence and procedure start time, the task activity, and the interval of time the activity is under way. The task/event/procedure code number, task/event/procedure description, and time duration or time of occurrence are shown. See section 8.4.3.4 for an example.

# **5.0 SCENARIO DERIVATION**

### **5.1** INTRODUCTION

During the creation of TLA-1, eight scenarios were developed to provide a set of baseline missions that are based on flight operations in a real-world terminal area environment. As flight deck configurations and procedures are changed during the TCV program, new factors can be incorporated into the scenarios. The workload data frori these new missions can then be compared to the data from the baseline scenarios to determine the relative workload improvements or degradations caused by the changes.

These scenarios were used as example data cases that were fully programmed into TLA-1 coding to demonstrate how TLA-1 input data are to be coded. Processing of these data cases created examples of all TLA-1 ouput reports and plots. The scenarios were also used as a forcing functiori to cause the development of**-a** wide range of preprogrammed procedures that provide fully-detailed building blocks from which new TCV scenarios can be constructed. In addition, the scenarios provide the analyst with models of the degree of detail required when constructing new scenarios for TLA-1 analysis.

There are two general categories of scenarios-forward flight deck (FFD) and aft flight deck (AFD)-with four variations for each category. (See table 1.) The scenarios are described in detail in the following sections.

All the scenarios are based on operations within the terminal area of the Hartsfield Atlanta International Airport. The following flight phases are included:

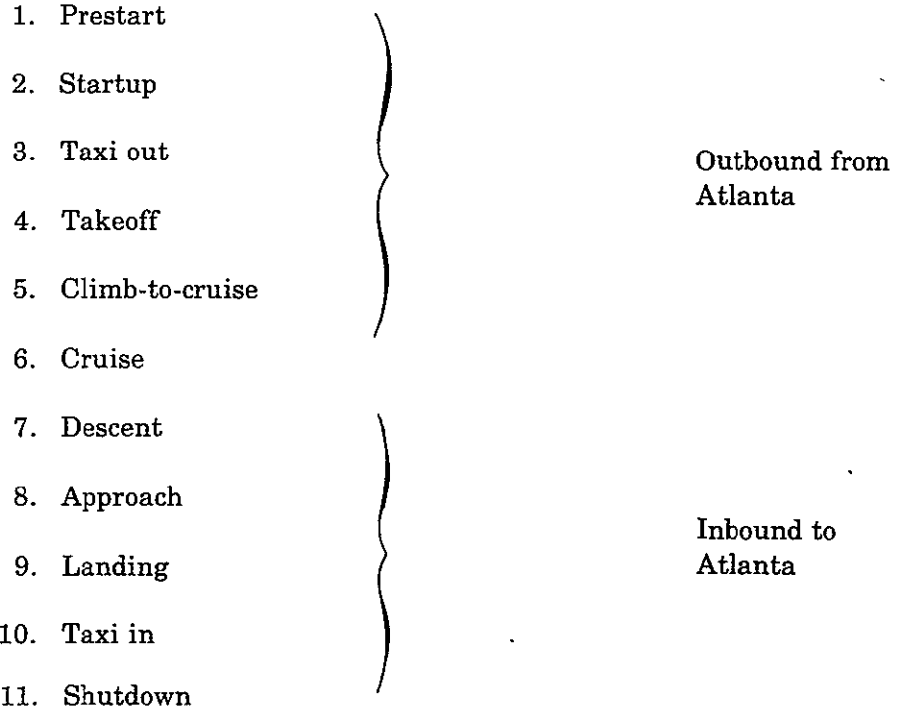

| Scenario<br>$-$ name $-$ | Features   |                                    |             |  |  |  |
|--------------------------|------------|------------------------------------|-------------|--|--|--|
|                          | Cockpit    | Approach and<br>landing procedures | Anomalies ? |  |  |  |
| Scenario 1A              | <b>FFD</b> | ILS.                               | No          |  |  |  |
| Scenario 1B              | FFD.       | ILS                                | Yes         |  |  |  |
| Scenario 2A              | FFD.       | <b>MLS</b>                         | No.         |  |  |  |
| Scenario 2B              | <b>FFD</b> | <b>MLS</b>                         | Yes         |  |  |  |
| Scenario 3A              | <b>AFD</b> | <b>ILS</b>                         | No.         |  |  |  |
| Scenario 3B              | <b>AFD</b> | ILS.                               | Yes         |  |  |  |
| Scenario 4A              | AFD.       | <b>MLS</b>                         | No          |  |  |  |
| Scenario 4B              | $AFD$ .    | MLS                                | Yes         |  |  |  |

Table *1.-Scenario* Classification

The time-based listing of events provided in the scenarios includes the following:.

- Taxi maneuvers-before takeoff and after landing
- Noise abatement takeoff
- Aircraft configuration changes during flight
	- \* Gear extension/retraction
	- \* Flap extension/retraction
- Horizontal and vertical maneuvers
- Aircraft speed changes
- ATC/pilot communications text
- ATC facility handoff points
- Navaid tuning requirements
- ILS/MLS intercept points
- Landing

The scenarios were derived from data collected during a visit to the Atlanta ARTCC, the Atlanta Tower, and the FAA Southern Regional Office (refs. 5 through 16) and from Boeing 737 aircraft operation and performance manuals (refs. 5 and 17 through 22).

The detailed scenarios are found in Appendices One through Four (ref.4).

### **5.2 SCENARIO** DESCRIPTIONS

### 5.2.1 SCENARIO **1A**

Scenario **1A** is based on the NASA 515 FFD and conventional **ATC** procedures and navaids. The horizontal profile is shown in figure 11, and the vertical profile is shown in figure 12. The detailed scenario is in Appendix One (ref.4).

In this and all the other scenarios, the aircraft is parked at a gate at the northeast side of the Atlanta Airport terminal (fig. 13). After pushback and startup, the aircraft taxis across the apron to Taxiway D. Ground Control instructs NASA 515 to hold short of Runway 8 to allow arrival and departure traffic to clear. After the traffic is cleared, the pilot is given clearance to taxi across Runway **8** and is again instructed to hold short of the intersection of Taxiway C to allow traffic to cross. The aircraft then proceeds to Taxiway L and onto Runway 9L where it is cleared for takeoff. The aircraft turns to heading 105 after crossing the Runway 27R middle marker (fig. 14). This is the noise abatement track for Runway **9L** departures.

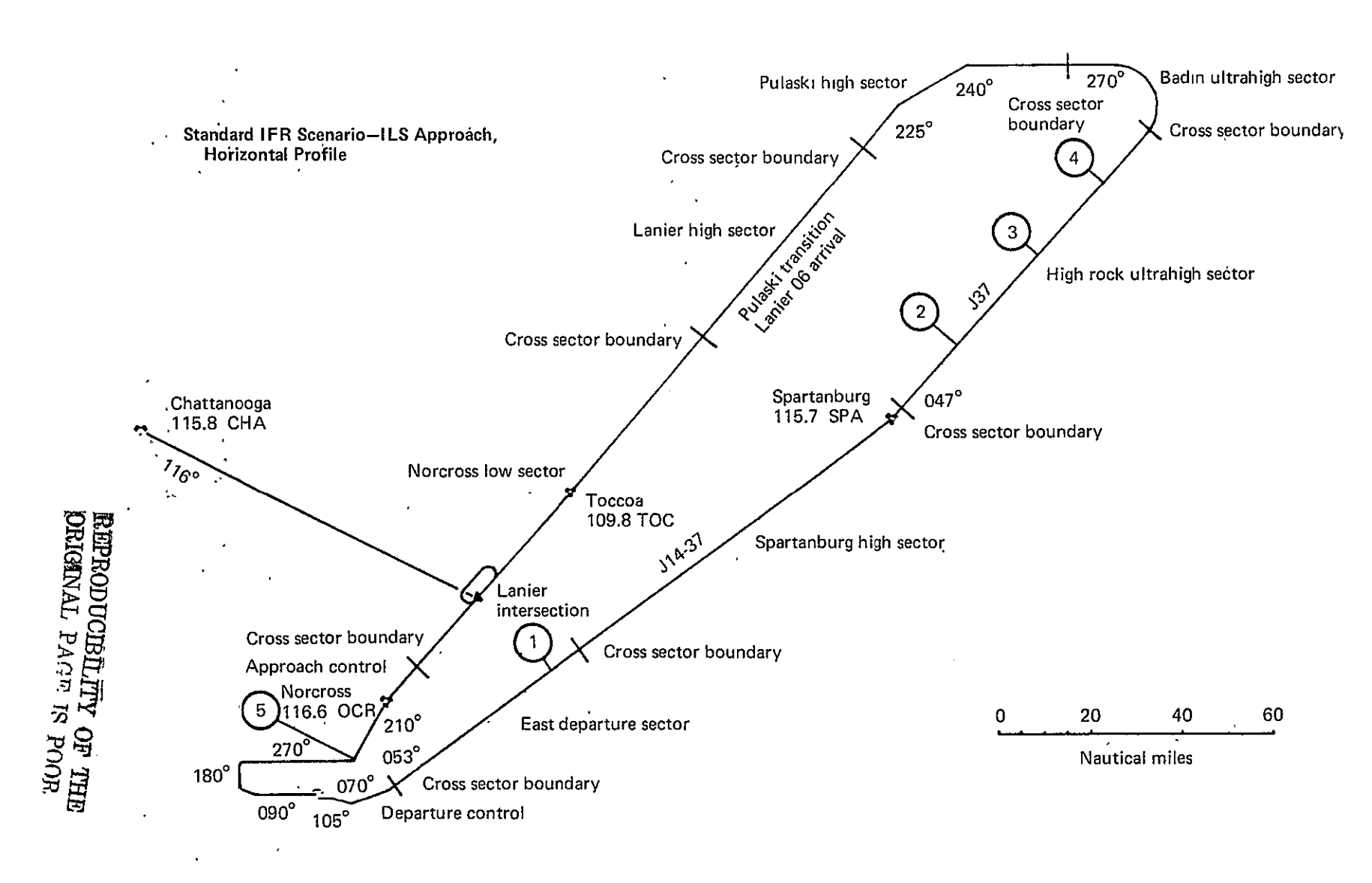

Figure 11.-Horizontal Mission Profile for Scenarios 1A and 1B

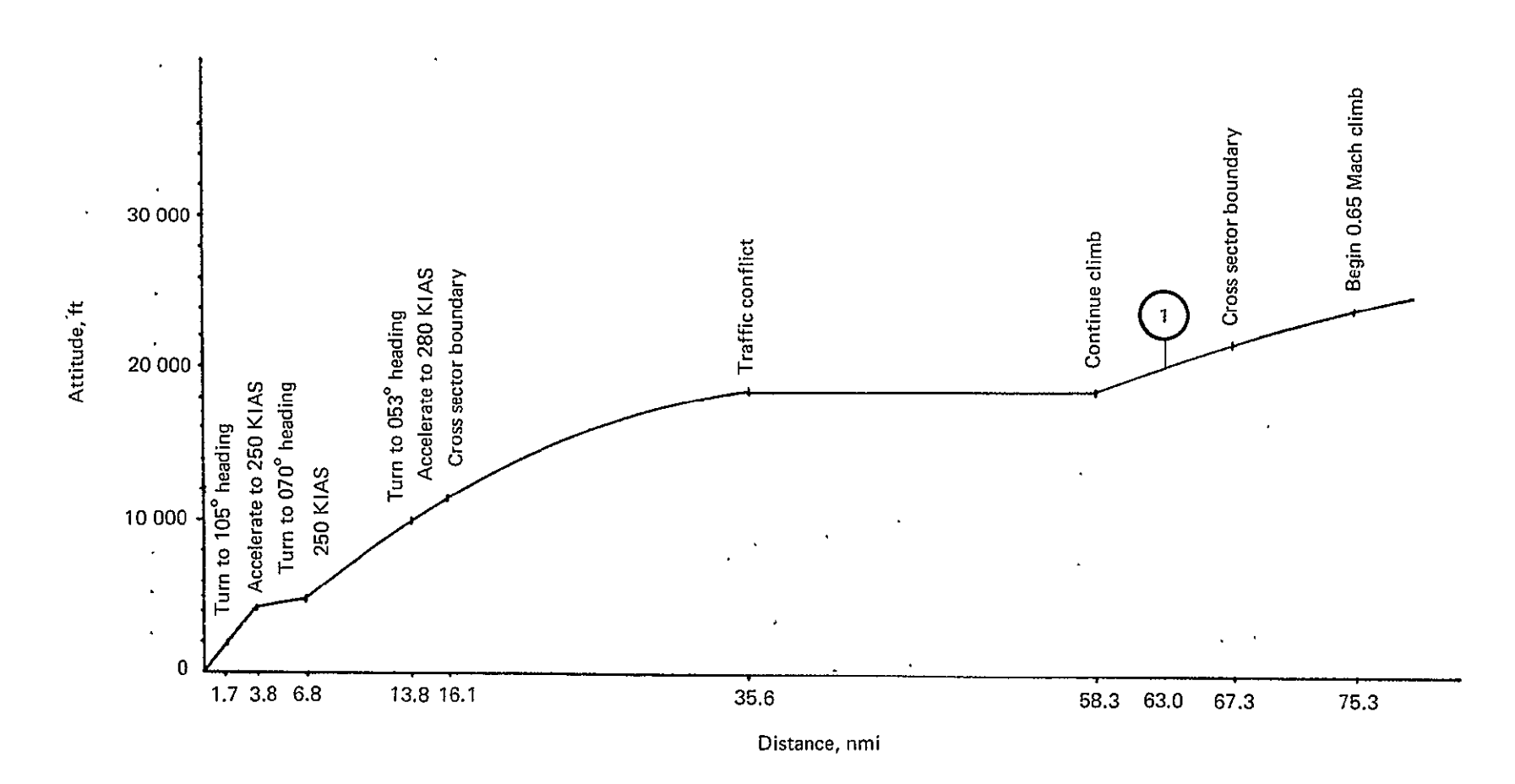

Standard IFR Scenario-ILS Approach,<br>Vertical Profile

Figure 12.-Vertical Mission Profile for Scenarios 1A and 1B

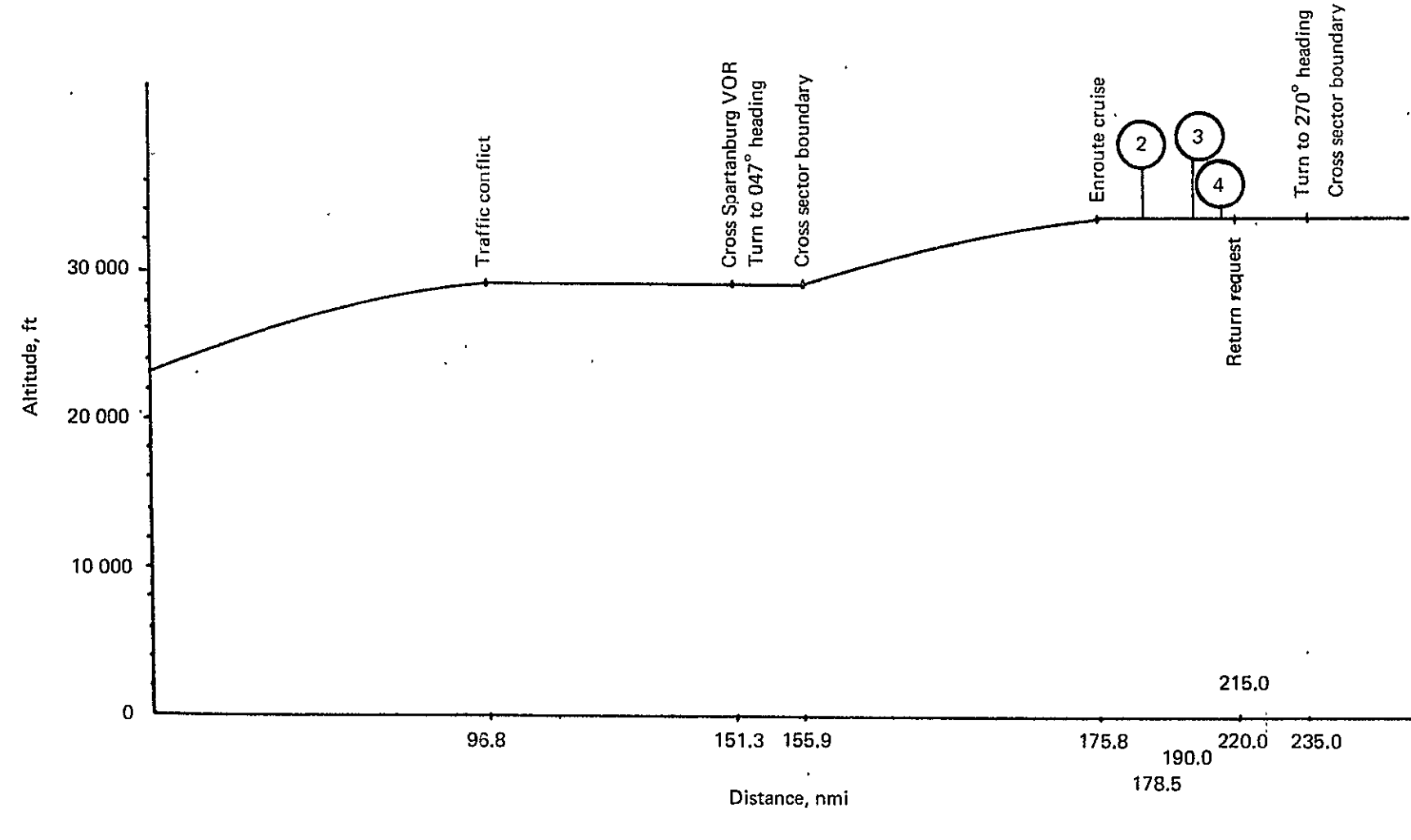

Figure 12.-(Continued)

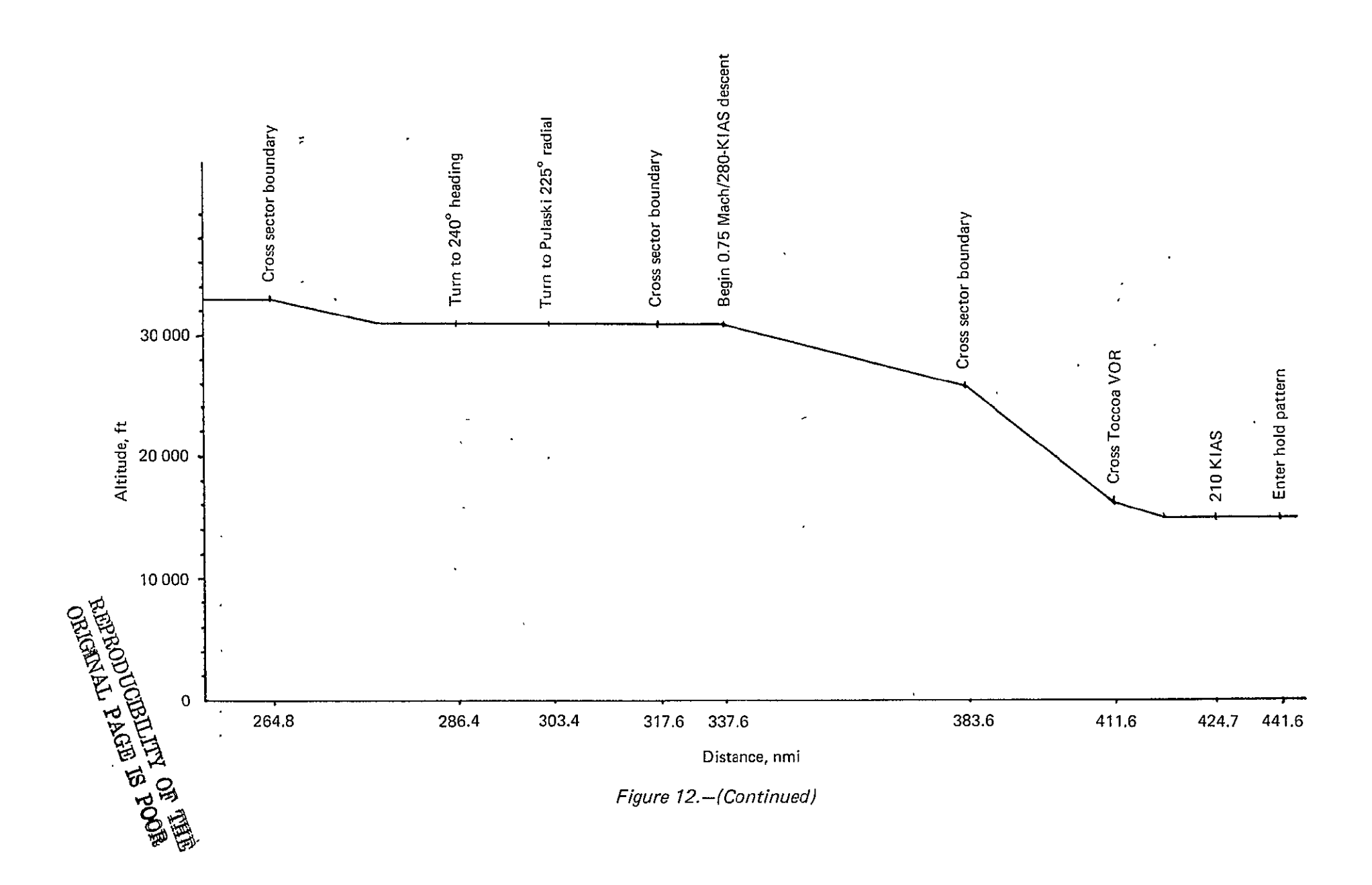

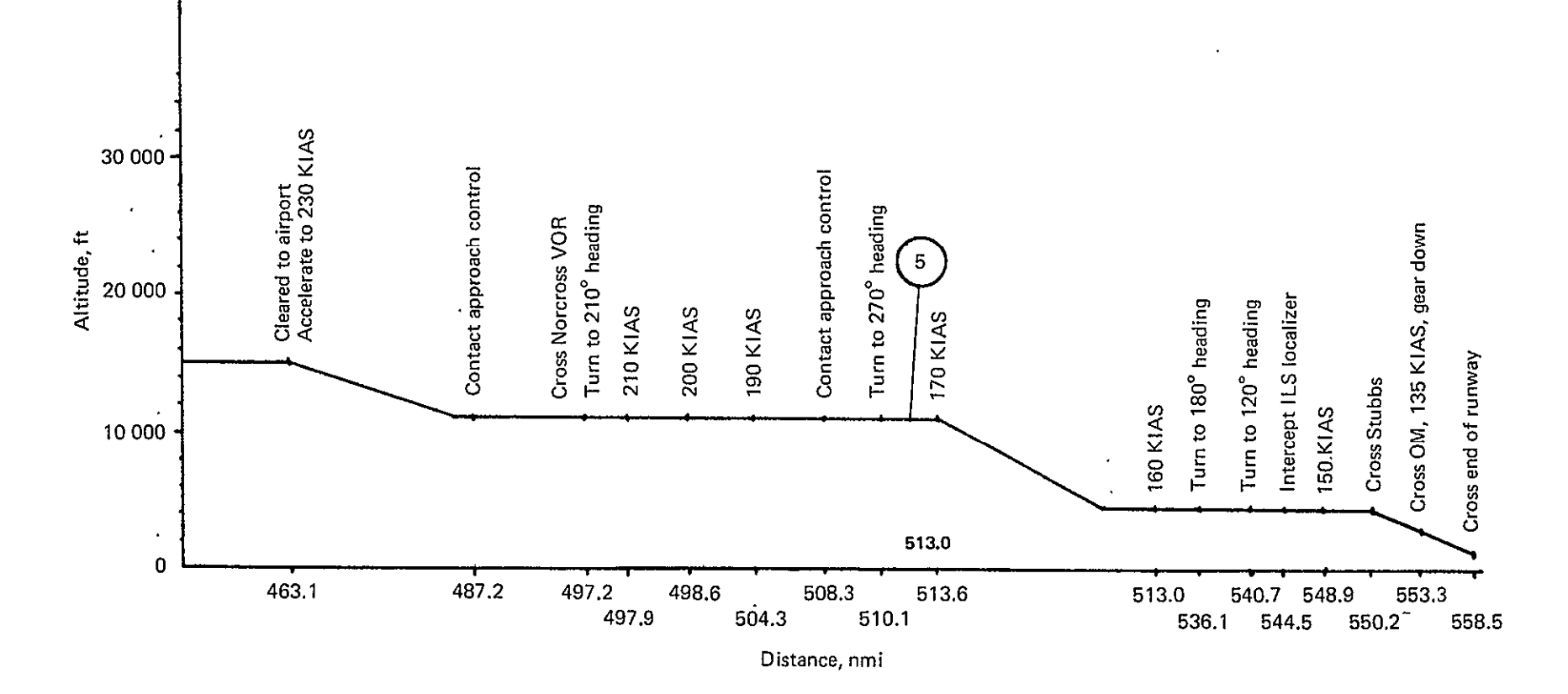

Figure 12.-(Concluded)

 $88$ 

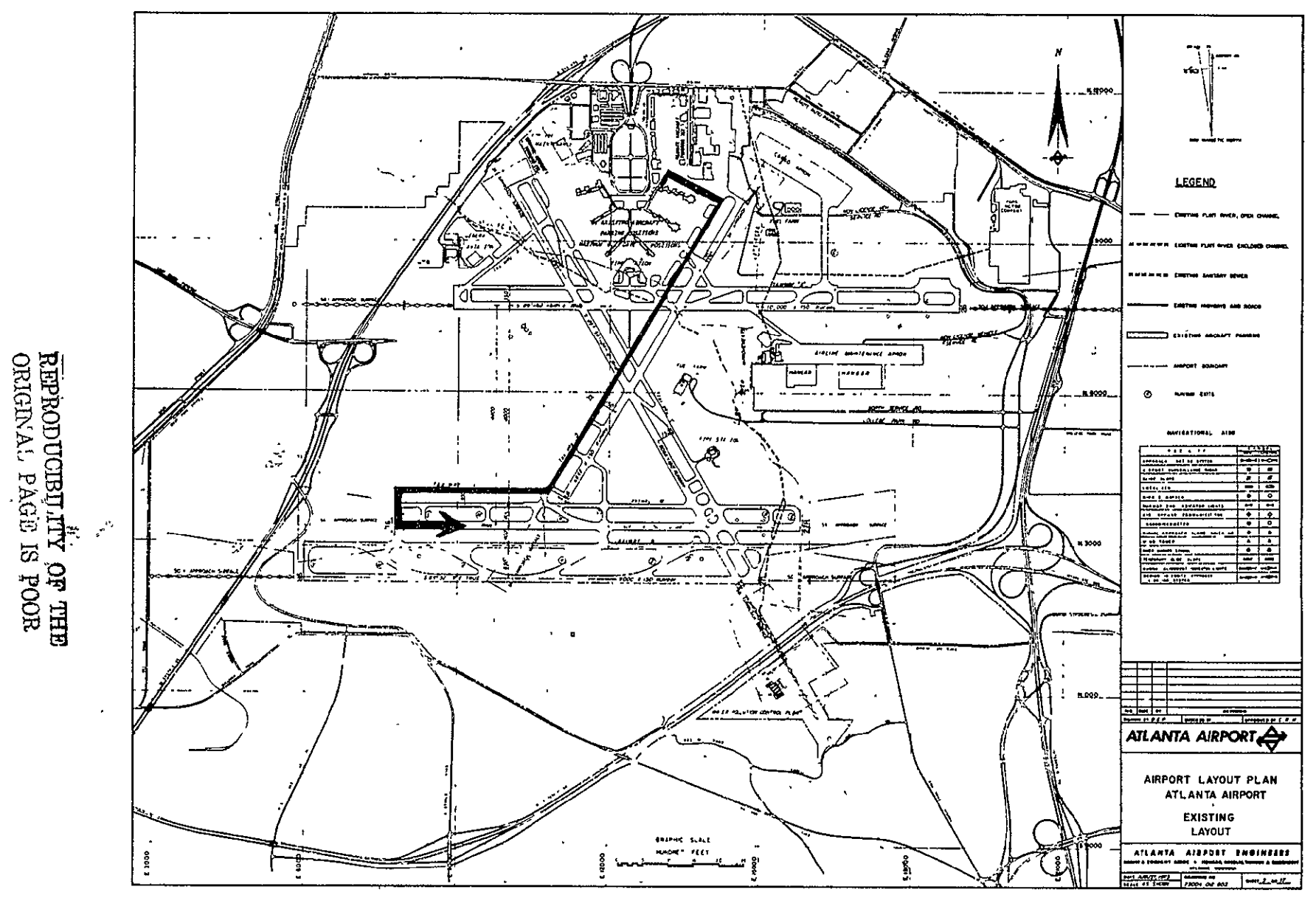

Figure 13.-Hartsfield Atlanta International Airport

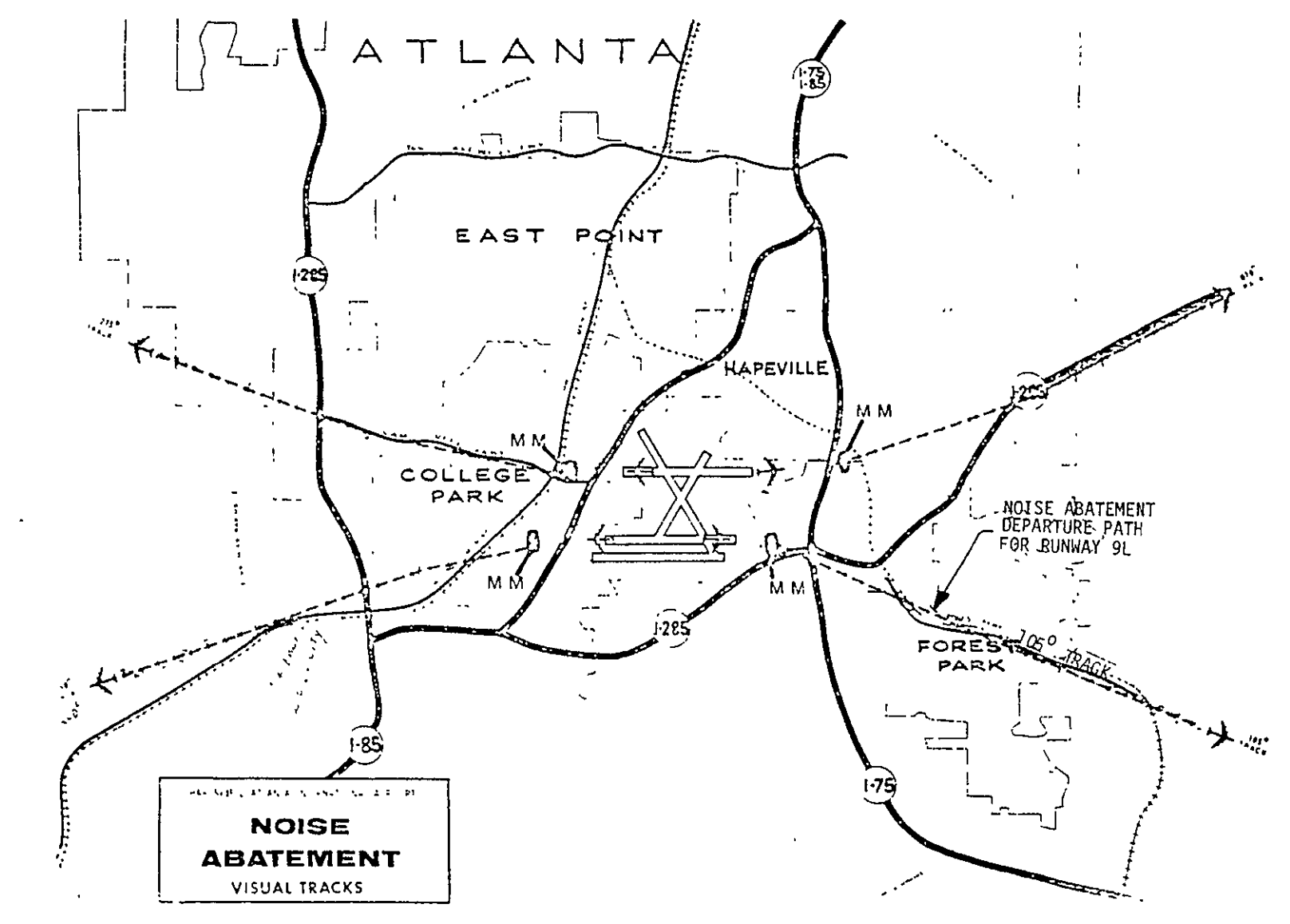

Figure *14.-Noise*Abatement Departure Path for Runway **9L** 

 $66$ 

REPRODUCERLITY OF THE<br>ORIGINAL PAGE IS POOR

Scenarios **1A,** 1B, 2A, and 2B proceed as follows. After reaching 4000 feet, NASA 515 is given vectors to intercept Jet Route 37. En route to cruise altitude, NASA 515 is directed to hold FL 180 to avoid crossing inbound traffic. The aircraft then resumes climbing to'FL 330, the en route cruise altitude.

After reaching cruise altitude, the pilot requests a return routing to Atlanta. In scenarios 1A and 2A, this request was put into the scenario to keep the area of study confined to the Atlanta terminal area. In scenarios 1B and 2B, a series of malfunctions will create a definite need for the aircraft to return to Atlanta (secs. 5.2.2 and 5.2.4).

For return routing to Atlanta, ATC gives NASA 515 vectors to intercept the Lanier 06 STAR (fig. 15). While on approach, NASA 515 is instructed to go into a holding pattern. In scenarios 1A and 1B, the final approach is via the conventional ILS procedures for Runway 8.

In all of the scenarios, NASA **515** lands on Runway **8** and departs the runway onto Taxiway D. The aircraft returns to its departure gate and the aircraft is shut down.

#### **5.2.2** SCENARIO lB

Scenario 1B is based on the FFD and conventional ATC procedures and navaids. This scenario is basically the same as scenario **1A** except that-on this flight there is a series of malfunctions and the pilot is incapacitated.

Figures 11 and 12 have circled numbers to show the points on the flightpath where the various anomalies occur and the types of anomalies. The anomalies are:

![](_page_48_Picture_127.jpeg)

These anomalies are used in scenarios 1B, 2B, 3B, and 4B. The details of scenario 1B are in Appendix One (ref.4).

![](_page_49_Figure_0.jpeg)

Figure 15.-Lanier 06 STAR

#### **5.2.3 SCENARIO 2A**

Scenario 2A.is based on the FFD and on microwave landing system **(MLS)** approach and landing. This scenario is identical to scenario **1A** from the beginning up to the point where the aircraft starts down the downwind leg on final approach. In scenario **2A,** the final approach is based on **MLS** landing procedures on Runway **8.** Figure **16** shows the horizontal profile, and figure **17** shows the vertical profile. The details of this scenario are in Appendix Two (ref. 4).

The **MLS** provides flight director glide slope and direction commands starting at **600**  angle from the runway threshold. Subsequently, the downwind leg of the approach is considerably shorter than on an **ILS** approach. After capture of the **MLS** signal, the **MLS** procedure postulated involves a two-segment glidepath **(60** initial and **30** final glide slopes).

#### 5.2.4 **SCENARIO** 2B

Scenario **2B** is identical to scenario **2A** except for the addition of the series of anomalies described in scenario 1B (sec. 5.2:2). Figure 16 shows the location and nature of the anomalies on the horizontal profile map. Details of this scenario are in Appendix Two (ref.4).

#### **5.2.5 SCENARIO 3A**

Scenario **3A** and scenarios **3B,** 4A, and 4B are based on the **AFD** and on advanced navigation concepts structured around existing RNAV routing between Atlanta and Washington, D.C.

To develop realistic scenarios for exercising the AFD instrumentation, it was necessary to make some assumptions concerning: (1) the state of the art for **ATC** and navaids, (2) the automatic guidance modes to be used, and (3) the flight plan data available in the aircraft's data bank. The following assumptions were made:

- 1. All SID's, STAR's, and AIRWAYS for the Atlanta teminal area are stored in memory.
- 2. The SID's and STAR's are based on existing RNAV routes in the area.
- 3. The SID's and STAR's will include new waypoints where required to replace **ATC** vectoring commands.
- 4. After takeoff clearance, the only ATC commands transmitted will be handoff instructions or instructions for controlling potential conflicts or unusual situations.
- 5. **ATC** will have the means required to compute valid planned time of arrival (PTA) at the final approach fix point.
- 6. Lakeside LOM will be the final approach fix point for Runway 8 arrivals.

![](_page_51_Figure_0.jpeg)

Figure 16.-Horizontal Mission Profile for Scenarios 2A and 2B

![](_page_52_Figure_0.jpeg)

 $\ddot{x}$ 

- 7. The SID's, STAR's, and navaid names will be revised as required to keep the name character lengths compatible with the current NASA 515 programming requirements.
- 8. Takeoff will be done in the ATT CWS mode.
- 9. The climb-to-cruise flight phase will be done in the 3D (vertical path) mode. This assumes that a valid 3D path can be predefined.
- 10. When the aircraft diverts from the preplanned routing, control will be in the 2D (horizontal path) mode.
- 11. The STAR will be flown in the 4D (time path) mode. This assumes that a valid  $4D$ path can be defined.
- 12. The STAR 4D data will be computed by **ATC** within 3 to 5 minutes from request.

The horizontal profile for scenario **3A** is shown in figure 18, and the vertical profile is shown in figure 19. Details of this scenario are in Appendix Three (ref. 4).

The on-ground portion of scenario **3A** is almost identical to that described for scenario **1A,** the only variations being in the communications dialog.

The en route navigation is prestored in the aircraft's computer based on departure waypoints. The routing to Washington National is based on the existing J86R RNAV route.

The aircraft is flown on a 3D profile on departure. The only ATC communications are to hand off and to instruct NASA 515 to level off during climb to avoid conflicting traffic. After passing the conflict, the aircraft is flown 3D to get back on the prestored flight plan. After reaching cruise altitude of 33 000 ft, the pilot requests an unscheduled return to Atlanta..

After giving initial vectors to start the return routing to Atlanta, **ATC** gives NASA 515 instructions to return via the SHINE 01 STAR, which is preprogrammed in memory, and a PTA at Lakeside is given. The pilot selects the appropriate 4D path and initiates the 4D navigation procedures. On the way back, ATC gives NASA 515 a new PTA.

The approach is based on the same ILS approach used in scenario **1A.** The pilot elects to use the AUTOLAND mode for the landing. After touchdown, the scenario is identical to that described for scenario **1A.** 

#### **5.2.6 SCENARIO 3B**

Scenario 3B is basically the same as scenario **3A** except that the same series of anomalies described for scenarios 1B and 2B is imposed. Figure 18 shows the horizontal profile for this scenario. Details of scenario 3B are'in Appendix Three (ref. 4).

![](_page_54_Figure_0.jpeg)

Figure 18.-Horizontal Mission Profile for Scenarios 3A and 3B

![](_page_55_Figure_0.jpeg)

Figure 19.-Vertical Mission Profile for Scenarios 3A and 3B

![](_page_56_Figure_0.jpeg)

![](_page_56_Figure_1.jpeg)

Figure 19.-(Continued)

 $\ddot{9}$ 

![](_page_57_Figure_0.jpeg)

#### **5.2.7 SCENARIO** 4A

Scenario 4A is identical to scenario **3A** up to the point where the aircraft begins the downwind leg. From this point on, the approach and landing are based on an **MLS**  system. After touchdown, this scenario is identical to scenario **3A.** The horizontal profile for this scenario is shown in figure 20, and the vertical profile is shown in figure 21. Details of scenario 4A are in Appendix Four (ref.4).

#### **5.2.8 SCENARIO** 4B

Scenario 4B is identical to scenario 4A except that the series of anomalies used in scenarios 1B, 2B, and 3B is also imposed here. The horizontal profile of this scenario is shown in figure 20. Details of this scenario are in Appendix Four (ref.4).

![](_page_59_Figure_0.jpeg)

Figure 20.-Horizontal Mission Profile for Scenarios 4A and 4B

![](_page_60_Figure_0.jpeg)

Figure 21.-Vertical Mission Profile for Scenarios 4A and 4B

 $\epsilon$ 

![](_page_61_Figure_0.jpeg)

Figure 21.-(Continued)

![](_page_62_Figure_0.jpeg)

Figure 21.-(Concluded)

# **6.0 TASK DERIVATION**

### **6.1 INTRODUCTION**

In TLA-1, tasks are used as the basic work units from which all crew workload statistics are derived. The level of detail to which the tasks must be defined is described in section **6.3.** 

Tasks have been identified and cataloged for virtually every control and display in the **NASA 515** FFD and **AFD.** In addition, tasks have been defined for every verbal communication required during an entire flight for all the scenarios described in section **5.0.** Tasks have also been defined for all crew actions that are required in the flight but do not fit into the preceding categories. Altogether, over 2000 tasks have been identified and entered into a "Task Catalog for the **NASA 515."** (See **App.** Five, ref. 4.)

The TCV program analysts who use TLA-1 will use this task catalog to construct the procedures associated with the test flight scenarios to be analyzed. The analyst will add to the catalog to fill in missing or new tasks as they are identified.

Figure 22 shows a typical page from the task catalog. Each task is totally described **by**  the following fields of data:

![](_page_63_Picture_138.jpeg)

#### **6.2** COCKPIT INSTRUMENTATION CONFIGURATIONS

Tasks have been defined for specific NASA 515 FFD and AFD control and display configurations. The configurations used in this study are described in this section.

### 6.2.1 FORWARD FLIGHT DECK

The FFD instrumentation configuration used in this study was taken from reference 18 and updated to reflect the actual configurations observed on NASA 515 in February 1975. In order to provide a more realistic conventional 737 cockpit configuration for comparison with the advanced AFD cockpit configuration, all controls and displays whose sole purpose was to provide interfaces with the AFD were ignored.  $\overline{1}$  ,  $\overline{1}$ 

The control and display configurations for the NASA 515 FFD used in the derivation of tasks are shown in Appendix Six (ref. 4).

![](_page_64_Picture_0.jpeg)

TASK

*BOEING*<br>TI A-1

![](_page_64_Picture_50.jpeg)

![](_page_64_Picture_51.jpeg)

 $\mathsf{r}$ 

|nae

۱.۳

 $\lambda_{\rm{max}}=1$ 

LF RF COG AUD VBL

 $\bullet$ 

Figure 22.-Task Data Coding Form-Example

 $\epsilon$ 

 $\ddot{\phantom{a}}$ 

 $\cdot$ 

#### **6.2.2 AFT FLIGHT** DECK

The **AFD** instrumentation configuration was taken from reference **23** and updated to reflect the actual configuration observed on the **NASA 515** in February **1975.** For the reasons explained in section 6.2.1, all controls and displays that were-used-to-interface with the FFD were ignored. In addition, it was assumed that all controls and displays in the **AFD** were operational.

The control and display configurations for the **NASA 515 AFD** used in the derivation of tasks are shown in Appendix Seven (ref.4).

### **6.3** DERIVATION OF TASK **NAMES AND** TASK **CODE NUMBERS**

Each task is given a name and task code number as shown in the following example.

![](_page_65_Figure_5.jpeg)

The first two characters in the task code are a subsystem code and the second set of characters is an arbitrary task number (see sec. 6.3.1.) The task name specifies the action taken (SET, ADJUST, MONITOR, etc.), the subject (the control, display, verbal, or auditory item), and, when appropriate, the exact position of a control or display element. (See secs. 6.3.2 and 6.3.3.)

### **6.3.1** TASK **CODE NUMBERS**

The TLA-1 tasks are categorized **by** subsystems. The subsystem categories are listed in table 2 and in Appendix Eleven (ref. 4). Each subsystem category is given a two-character alphanumeric code. The subsystem code is always the first two characters of a task code. An arbitrary task number was assigned to each task as it was taken from the various references. The sequence of task numbers is in no way related to the order of appearance in procedures. **Up** to six characters are allowed for each task number.

### **6.3.2** CONTROL-RELATED **TASKS**

Every control shown on the FFD and AFD panels has one or more tasks associated with it. (See sec. **6.2** and Apps. Six and Seven of ref. 4.) Table 3 lists the various types of

#### Table 2.-Subsystem Categories

#### Communications **Navigation**

- **1A** VHF-i FFD
- 1B VHF-2 FFD
- IF Interphone
- **1G** Public address
- 1H Ground crew call
- **1.** Voice recorder **1M** Selcal
- 
- **IN** Transponder
- 1P Voice
- 1Q VHF-1 **AFD**
- 1R VHF-2AFD
- **iS** VHF-3 AFD
- IT Loudspeaker

#### Electronic displays

- 2H Advanced guidance and control system (AGCS)
- 2J Electronic attitude director indicator (EADI)<br>2K Multifunction display (MFD)
- 
- 2L Navigation control display unit (NCDU)

#### Flight Instruments

- 3A Indicated airspeed indicator
- 3F Mach airspeed indicator
- **3H** Corrected barometer altitude indicator
- **3J** 'Radio altimeter
- 3K Altitude alert system
- 3L Vertical speed indicator
- 3M Elapsed time indicator
- 3N Clock
- 3P Standby attitude reference indicator
- 3R Flight director indicator (FDI)
- 3S Course indicator (CI)
- 3U Total air temperature indicator
- 3V Approach progress display
- 3W Instrument comparator display

#### Flight Controls

- 4A Primary alttitude controls
- 4B Propulsion controls **.**
- 4C Thrust reverser controls
- 4D Landing gear and brakes
- 4E Flaps
- 4F Speed brakes
- 4G Trim
- 4H Auto flight control
- 4M Nose wheel steering
- 4N Leading-edge devices

- **5D**  ADF/RMI **1**
- **5**SE VOR/RMI 2
- **5G**  VOR/RMI 1
- 5H VOR/RMI 2
- 5K Standby compass
- 5P DME-1
- 5Q DME-2
- **5U**  VHF/NAV-1 FFD
- 5V VHF/NAV-2 FFD
- 5W VHF/NAV-1 **AFD**
- 5X VHF/NAV-2 AFC
- 5Y VHF/NAV-3 **AFD**

#### Sensor Systems

- 6A Weather radar
- 6C Television

#### Aircraft Subsystems

- 7A Hydraulics
- 78 Electrical
- 7C Fuel
- **7D**  Air-conditioning
- 7E Pressurization
- 7F Propulsion
- **7G**  Lights
- 7H Oxygen
- 7J Anti-ice
- 7K Rain removal and defog
- 7L APU
- **7M**  Engine starting
- 7P Fire/overheat/smoke detect
- 7Q Doors

# Crew

- **8A**  Vision
- 8B Maps/charts/checklists/reference data
- **8C**  Seats/seatbelts
- **sD**  Emergency equipment
- **BE**  Personal equipment

![](_page_67_Picture_286.jpeg)

# Table 3.-Control-Related Tasks

controls, the number of tasks associated with each type, and examples. The control-related tasks were derived from references 18 and 23.

## **6.3.3** DISPLAY-RELATED **TASKS**

Every analog, digital, and discrete indicator shown on the FFD and AFD panels has one or more tasks associated with it. (See sec. 6.2 and Apps. Six and Seven, ref. 4.) Table 4 lists the various types of displays, the number of tasks associated with each type, and examples. The display-related tasks were derived from references 18, 23, and 24.

### **6.3.4 AUDITORY TASKS**

Auditory tasks fall into two groups-monitoring of audible signals and monitoring of verbal communications. Table 5 lists the various types of auditory tasks and examples. The audible signal-monitoring tasks were derived from reference 18. The verbal auditory tasks were derived from the incoming radio communications specified in the scenarios (sec. 5) and from the internal cockpit requests and reports required by the checklists and other normal procedures found in reference 17.

## **6.3.5** VERBAL **TASKS**

Verbal tasks fall into two groups-internal cockpit callouts and communications via radio or intercom. Table 6 lists the types of verbal tasks and examples. The internal cockpit callouts and intercom verbal tasks were derived from the checklists and procedures in reference 17. The radio communications were derived from the scenarios. (See sec. 6.0.)

### **6.3.6 MISCELLANEOUS TASKS**

Various tasks do not fit into the categories described previously, including adjusting seats and seatbelts, looking up reference data, retrieving checklists, checking fire extinguishers, etc. These tasks were derived from the checklists and procedures in reference 17.

### 6.4 TASK **DURATION** TIME DERIVATION

### 6.4.1 CONTROL. **AND** DISPLAY-RELATED **TASKS**

### 6.4.1.1 Ground Rules

Task duration times for all control- and display-related tasks were analytically calculated from geometric and human factors data. The following ground rules were observed for calculation of these task duration times:

**1.**  Total task duration time was calculated from the sum of the time required to turn and look at the control or display (sec. 6.4.1.3) plus the time to reach to the control (sec. 6.4.1.4) plus the time to actuate the control or monitor the displayed information (sec. 6.4.1.5).

|                               |                                  |              |          | Examples                                              |
|-------------------------------|----------------------------------|--------------|----------|-------------------------------------------------------|
| Display type                  | Number of tasks<br>for this type | Task<br>code |          | Task name/description                                 |
| <b>Discrete</b><br>indicators |                                  |              |          |                                                       |
| On/off types                  | Two                              | 7K           | 32       | Monitor TANK NO. 1 FWD FUEL<br>PUMP LO press LT ON.   |
|                               |                                  | 7К           | 33       | Monitor TANK NO. 2 FWD FUEL<br>PUMP LO press LT OFF.  |
| Multicolored<br>types         | One task for each<br>color       | 3V           | 08       | Monitor GLIDE SLOPE ANNUN<br>LT green                 |
|                               |                                  | 3V           | 09       | Monitor GLIDE SLOPE ANNUN<br>LT amber.                |
|                               |                                  | 3V           | 10       | Monitor GLIDE SLOPE ANNUN<br>LT off.                  |
| Digital<br>indicators         | One                              | 1A           | 01       | Monitor VHF-1L FREQ INDIC.                            |
| Analog                        | One task for each                | 7F           | 29       | Monitor ENG NO. 1 EPR INDIC.                          |
| indicators                    | information<br>element           | 7D           | 30       | Monitor ENG NO. 1 EPR BUG.                            |
| <b>CRT</b> displays           | One task for each                | 21           | 01       | Monitor ROLL ATT INDIC (EADI).                        |
|                               | information<br>element           | 2J<br>21     | 02<br>03 | Monitor PITCH ATT INDIC.<br>Monitor ALTITUDE CALLOUT. |
|                               |                                  |              |          | o                                                     |
|                               |                                  |              |          | $\mathbf{o}$                                          |
|                               |                                  |              |          | o                                                     |
| Switch                        | As required in                   | 7C           | 68       | Check ENG NO. 2 FUEL                                  |
| position                      | checklists                       |              |          | HEAT SW OFF.                                          |

Table 4.-Display-Related Tasks

|                                      | <b>Examples</b> |                |                                                                                             |  |
|--------------------------------------|-----------------|----------------|---------------------------------------------------------------------------------------------|--|
| Auditory task types                  | Task code       |                | Task name/description                                                                       |  |
| Monitor audible signals<br>$\bullet$ | 1F<br>4D        | 04<br>31       | Monitor COCKPIT CALL CHIME.<br>Monitor LANDING GEAR<br>NOT DOWN AND LOCKED<br>WARNING HORN. |  |
| Monitor verbal communnications       |                 |                | $\ddot{}$                                                                                   |  |
| Incoming radio messages              | 1P<br>1Α        | 02<br>09       | Monitor REQUEST.<br>Monitor VHF-1 COMM AUDIO.                                               |  |
| Cockpit callouts                     | 1P<br>1P<br>1P  | 02<br>04<br>05 | Monitor REQUEST.<br>Monitor REPORT.<br>Monitor RESPONSE.                                    |  |

Table 5.-Auditory Tasks

Table 6.-Verbal Tasks

|                                           | Examples                         |                                                                                                    |
|-------------------------------------------|----------------------------------|----------------------------------------------------------------------------------------------------|
| Verbal task type                          | Task code                        | Task name/description                                                                                                   |
| Internal cockpit callouts<br>$\mathbf{r}$ | 1P010005<br>1P030004<br>1P040028 | Callout: "SET EPR AT XXX"<br>Callout: "AFTER START CHECKLIST"<br>Callout: "BEFORE TAKEOFF<br><b>CHECKLIST COMPLETE"</b> |
| Radio communications                      | 1P030002<br>1P030019             | Interphone comm: "STARTING<br>NO.2''<br>Radio comm: "ATLANTA GROUND<br>CONTROL, NASA 515 READY<br>TO TAXI, OVER"        |

- 2. The origin from which the task was initiated was always the location of the eyes and hands at the completion of the previous task.
- 3. Time required to return to the rest position was not included.

### **6.4.1.2** Derivation of Reach Distances and Eye Angles

**All** distance and angular measurements used to calculate turn and reach times were taken from the output of Link **3** of Boeing program TX-105, a program developed for control cabin design evaluations. (See ref. 25.) This program and the option compute, among other things, the straight line hand movement distance between points and the angular eye movement between points. (See **fig.** 23 for an example of the TX-105 Link 3 output report.)

The basic input data required to execute TX-l05 Link **3** are **(1)** the X-Y-Z location (buttock line-water line-station line) of the controls and displays (fig. 24) and (2) the sequence in which they are used.

The X-Y-Z locations of the controls and displays for both the FFD and AFD were derived in'two ways:

- 1. From control location data listed unpublished data inputs for TX-105 Link **3** used in the **737** certification program
- 2. From measurements extrapolated from the control location data using scale drawings of the control panels (from refs. 18 and 23)

The sequence of use of the controls and displays was taken from references 17 and 26.

#### 6.4.1.3 **Turn** Time

Time required for eye and head deflection was computed from the following equation:

$$
T = \frac{eye \text{ angle change (in deg) x 0.66 sec}}{90^{\circ}}
$$

This formula was derived from time and motion data (ref.**27)** in which a flat **0.66** sec is **.** allotted for all turning movements up to **90** The rational multiplier (actual deflection divided **by 90)** was imposed to make the factor more sensitive to-the minimal body turns used in the cockpit. The eye angle change data used in this calculation were those derived from TX-105 data (described in sec. 6.4.1.2). These data are shown in the. column Angular Change, Eye in figure **23.** 

#### **6.4.1.4 Reach Time**

Time to reach from one location to another was assessed according to table **7** (also from ref. **27).** These data, were plotted on a time versus distance plot, and a sequence of polynominal equations was derived to define the reach time for intermediate distances
# REPRODUCIBILITY OF THE ORIGINAL PAGE IS POOR

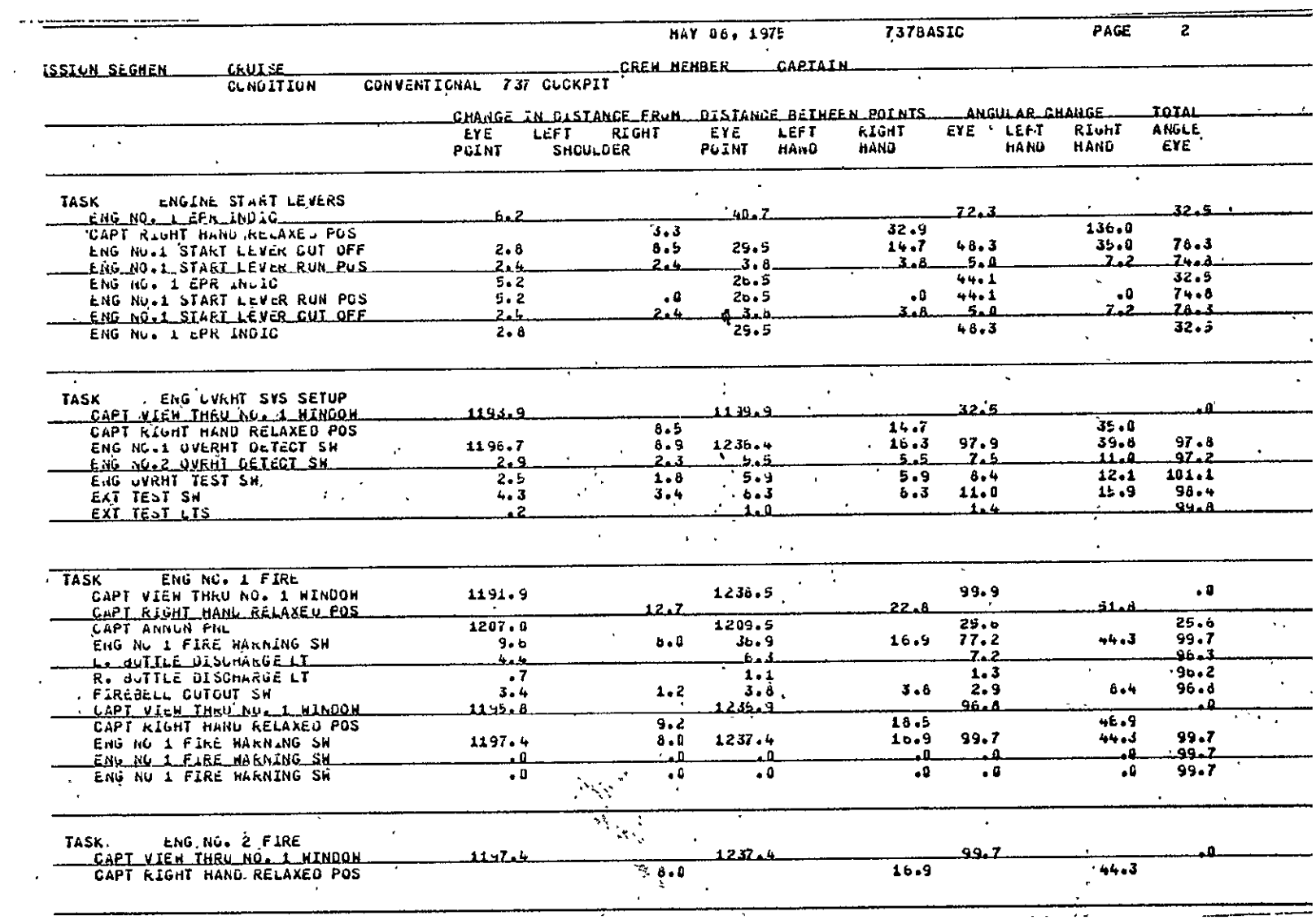

Figure 23.-TX] 105 Link 3 Output-Example

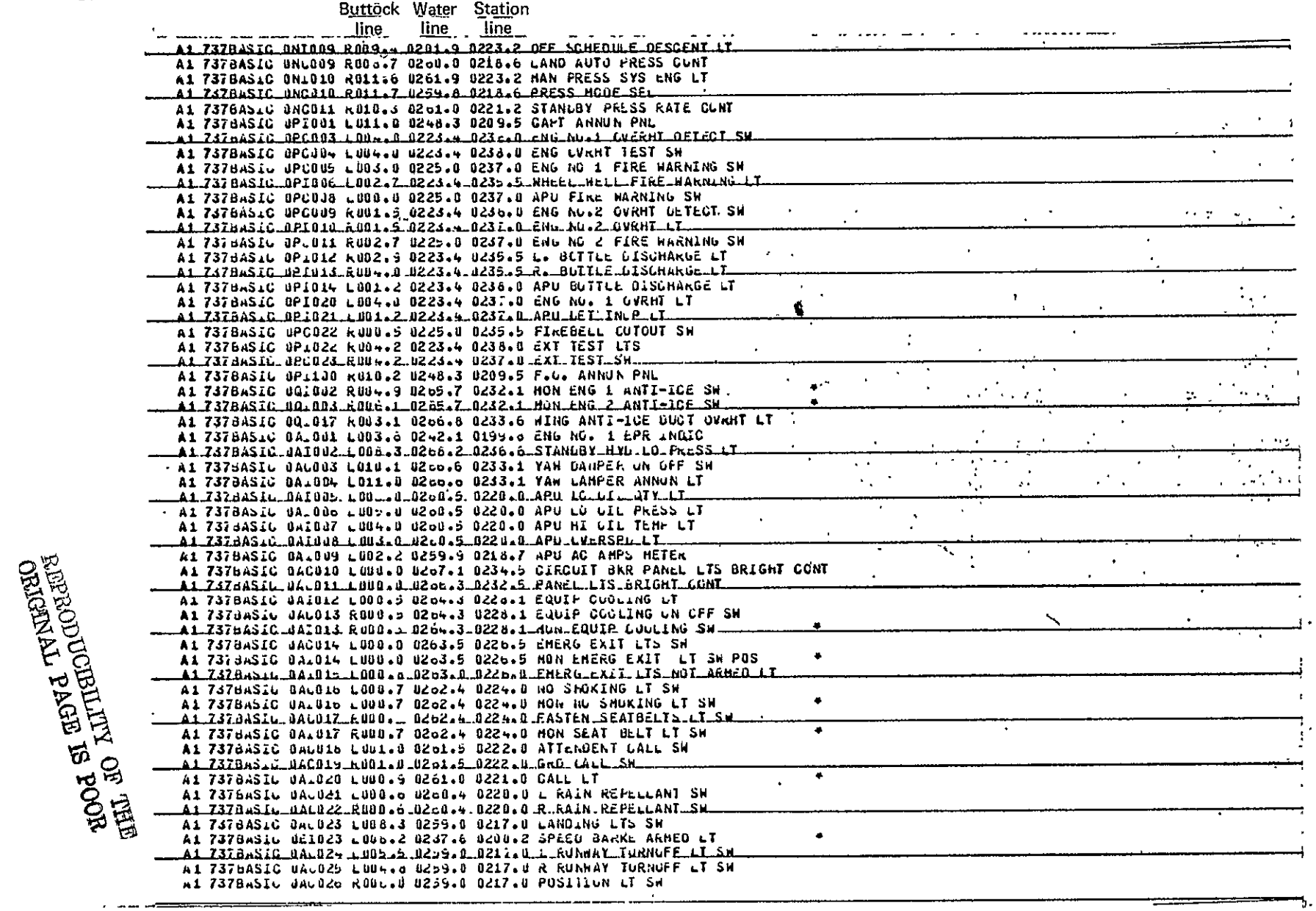

Figure 24.-TX-105 Input Data-Example

| Distance,<br>ın. | Time,<br>sec | Distance,<br>in. | Time,<br>sec |
|------------------|--------------|------------------|--------------|
|                  | 0.324        | 12               | 0.570        |
| 2                | 0.372        | 14               | 0.574        |
| 3                | 0.402        | 16               | 0.624        |
| 4                | 0.432        | 18               | 0.648        |
| 5                | 0.456        | 20               | 0.672        |
| 6                | 0.474        | 22               | 0.696        |
|                  | 0.492        | 24               | 0.720        |
| 8                | $0.510$ ,    | 26               | 0.744        |
| 9                | 0.522        | 28               | 0.768        |
| 10               | 0.540        | 30               | 0.792        |

Table 7.-Time Required for Controlled Reach

not shown in the table. The time allotments of this table are those for visually directed movements, which are stopped by muscular control and which terminate in a grasping or placing motion.

The reach distance data-used in these computations were those derived from TX-105 data (described in sec. 6.4.1.2). These data are shown under the column headings Distance Between Points, Left Hand/Right Hand shown in figure 23.

## 6.4.1.5 Operation Time

Control operation times and visual monitoring times for the various types of controls and displays were derived from human factors data (refs. **28** and **29).** The times used for the various items and their sources are listed in table **8.** 

Operation times for other control and monitor tasks that do not fit into the types listed in table **8** were either estimated, simulated, or calculated.

### 6.4.2 **COMMUNICATION TASKS**

The task duration times for all verbal communications were based on the stop-watch timed duration of the verbal delivery of the exact text of the communication.

### *6.4.3* OTHER **TASKS**

For tasks that did not fit into the previous categories, the task duration times were based on stop-watch timed simulations of the task. Examples of these other tasks are seat adjustment, approach chart retrieval and review, data lookup, fire extinguisher check, etc.

### **6.5** TASK **SITUATIONS**

An entity called "task situation" was created as a mechanism for reducing the number of tasks to be listed in the task catalog.

Many controls and displays are used **by** both the pilot and the copilot and are located between the two crewmembers. Actuation of a control on one of the center panels is a right-hand task for the pilot and a left-hand task for the copilot. Rather than creating a separate task number and description to make this right-hand/left-hand distinction, a situation number is used with a single task number/task name. This type of situation will have associated with it a unique channel activity allocation that distinguishes it from another situation. The situation number will direct the program to select the appropriate channel activity data associated with this task as it is applied to the operator performing the task. Task 3H-01, shown in figure 25, is an example of a task where this type of left-hand/right-hand situation is used.

The second use of the situation number is to account for different task duration times for a task. For example, the time required to adjust the throttles a small amount is quite different from the time required to apply full thrust on takeoff. The situation

| Control/display<br>type                                 | Average operation<br>time, sec | Reference |
|---------------------------------------------------------|--------------------------------|-----------|
| Pushbutton                                              | 1.04                           | 28        |
| Two-position toggle switch                              | 1.11                           | 28        |
| Three-position toggle switch                            | 1.35                           | 28        |
| Covered toggle switch                                   | 1.50                           | 28        |
| Single rotary switch                                    | 1.58                           | 28        |
| Rotary switch in an array                               | 1.64                           | 28        |
| Single thumbwheel                                       | 1.95                           | 28        |
| Thumbwheel in an array                                  | 2.00                           | 28        |
| Hand lever, 5 <sup>0</sup> to 10 <sup>0</sup> movement  | 1.65                           | 29        |
| Hand lever, 10 <sup>0</sup> to 20 <sup>0</sup> movement | 1.85                           | 29        |
| Hand lever, 20 <sup>0</sup> to 40 <sup>0</sup> movement | 2.05                           | 29        |
| Hand lever, 40 <sup>0</sup> to 60 <sup>0</sup> movement | 2.25                           | 29        |
| Rotary knob                                             | 1.69                           | 29        |
| Hand wheel                                              | 2.39                           | 29        |
| Discrete indicator                                      | 0.25                           | 29        |
| Analog indicator                                        | 2.00                           | 29        |
| Digital indicator                                       | 0.75                           | 29        |

Table 8.-Operating Time for Various Control and Display Types

 $\overline{\phantom{a}}$ 

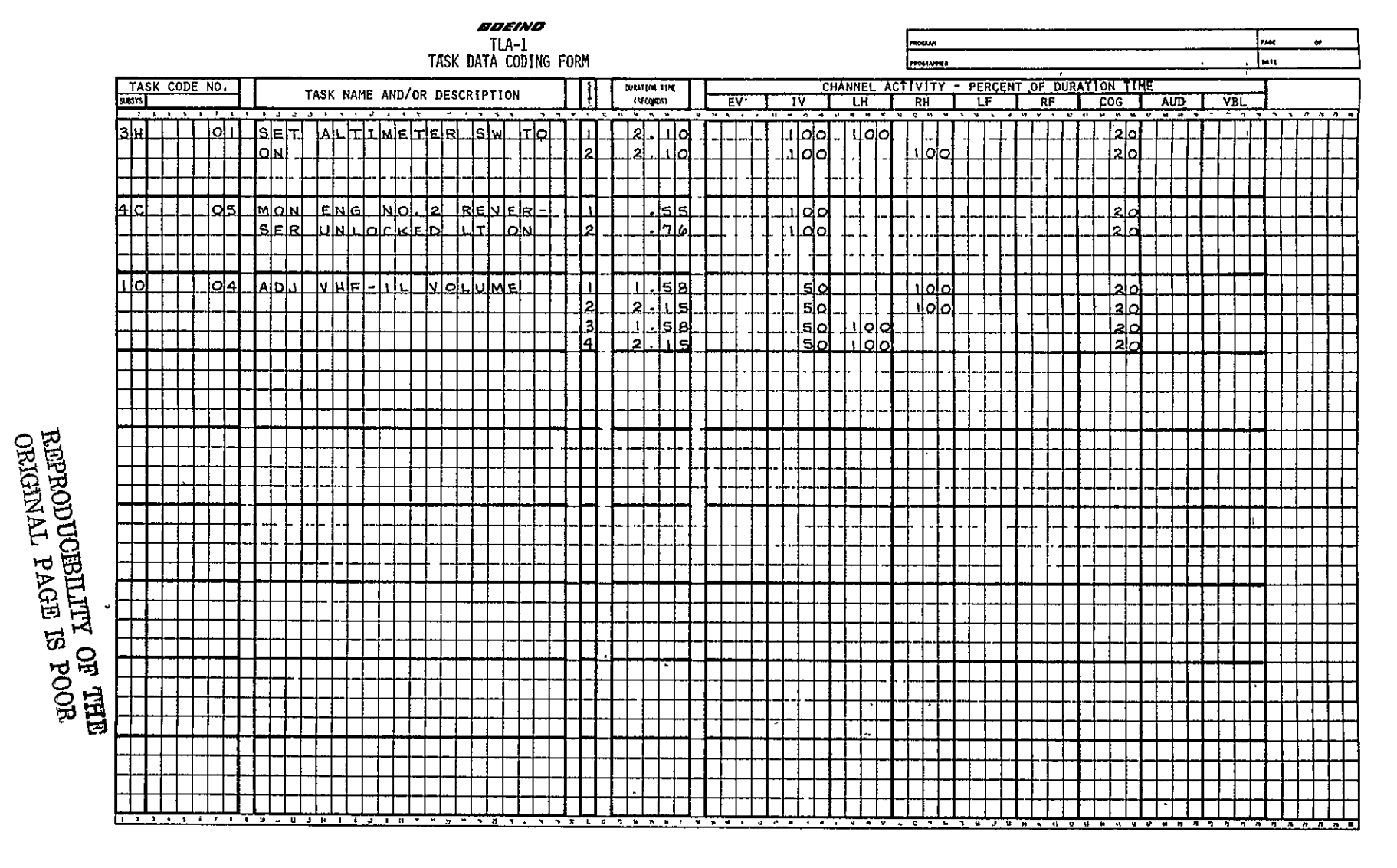

Figure 25.-Example Tasks

number allows the analyst to use the same task number and title for both cases while the situation number directs the program to select the appropriate task duration time for the specific case. Task 4C-05, shown in figure 25, is an example of a task where this type of duration time situation is used.

Task 1Q-04, shown in figure 25, is an example of a single task where both types of situations are used.

#### **6.6 CHANNEL** ACTIVITY

In TLA-1, nine anatomical/physiological channels have been defined which the operator will use in performing tasks. These channels are: (1) internal vision, (2) external vision, (3) right hand, (4) left hand, (5) right foot, (6) left foot, (7) verbal, (8) auditory, and (9) cognition. Each task will require one or more of these channels to be used to perform the task.

For every task in TLA-1, an assessment was made as to which channel would be used in performing the task and what percentage of task duration time each channel would be used. For example, to turn the windshield wiper switch to ON, the pilot will use his eyes (internal vision) to look at the control plus his right hand to reach up and actuate the control and his cognition to think about what he is doing. Each of the first two channels will be involved 100% of the total time required to perform the task. However, he will use his cognitive channel only a small percentage of the time (estimated at 20%) since he can be aware of many things simultaneously.

The channel activity percentages assigned to each task and situation are estimates. In general, it was assumed that the appropriate channel was occupied 100% of the task duration time. The major exception to this was that a **20%** cognitive channel activity was allocated for all tasks.

# **7.0 PHASE, EVENT, AND PROCEDURE DERIVATION**

# **7.1 INTRODUCTION**

Phases, events, and procedures are discussed in this section as a group because they are interrelated. Figure **26** shows the time-based relationship between these entities -and their relationship to the scenarios and the tasks. As this figure shows, the mission (or flight) is a series of sequential flight phases (sec. **7.2).** Each phase is a series of events (see. **7.3.1)** and of procedures (sec. **7.3.2).** Each procedure is a sequence of tasks. The workload analysis worksheets (fig. **3)** are used **by** the analyst to organize and define, these data prior to coding.

# **7.2** FLIGHT **PHASES**

Each flight phase is described **by** a code number, a descriptive name, a start time, and a listing of the events/procedures that compose the phase and when these events/procedures start. Section **8.2.1.2.2** shows how the phase data are coded. Section **8.2.1.2.1** shows how the sequence of phases and their respective start times are coded on the mission data coding form. **All** the phase data items are discussed in detail in the following sections. (See **App.** Nine, ref. 4, for a listing of the phases that were derived for the scenarios described in sec. **5.0.)** 

# **7.2.1** FLIGHT **PHASE -NAMES AND CODES**

## **7.2.1.1** Normal Flight Phases

In TLA-1, the total mission (or flight) can be described by a sequence of normal flight phases. Table 9 lists 19 normal flight phase code numbers and titles from which the analyst can select those that pertain to the specific scenario being analyzed. Others can be added by the analyst if necessary. Each normal flight phase is given a four-character phase code number.1 Figure **27** shows a typical sequence of normal flight phases that describe a scenario where no emergency or abnormality occurs.

# **7.2.1.2** Emergency Situations

The 19 flight phases listed in table **9** can be annotated to show that an emergency or abnormal event has occurred in or persisted through the various phases. This bookkeeping annotation is described in the following paragraphs and is used by the analyst to keep track of flight phases where emergencies or abnormal events have altered the normal procedures.

Table 10 lists all the emergency situations for the 737 as taken from reference 17. Each emergency is assigned a unique two-letter code that is used in the four-character flight phase code to show that an emergency event has occurred. This emergency code would be used in successive flight phase codes if the emergency situation persisted and/or if the procedures used during the successive flight phases were impacted by the earlier emergency.

<sup>1</sup> These phase names and code numbers have been borrowed from another Boeing computer program.

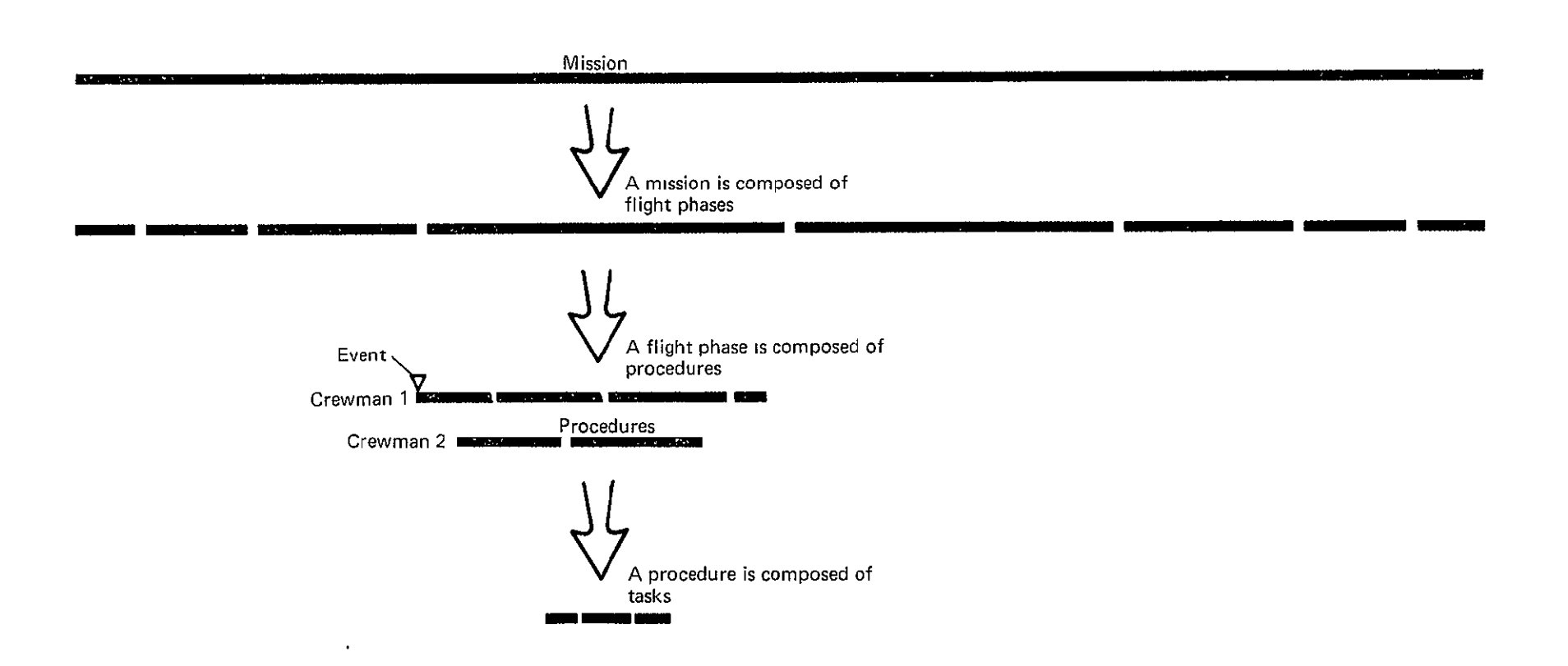

Figure 26.-Time-Based Relationship of Missions, Phases, Events, Procedures, and Tasks

| Phase code<br>number | Phase name                          |
|----------------------|-------------------------------------|
| 0100                 | Prestart prep, FFD                  |
| 0200                 | Prestart prep, AFD .                |
| 0300                 | Start                               |
| 0400                 | Taxi, before takeoff                |
| 0700                 | Takeoff, IFR                        |
| 0900                 | Climb, noise abatement              |
| 1100                 | Cruise, normal airway               |
| 1200                 | Cruise, normal off airway           |
| 1300                 | Cruise, area navigation             |
| 1400                 | Descent, conventional procedures    |
| 1500                 | Descent, advanced procedures        |
| 1600                 | Approach/land, ILS procedural       |
| 1700                 | Approach/land, MLS procedural       |
| 1800                 | Approach/land, advanced procedures  |
| 1900                 | Approach/land, curved and segmented |
| 2000                 | Park, visual                        |
| 2100                 | Park, IFR (CAT III)                 |
| 2200                 | Shutdown                            |
| 2300                 | Taxi, after landing                 |

Table 9.-Flight Phases

Note: New flight phases can be added by the analyst as required.

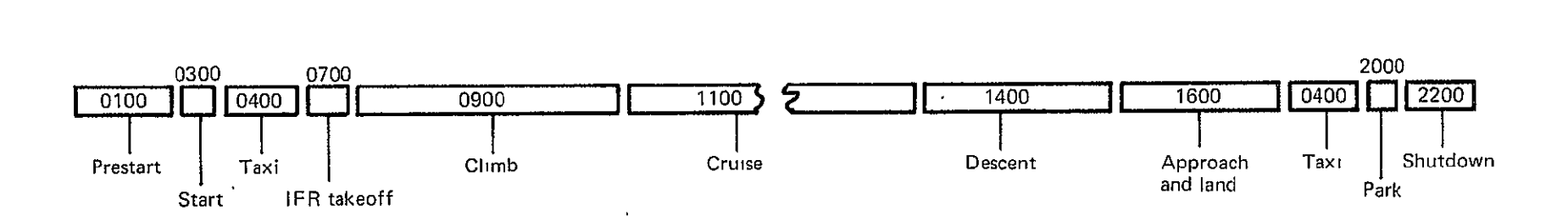

 $\check{\phantom{a}}$ 

 $\lambda$ 

Figure 27.-Example of Typical Flight Phases Used To Define a Mission/Flight

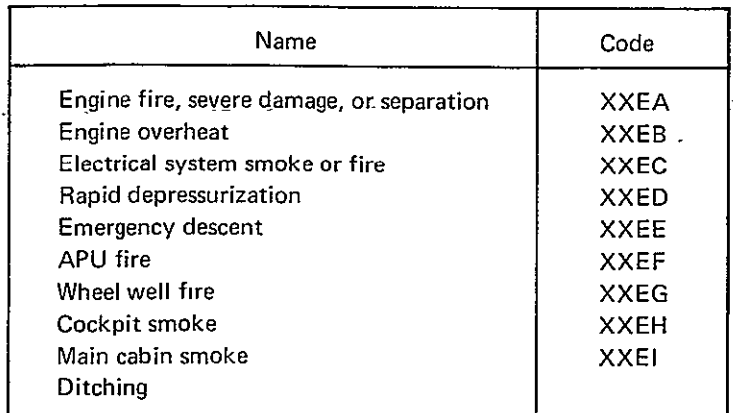

# Table 10-Emergency Situations

Figure 28 shows a scenario where an engine overheat (code XXEB) occurred during the cruise phase (code 1100). The resulting flight phase code and description are

## 11EB Cruise-Engine Overheat

In this example, the overheat condition was taken care of and there was no subsequent impact on any other flight phase.

Figure 29 shows a scenario where a rapid depressurization (code XXED) occurred during normal airway cruise (code 1100). The resulting flight phase code and description are

# 1lED Normal Airway Cruise-Rapid Depressurization

In this example, the emergency had impact on the descent and the approach and land flight phases. Therefore, these flight phases are coded and described as

> 14ED Maximum Descent-Rapid Depressurization **16ED** ILS Approach/Land-Rapid Depressurization

This coding system will not accommodate scenarios where multiple failures occur or persist through a flight phase. In such scenarios, the analyst is advised to stay with the normal flight phase coding or to adopt some other convention.

# **7.2.1.3** Abnormal Situations

Table 11 lists all the abnormal situations for the 737 as taken from reference 17. These abnormalities are coded and handled in a manner similar to the emergency situations described previously.

# **7.2.2 FLIGHT PHASE START TIME**

The scenario will define the starting time of each flight phase relative to the total mission/flight start time. In some scenarios, the mission start time  $(T = 0)$  will start at the time the pilots enter the cockpit. The analyst may choose to start the mission at a specific time of day (for example,  $T = 09:15:00$ ). Whichever time reference is used, the flight phase start times are always expressed as hours:minutes:seconds from the beginning time of the mission. See figure 30.

# **7.3 EVENTS AND PROCEDURES**

As figure 26 shows, flight phases are made up of a series of events and procedures. Events are discussed in section 7.3.1 and procedures in section 7.3.2. Event and procedure start times are discussed in section 7.3.3. (See App. Eight, ref. 4, for a listing of the events and procedures that were derived for the scenarios described in sec. 5.0.)

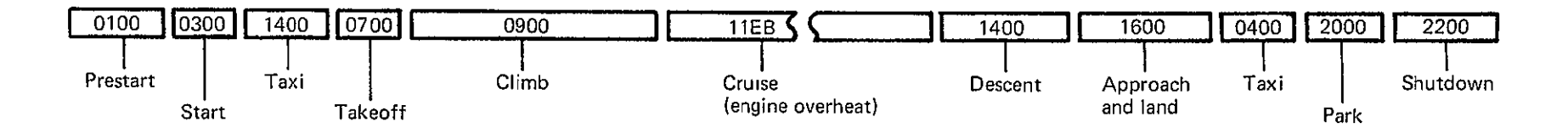

Figure 28.-Example of a Scenario That Includes an Emergency in a Phase That Does Not Impact **Following Phases** 

 $\epsilon$ 

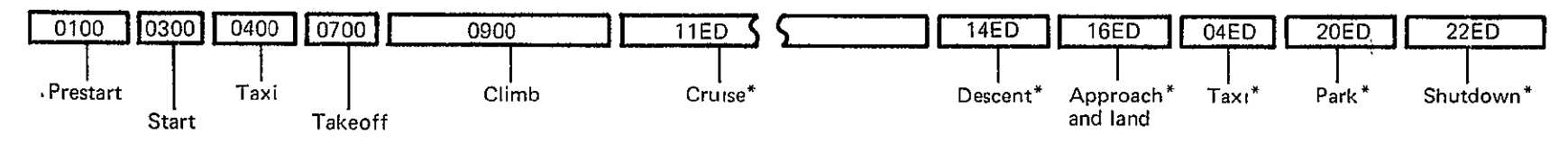

\*(Rapid depressurization)

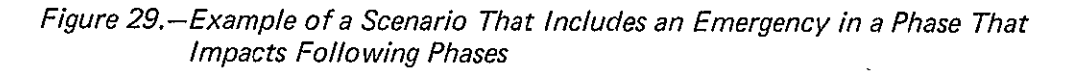

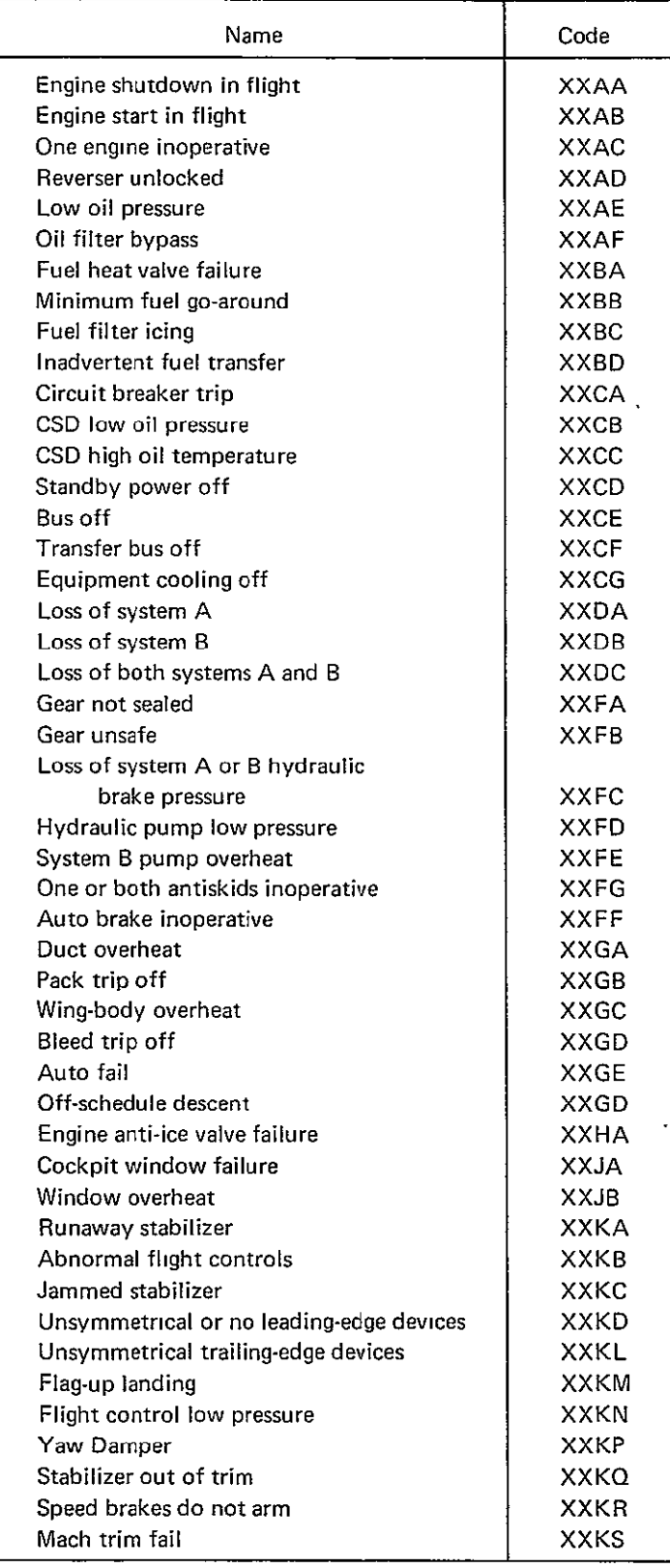

# Table 11.-Abnormal Situations

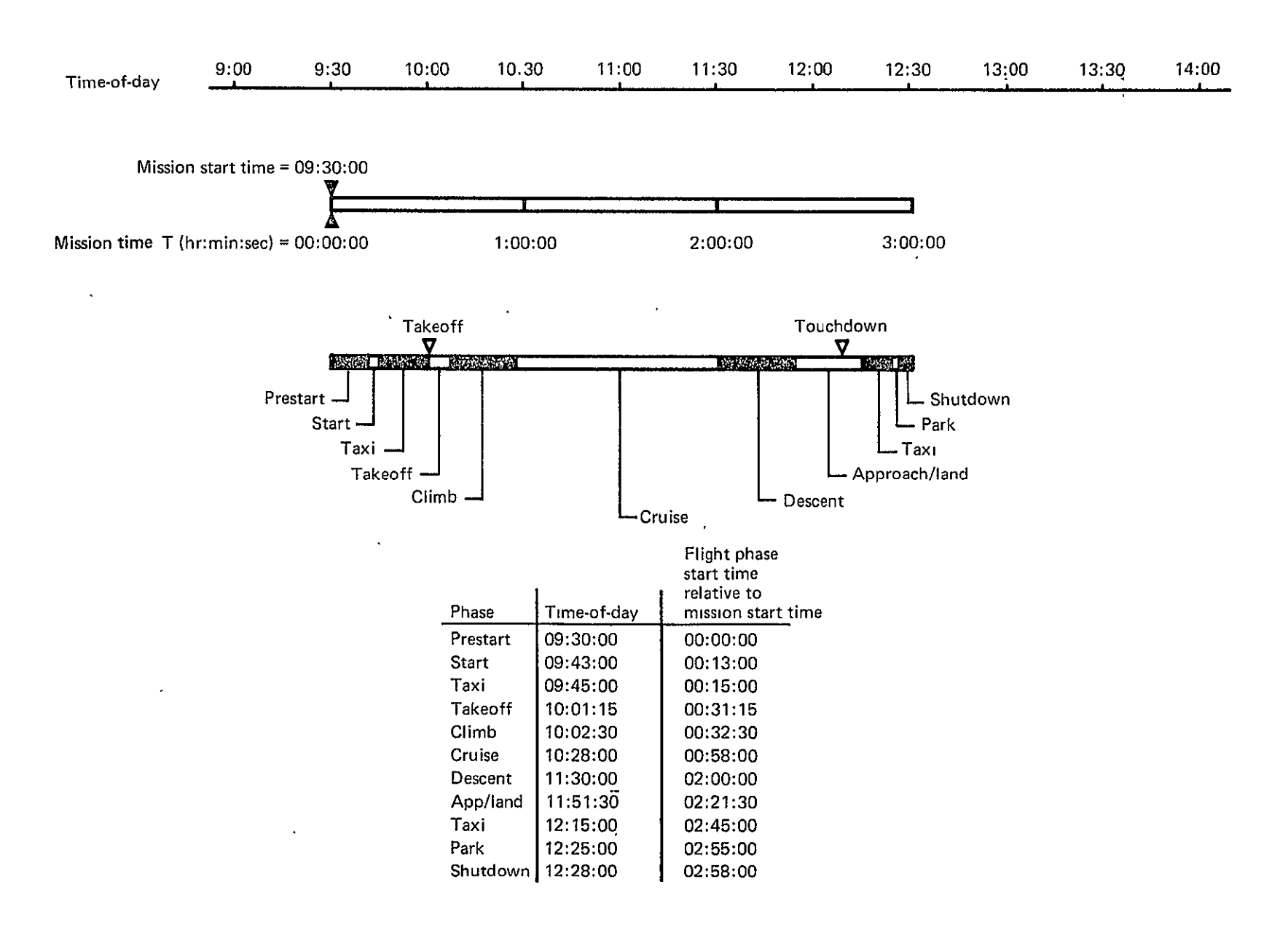

Figure 30.-Flight Phase Start Time

# **7.3.1 EVENTS**

**In TLA-1,** an event has an event code number and a description. In general, an event is used as a mechanism to insert descriptions of significant milestones into the mission scenario report (sec 8.4.2.1) and, the mission timeline plot (see. 8.4.2-4). An event is distinguished from *d* procedure becuase an event does not have a task series associated with it. The following-are examples of events:

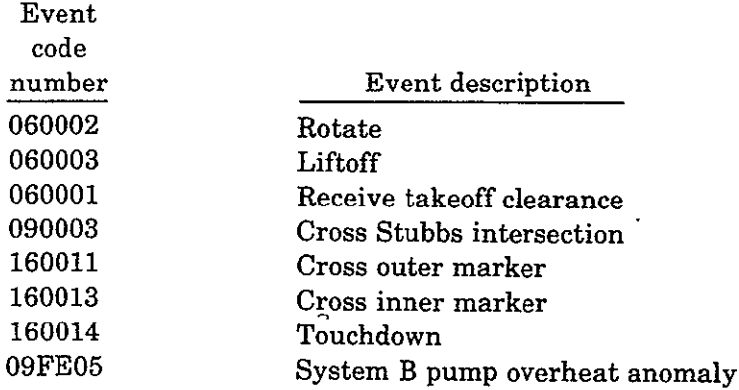

The first four characters in the six-character event code number are the code number of the flight phase in which the event occurred. The last two numbers are the sequence number of the event during the phase. This coding convention is purely arbitrary, and the analyst is free to adopt any one- to six-character coding convention that assigns a unique number to each event.

It is emphasized that the events are used only for inserting some reference information or landmarks into timelines and scenario reports to aid readers in interpreting this information. Events do not have any effect or impact on the statistical computations. In general, the events are derived from the scenarios.

# **7.3.2** PROCEDURES

In TLA-1, a procedure has a code number, a description, and a listing of the sequential order of tasks required to perform the procedure. Each task in a procedure is given a start time relative to the procedure start time, a task slide time, a crewmember assignment, and a task-situation number. Figure 31 is a typical event/procedure data coding form showing how these entities are coded, and the following sections describe the entities.

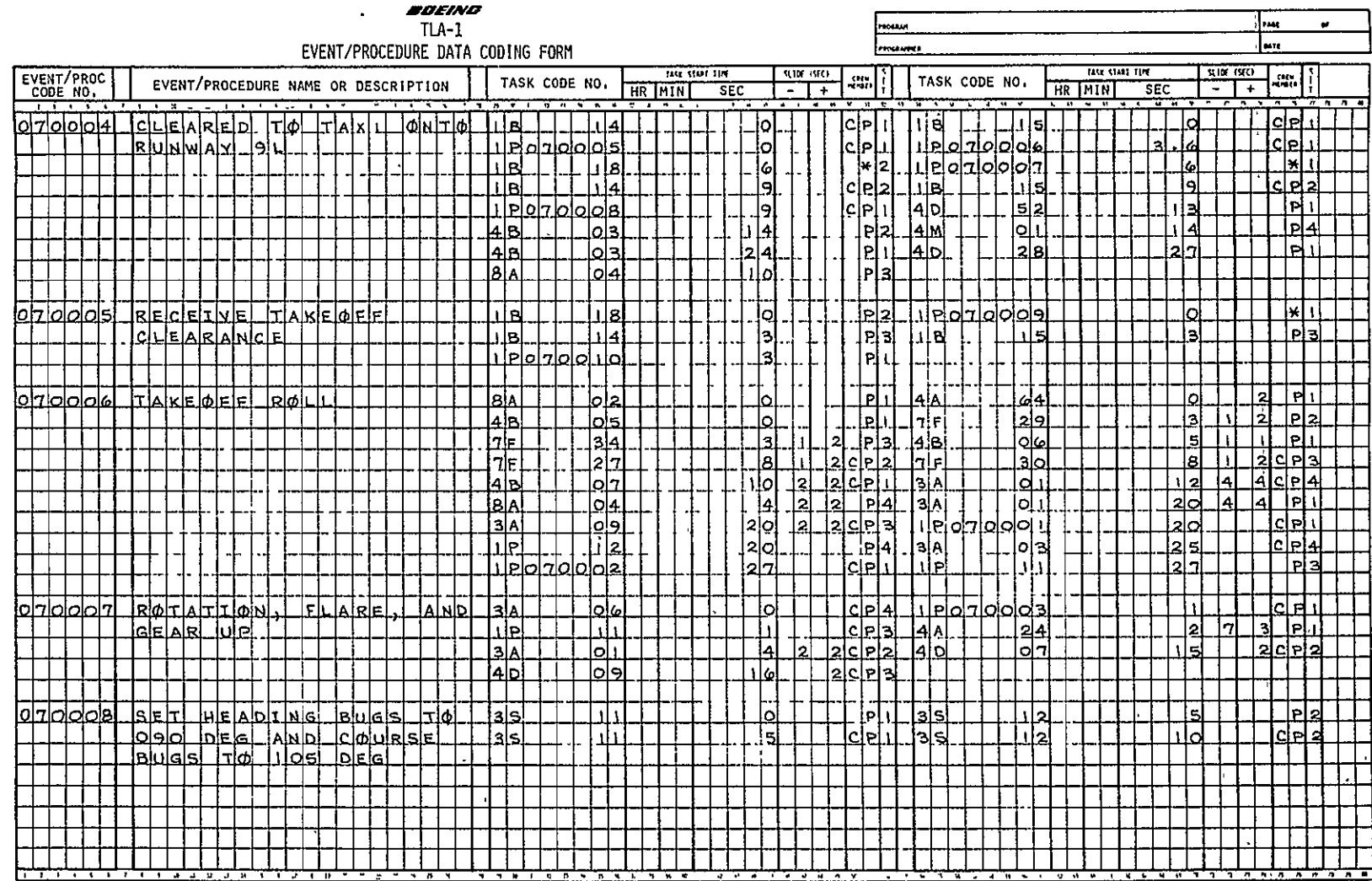

**NORTHAL PAGE IS OF THE**<br>BEGINAL PAGE IS POOR<br>OBIGINAL PAGE IS POOR

 $\ddot{\phantom{a}}$ Figure 31.-Event/Procedure Data Coding Form-Example

# **7.3.2.1 Procedure Code Number and Description**

Each procedure is given a name or description and a procedure code number with up to six characters.

In the scenarios analyzed in this report, a procedure coding convention was adopted that is similar to the one used for events. (See sec. 7.3.1.) In this convention, the first four characters are the code number for the flight phase in which the procedure was first used. The last two numbers are the sequence number of the procedure during the phase. This is an arbitrary convention, and the analyst is free to assign any unique alphanumeric code using from one to six characters.

Almost all tasks that need to be performed can be grouped into procedures. The analyst is free to create meaningful names or descriptions for these procedures. In the detailing of the scenarios analyzed in this report, a repertoire of over 600 procedures has been defined. (See fig. 31.) The reader is referred to Appendix Eight (ref.4) for a complete catalog of the procedures that have been developed to date.

For those tasks or task sequences in which a procedure name is not necessary or applicable, the analyst can leave the procedure name blank.

The procedures, in general, have been derived from reference 17 as required to accomplish the flights detailed in the various scenarios.

# **7.3.2.2** Procedure Task **Data**

Each procedure is composed of one or more tasks. The analyst lists the task code number of each task to be performed.

The starting time for each task is specified relative to the procedure start time. (See **fig. 32.)** If a task can be started anytime within a time span, the analyst specifies a nominal task start time and then specifies the allowable time limits ahead and/or back in time. These limits are called the slide time limits. The TLA-1 program will attempt to move (slide) a task within these limitations, if there is a channel overload on a crewmember, in an attempt to relieve the overload. See section **8.3.3** for a detailed description of this process.

For each task in a procedure, the analyst specifies which crewmember performs the task. Each task in a procedure must have its situation number specified. (See sec. **6.5.)** 

### **7.3.3 EVENT AND PROCEDURE START TIMES**

The start time for each event and procedure is specified relative to the phase start time. (See sec. **7.2.2.)** As figure 32 shows, the start time of an event or procedure is expressed as hours:minutes:seconds after the start of the flight phase in which the procedure takes place.

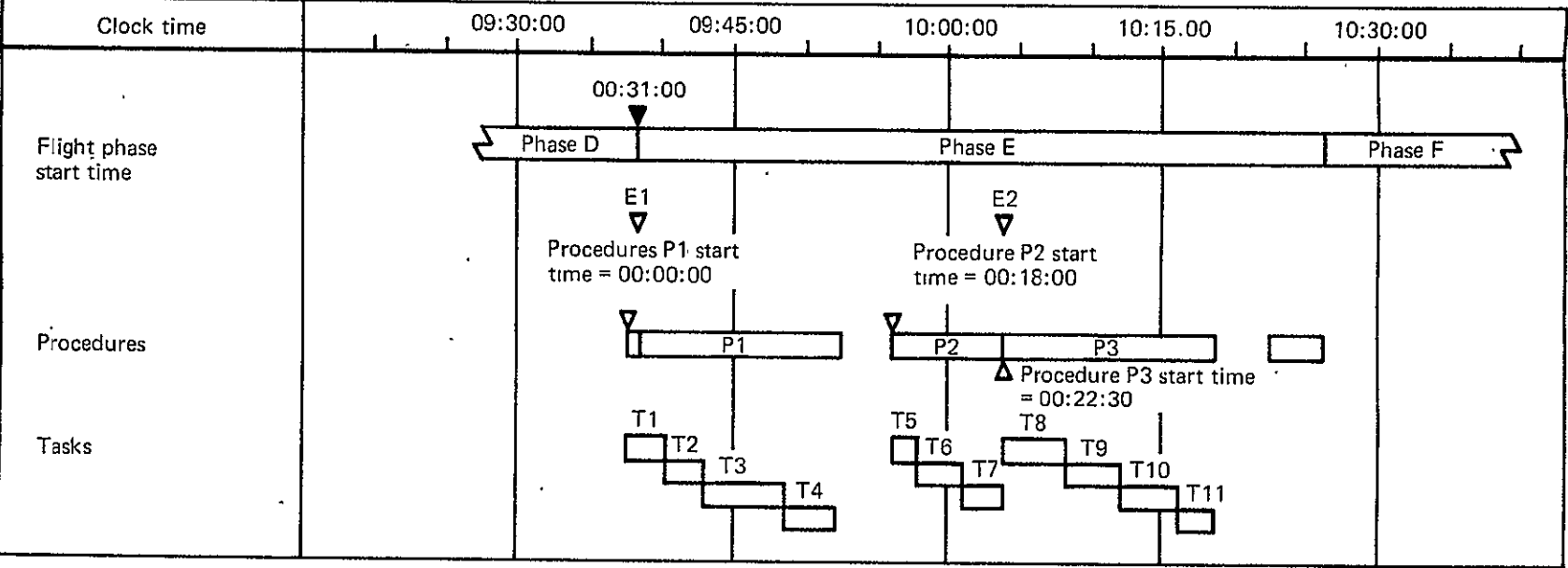

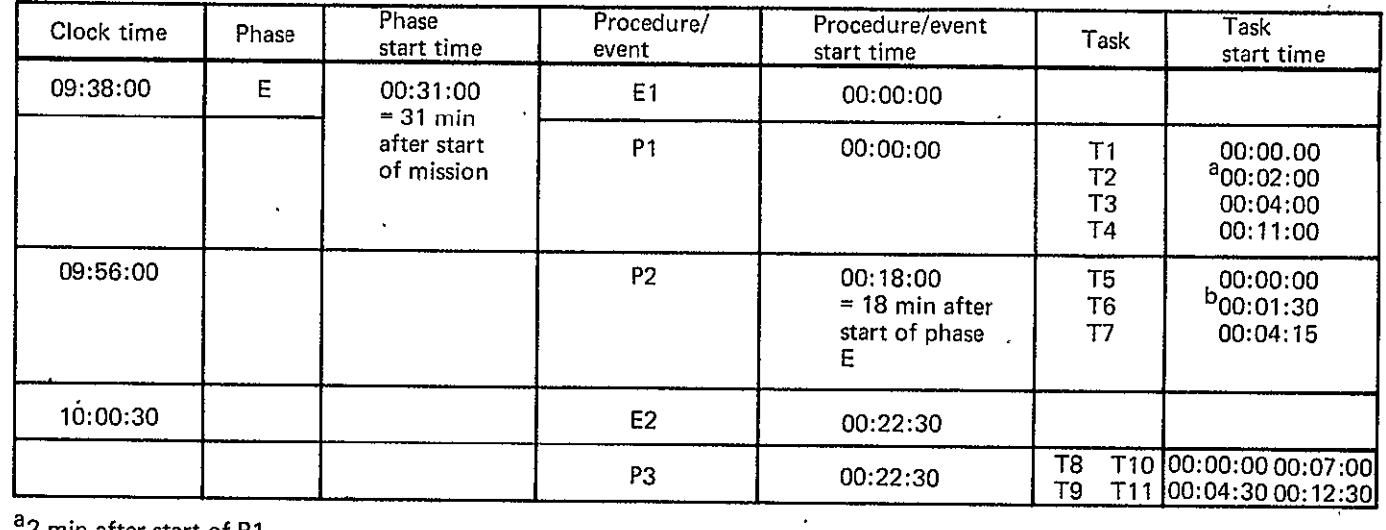

 $\sim 100$ 

 $a_2$  min after start of P1

 $\mathbf{v}$ 

**b1** min 30 sec after start of P2

Figure 32.-Task Start Time

# **8.0 DATA PROCESSING**

This section contains abbreviated descriptions of the TLA-1 program organization, data input, processing computations, and output data formats. This section is not to be used as directions for coding. Users are referred to the TLA-1 User's Guide (ref.2) for complete instructions on how to use the **TLA-1** model. For detailed information concerning the TLA-1 code, refer to the TLA-1 Programmer's Guide (ref. 3), which contains program flow charts, the program code, etc.

#### **8.1** PROGRAM **STRUCTURE**

The program is divided into four modules. (See fig. 33.)

- 1. Control
- 2. Input (sec. 8.2)
- 3. Processor (sec. 8.3)
- 4. Report generation (sec. 8.4)

The control module processes all control cards and initiates the other three modules.

All mission data is input through the input module and output to an external permanent file.

The processor performs all calculations and functions and outputs the results to an external file. The input to the processor comes from the data stored by the input module.

The report generation module receives inputs of report requests and acts to produce the requested reports by using the data from the two external files created by the input module and the processor module. There may be as many as three sets of external files (different configurations of the same mission) input to create some reports.

#### **8.2 INPUTS**

Inputs to TLA-1 are from two sources: card and tape. The following sections describe the card types and formats and the tape inputs.

#### **8.2.1 CARD INPUT**

Card inputs to TLA-1 are of three classes:

- 1. Control specification (sec. 8.2.1.1)
- 2. Mission data (sec. 8.2.1.2)

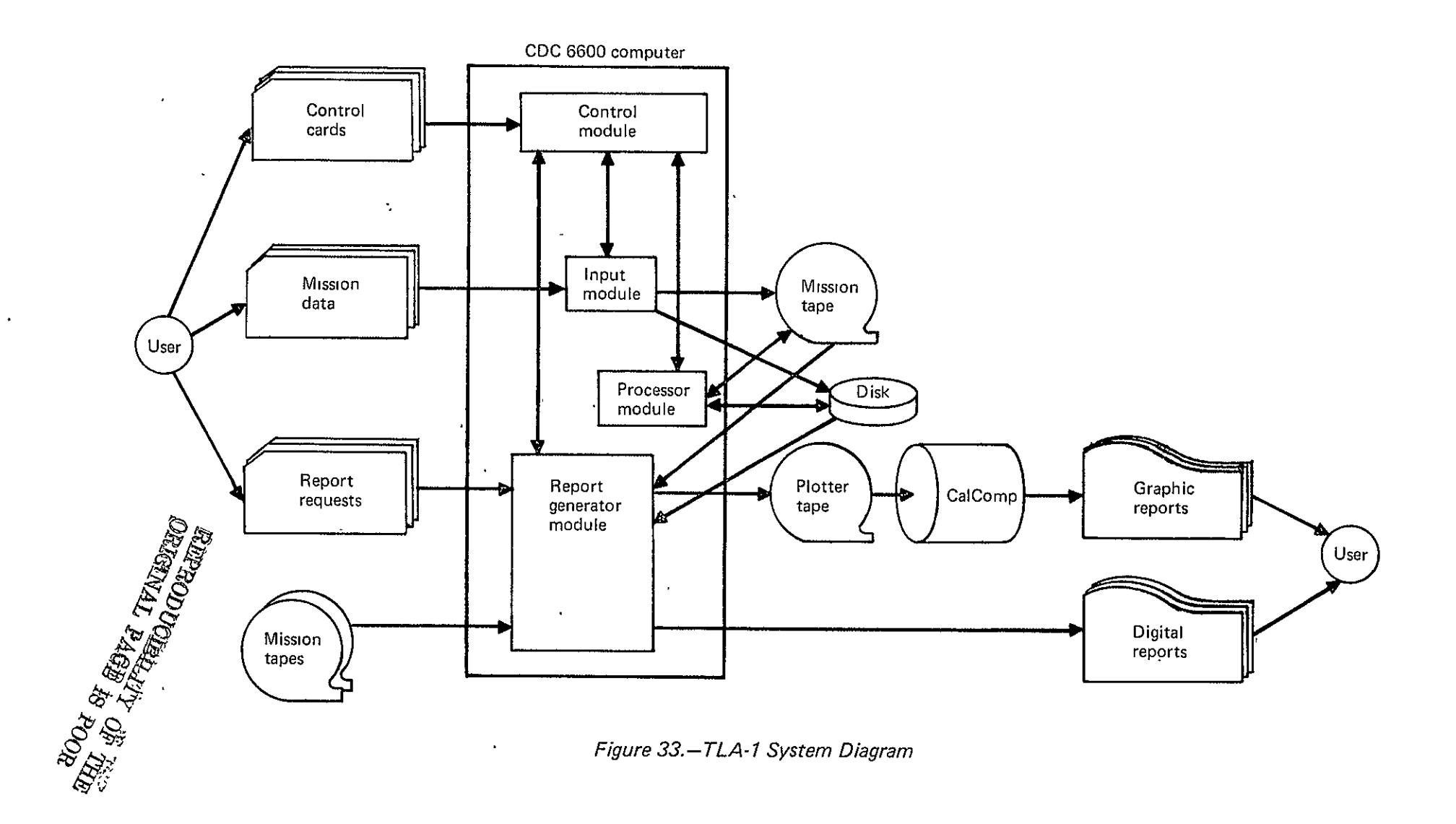

3. Report request specification (sec. 8.2.1.3)

The control specifications cause the functions to be executed. The mission data prescribe in detail a mission timeline. The report request specification causes reports to be generated.

# **8.2.1.1** Control Card

Control card input is used to initiate four functions: **(1)** input, (2) process, **(3)** output, and (4) terminate.

The input function cuases the mission specification data to be input from cards, listed, and output to the mission tape.

The process function reads mission data from the mission tape, performs all functions specified in section **8.3,** and outputs the processing results to a second file on the mission tape.

The output function inputs report request specification cards and one, two, or three mission tapes to create requested reports and plot tapes.

The terminate function causes all files to be closed and causes termination of program execution.

### **8.2.1.2** Mission Data Input

The mission data input is classified into five types: **(1)** mission specification, (2) phase specification, **(3)** event/procedure specification, (4) task specification, and **(5)** subsystem specification.

*8.2.1.2.1 Mission Specification Input.-The* mission specification will be given **by** three data types: **(1)** mission parameters, (2) mission profile, and **(3)** crewmember titles. Figure 34 is a sample of the mission data coding form that is used to specify the data types. Table 12 provides an explanation for the inputs.

*8.2.1.2.2 Phase Specification Input.-As* discussed in detail in section **7.2,** the phase specification consists of phase identification, and even and procedure assignment. See figure **35.** 

The phase identification is a code of four characters and a name of up to **60** characters. The phase name can extend to **60** characters **by** continuing the name, 20 characters per card, for as many as three continuation cards. **A** card is a continuation of the phase if the first four columns are blank on succeeding cards.

Each event and procedure assigned to the phase is specified **by** an event or procedure number and the start time of the event or procedure relative to the phase start time. The start time is given in hours, minutes, and seconds.

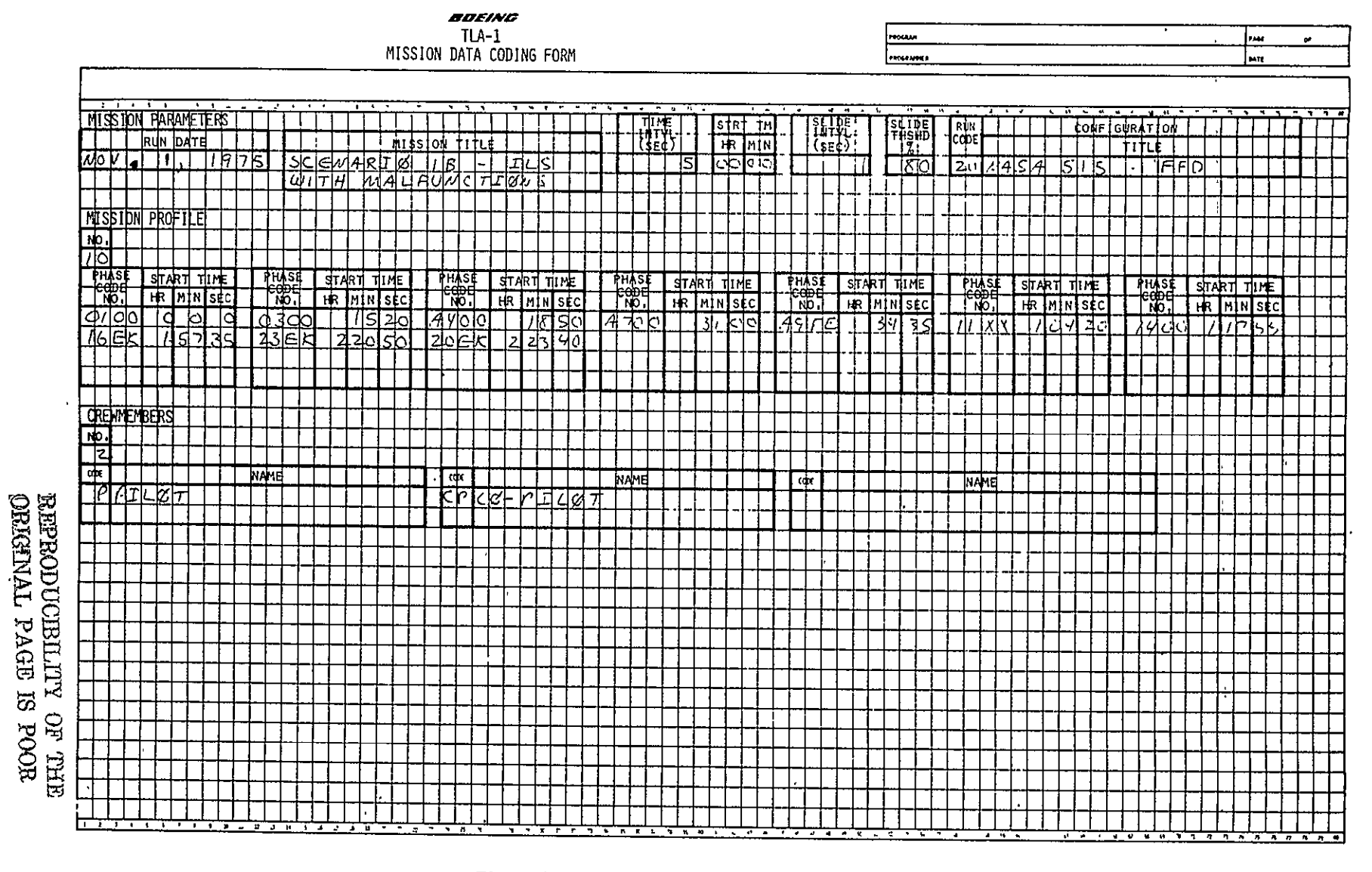

Figure 34.-Mission Data Coding Form-Example

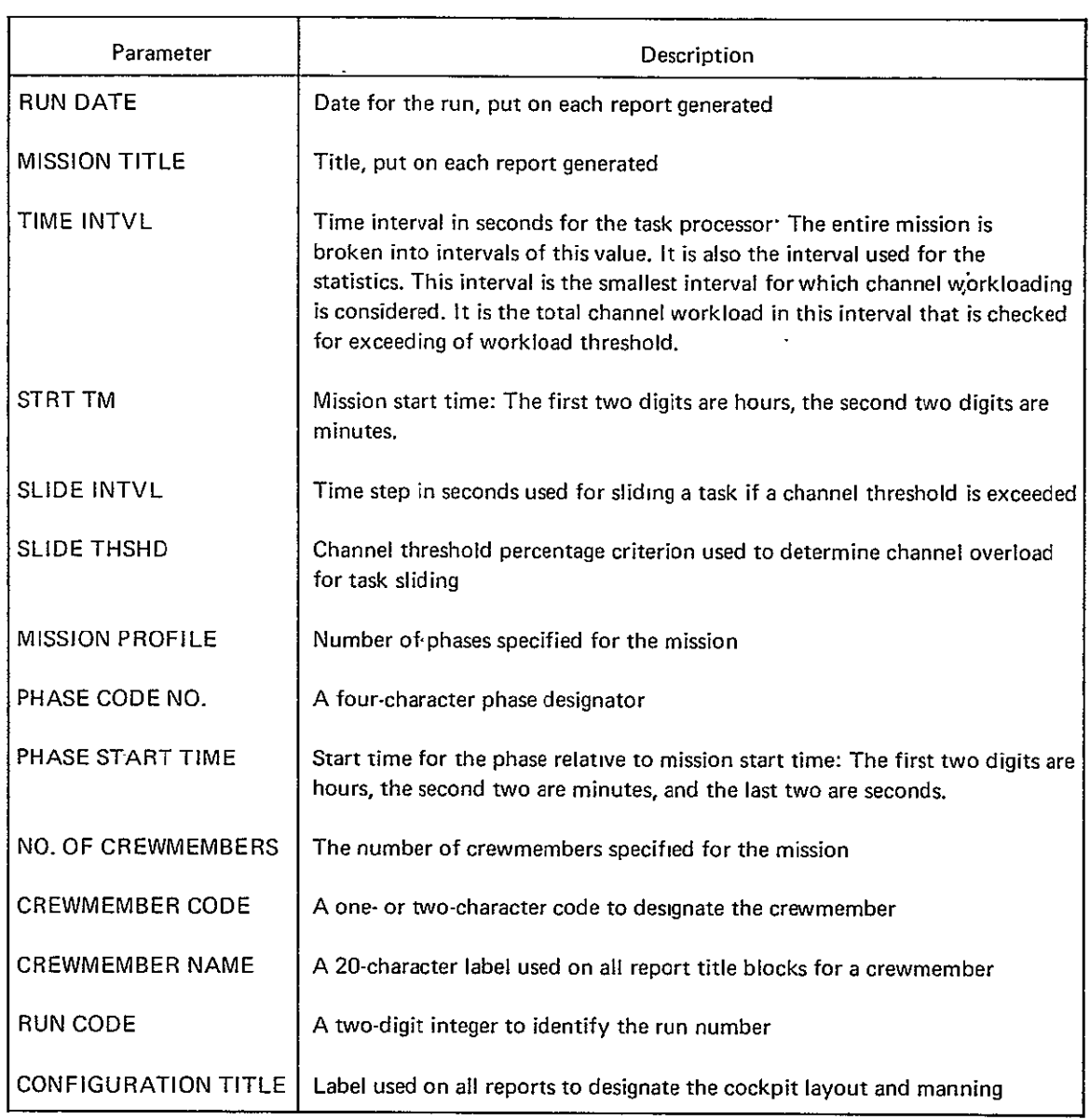

# Table 12.-Mission Specification Input

|                     |                                            | FOEIND<br>$TLA-1$<br>PHASE DATA CODING FORM                                                                                                    | 1440<br>PROGRAM<br>MIE<br>rrodd wrei h                                                                                                    | $\sim$                |
|---------------------|--------------------------------------------|----------------------------------------------------------------------------------------------------|----------------------------------------------------------------------------------------------------|-----------------------|
| PHASE<br>CODE NO.   | PHASE NAME<br>.                            | <b>EVENT/PROC</b> EVERTITING TIME TIME<br>EVENT/PROC<br><b>FRR MINISEC</b><br>CODE NO.<br>$\overline{\phantom{a}}$<br><b>PERT</b>                                                                                    | EVENT/PROC EVERYHOL STAT TIN<br><b>EVENT/FROG START STIME</b><br>EVERY PROCESSING THE<br>EVENT/PROC<br>HR MIN SEC<br><del>.</del><br>. <i>.</i><br>$\lambda$ and and $\lambda$  | 1711 <b>.</b>         |
| lal4lolol<br>عاماتا | b e f ø g e<br>lt alk e o e e <br>ldelebl' | الماما ماءاةا<br><u>laalalalal</u><br>——  0<br> 4 5 4<br>Tolalolololsl<br>$\begin{array}{ c c c c c }\n\hline\n0 & 4 & 0 & 0 & 0 & 4 \\ \hline\n0 & 3 & 0 & 0 & 0 & 7 \\ \hline\n0 & 3 & 0 & 0 & 0 & 7\n\end{array}$ | 040003<br>030007<br>030001<br>030001<br>040000<br>و ا<br>لعلقلا<br>$\left  \begin{array}{c} 1 & 1 \\ 6 & 2 & 4 \end{array} \right $<br>.ข่ ฆ่<br>$\overline{1}$<br><b>Eppla</b> | l4l8<br>İzlolo<br>600 |
|                     |                                            |                                                                                                    | 1030007<br><u>lololal</u><br><u> 8 2 1</u>                                                                                                    |                       |
|                     |                                            |                                                                                                    |                                                                                                    |                       |
|                     |                                            |                                                                                                    |                                                                                                    |                       |
|                     |                                            |                                                                                                    |                                                                                                    |                       |
|                     |                                            |                                                                                                    |                                                                                                    |                       |
|                     |                                            |                                                                                                    |                                                                                                    |                       |
|                     |                                            |                                                                                                    |                                                                                                    |                       |
|                     |                                            |                                                                                                    |                                                                                                    |                       |
|                     |                                            |                                                                                                    |                                                                                                    |                       |
|                     |                                            |                                                                                                    |                                                                                                    |                       |
|                     |                                            |                                                                                                    |                                                                                                    |                       |
|                     |                                            |                                                                                                    |                                                                                                    |                       |
|                     |                                            | $\cdot$ $\cdot$ $\cdot$<br><b>.</b> . <b>.</b>                                                                                                    | .                                                                                                    |                       |

Figure 35.-Phase Specification-Example

MOOL SI HOVE TYNEDIO<br>MKL JO AITIKTOOOSTIF

*8.2.1.2.3 Event/Procedure Specification Input.-As* described in detail in sections **7.3.1**  and 7.3.2, an event or procedure is specified by an identification code and a character name. A procedure is further specified by one or more associated task situations. Each task situation is specified by a task code, a start time, a slide time option, and the crewmember performing the task. Figure **36** is a sample coding form for the event/procedure specification.

The task code consists of two parts. The first part specifies the associated subsystem and is a two-digit alphanumeric code in the left of the task code field. The second part is an integer right-adjusted in the task code field.

The start time is relative to the procedure start time and is given in hours, minutes, and seconds.

The slide interval specifies the number of seconds the task may slide if a shift threshold is exceeded by a channel workload. (See sec. 8.3.3.) The first two columns specify the number of seconds that may be stepped backward; the second two columns specify the number of seconds that may be stepped forward.

The crewmember code is input for the crewmember or crewmembers responsible for the task.

If more than two task situations exist for a procedure, they may be added on succeeding cards, leaving the procedure number and procedure name description blank. In other words,. succeeding' cards are considered a continuation of the event/procedure specification if the first six columns are blank.

*82.1.2.4 Task Specification Input.-As* discussed in detail in section 5.0, a task is specified by a code number, a descriptive title, a set of situations, and the associated workload for each channel. Figure **37** is a sample of the task specification coding form.

The identification consists of a two-word code and a name of up to 60 characters. The first word of the identification code is two characters identifying the subsystem used in the task, and the second word is the integer that is the task number. The 60 characters are placed on consecutive cards, 20 per card, leaving the first eight columns blank on the continuation cards.

A situation within a task is identified by an integer (from 1 to 4) and the task-situation duration time in seconds. Situations are placed on successive cards, leaving the first eight columns blank on all cards except the first to denote a continuation.

The workload (percentage of channel use during task-situation duration) is specified for each of the following nine channels:

- 1. EV (external vision)
- 2. IV (internal vision)
- 3. LH (left hand)

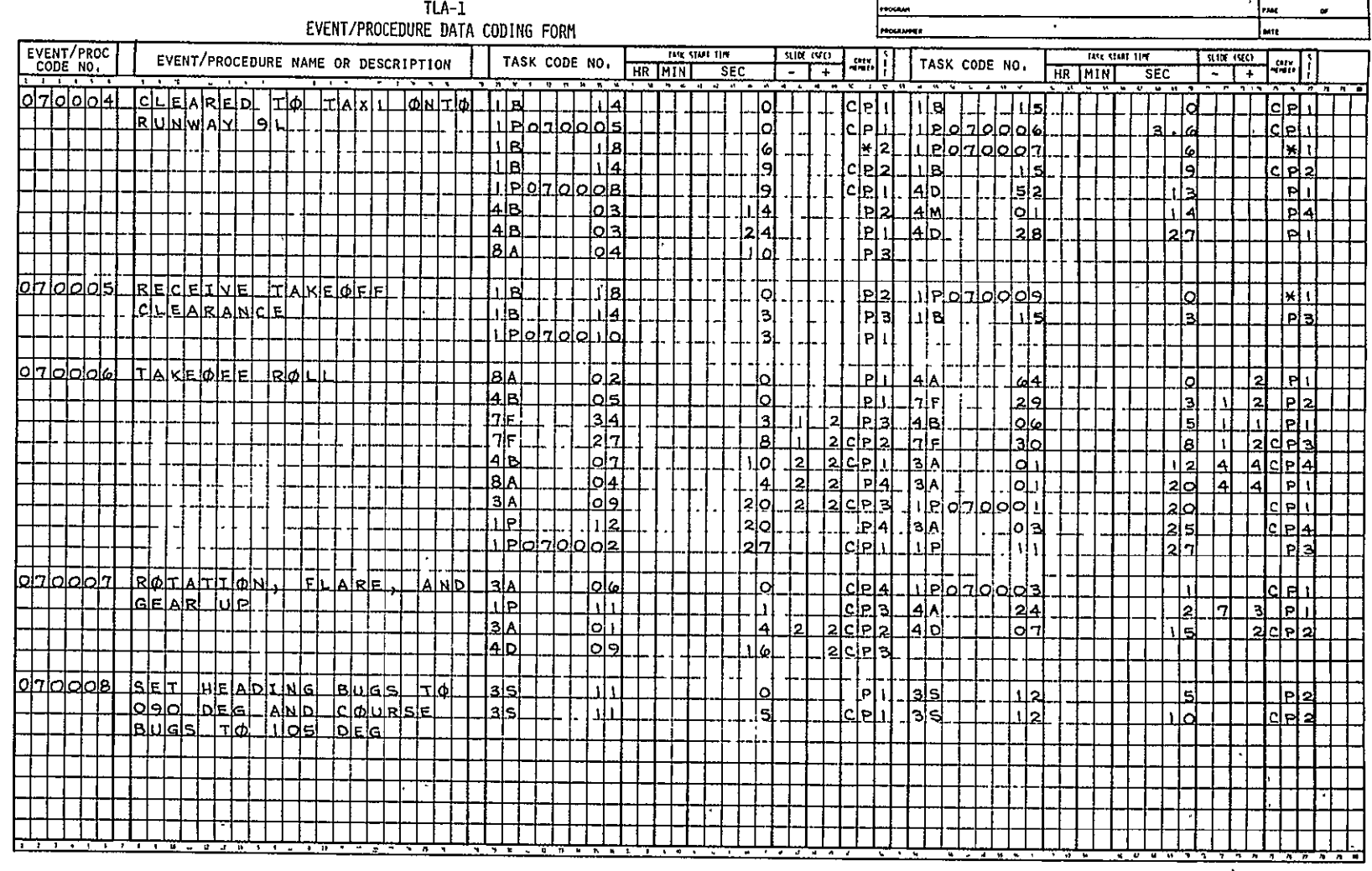

*BOEING* 

 $\ddot{\phantom{a}}$ 

Figure 36.-Event/Procedure Specification-Example

 $\ddot{\phantom{0}}$ 

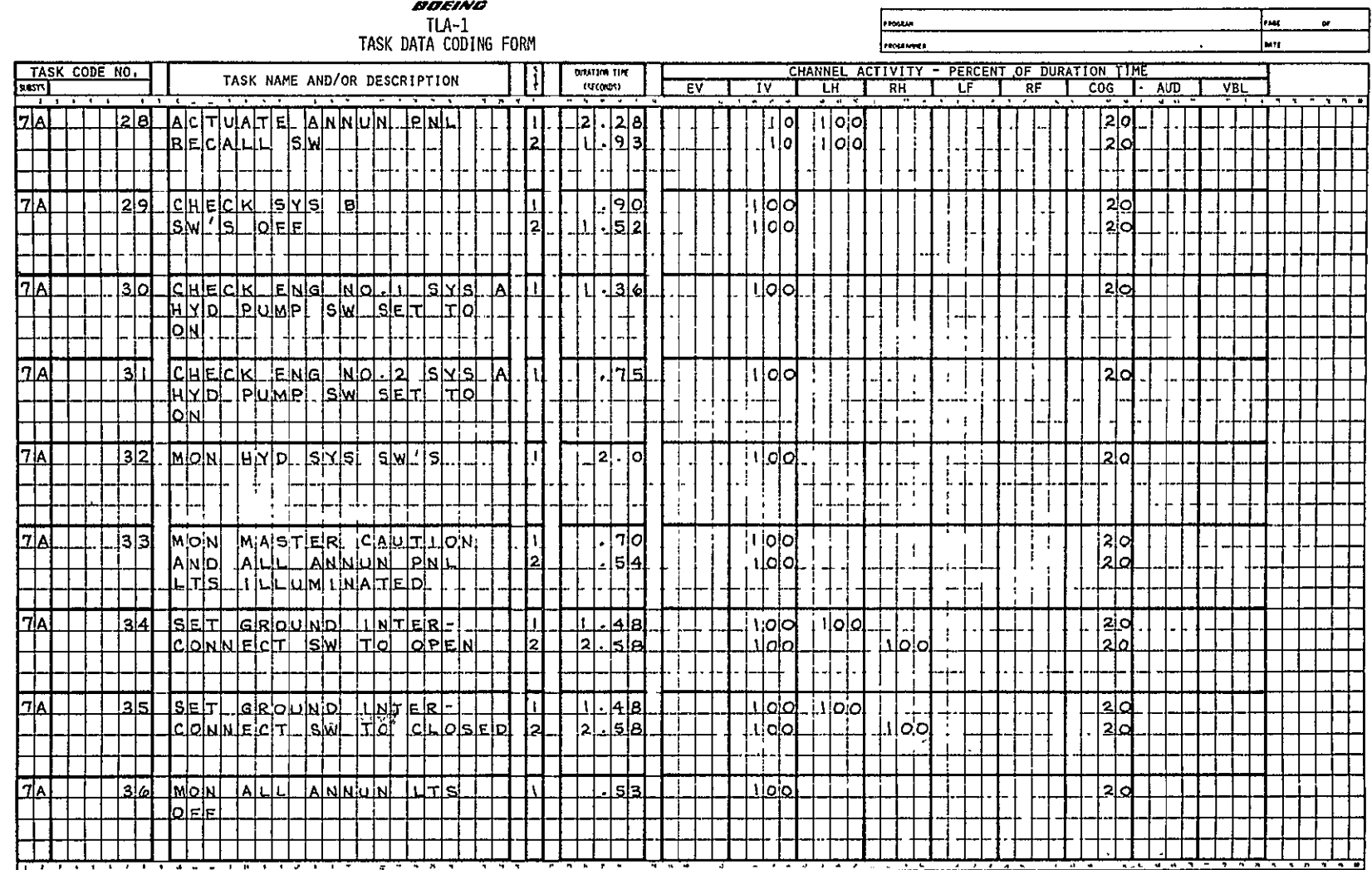

Figure 37.-Task Specification-Example

 $93$ 

- 4. RH (right hand)
- **5.** LF (left foot)
- **.6. RF** (right-foot)
- 7. COG (cognitive)
- 8. AUD (auditory)
- 9. VBL (verbal)

*8.2.1.2.5 Subsystem Specification Input.-A* subsystem is specified by a 2-character code and a 30-character name. In addition, eight columns are allotted for the ATA code number (ref.30). Figure 38 is a sample coding form for preparation of this input.

# **8.2.1.3** Report Request Specifications

Fifteen different inputs are used to specify the reports to be generated. They are divided into three types:

- 1. Digital report request specifications (sec. 8.2.1.3.1)
- 2. Graphic report request specifications (sec. 8.2.1.3.2)
- **3.** Class output specifications (sec. 8.2.1.3.3)

Samples of printer and plotter outputs are included in section 8.4.

A sample report request coding form-is shown in figure 39. An explanation of required inputs or options is given in the section pertaining to the requested report.

A report is requested by a three-character code in the report field of the report request card. Table 13 is a cross reference for the report request codes. For each report, none, one, **two,...,** or five of the options in table 14 may be specified, or selected standard options may be requested by using SRi through SR4.

8.2.1.3.1 Digital Report Request Specifications.-There are seven different line printer output reports: (1) mission scenario (MNS), (2) crewman workload profile (CWP), (3) crewman workload summary statistics (CWS), (4) task-channel activity (TCA), **(5)**subsystem activity '(SSA), (6) subsystem activity sunimary (SAS), and (7) task list (TLS). Resulting reports are shown in section 8.4.

*8.2.1.3.2. Graphic Report Request Specifications.'-The* following fiye plots will be available for request: (1) channel activity (CAS), (2) workload histogram (WLH), (3) workload summary (WLS), and (4) mission timeline (MTL). The resulting plots are shown in sec. 8.4.

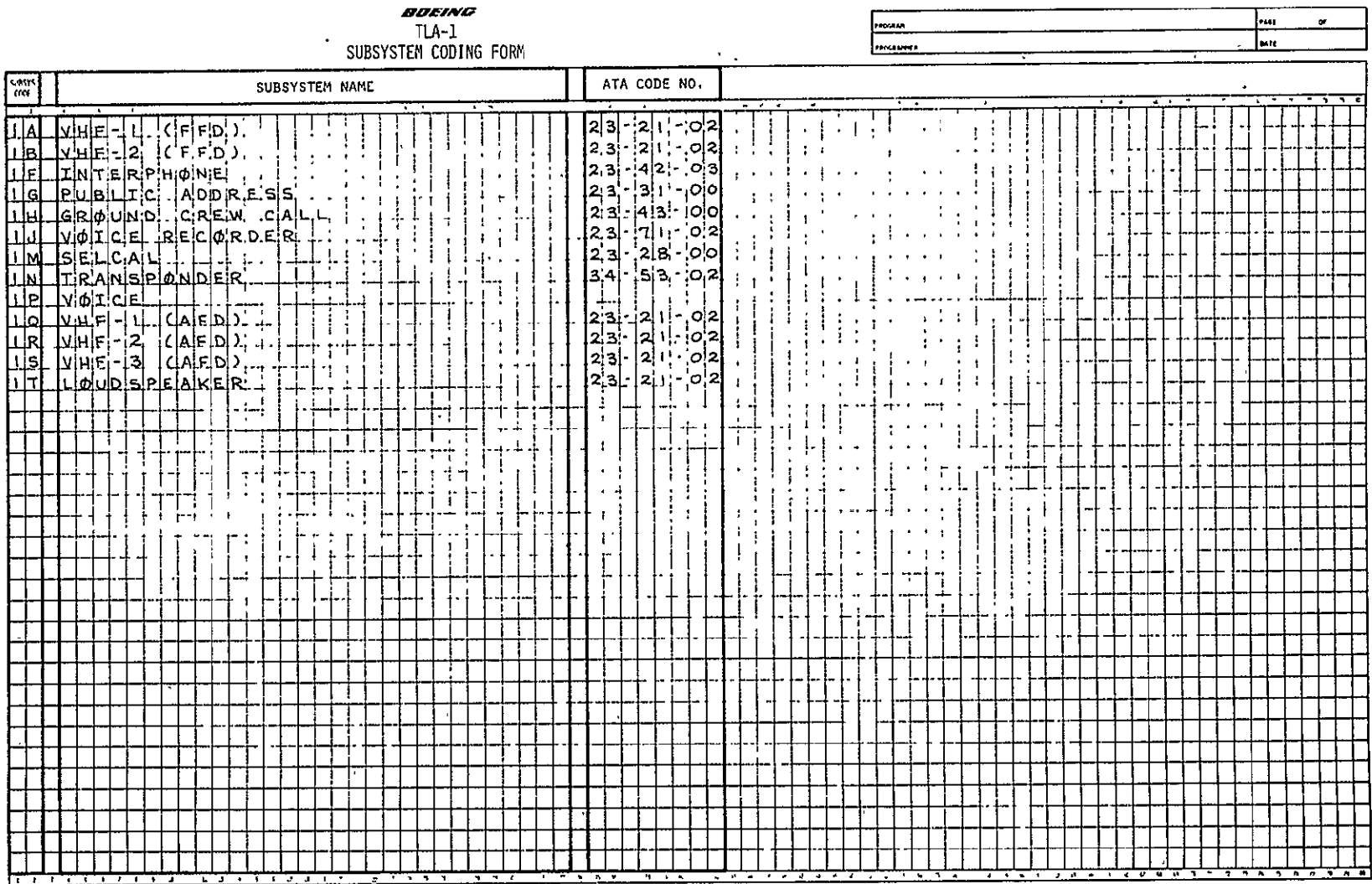

Figure 38.-Subsystem Specification-Example

 $\hat{\mathbf{v}}$ 

REPRODUCIBILITY OF THE ORIGINAL PAGE IS POOR

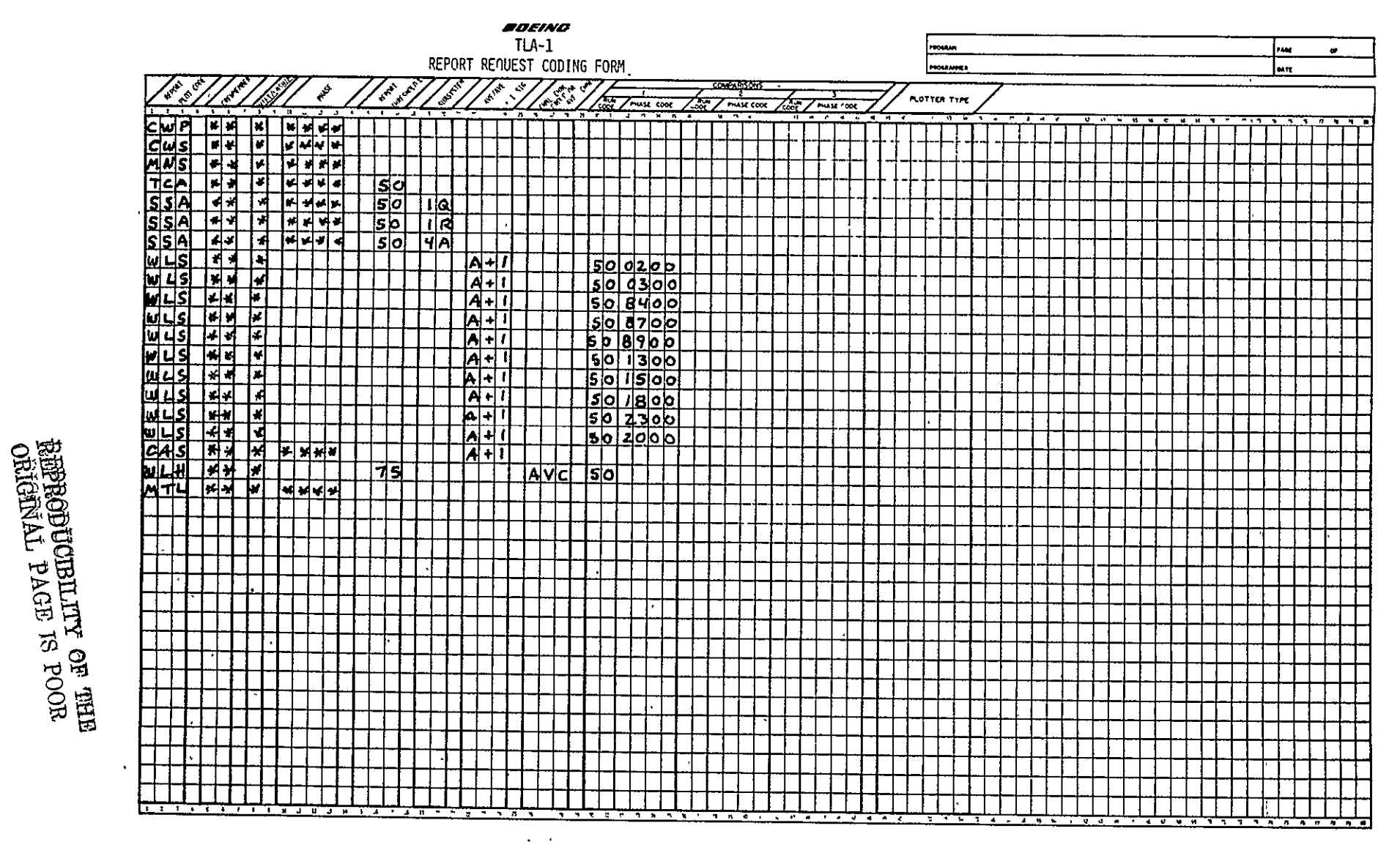

Figure 39.-Report and Plot Request Specification-Example

| Report/plot<br>code | Report                              |
|---------------------|-------------------------------------|
| MNS                 | Mission scenario                    |
| CWP                 | Creman workload profile             |
| CWS                 | Crewman workload summary statistics |
| TCA                 | Task channel activity               |
| <b>SSA</b>          | Subsystem activity                  |
| SAS                 | Subsystem activity summary          |
| TLS                 | Task list                           |
| CAS                 | Channel activity                    |
| WLH                 | Workload histogram                  |
| WLS                 | Workload summary                    |
| MTL                 | Mission timeline                    |
| SR1                 | Standard report set 1               |
| SR <sub>2</sub>     | Standard report set 2               |
| SR3                 | Standard report set 3               |
| SR4                 | Standard report set 4               |

Table 13.-Report Request Codes

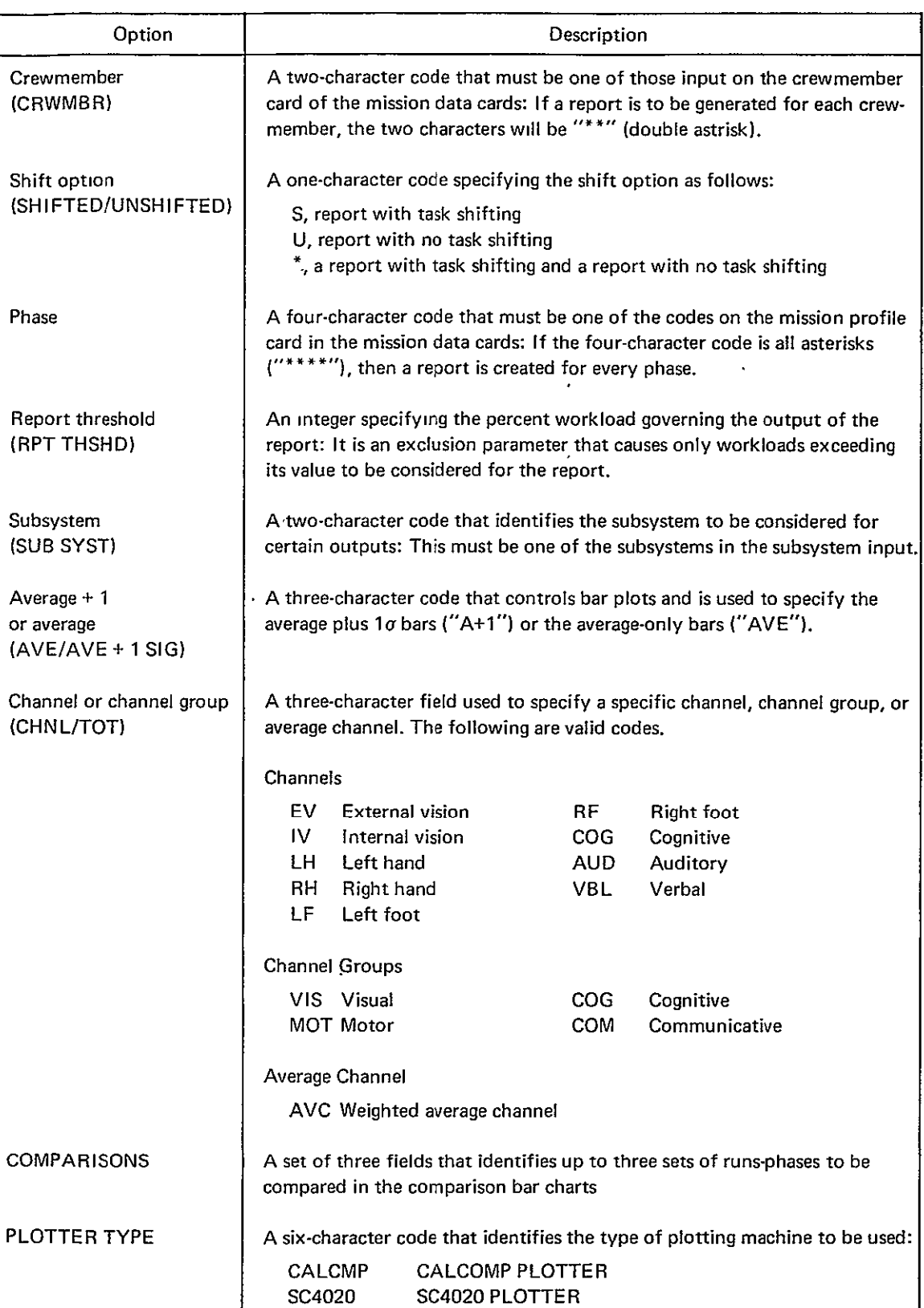

# Table 14:-Report Request Options

*8.2.1.3.3 Class Output* Specifications.-Four classes of output cause sets of reports to be generated as requested by the SR1, SR2, SR3, or SR4 request codes. Table 15 specifies the reports for each class.

#### **8.2.2 MISSION DATA TAPE INPUT**

This tape consists of two files: one for the mission data card input and the other for the processor module output, which will be used to generate the reports. The use of tape inputs is discussed in detail in the User's Guide (ref.2).

### **8.3 PROCESSING FUNCTIONS**

This section describes the following functions to be performed to produce data for the output reports: **(1)** task processing, (2) phase statistics, **(3)** task-situation time shift, (4) task-channel activity calculations, and **(5)** subsystem activity calculations.

#### **8.3.1** TASK **PROCESSING**

The task processing function uses the task-situation channel workloads and performs the following:

- 1. Calculates the time intervals spanned by the task situation
- 2. Calculates the workload contributions to study-time intervals
- 3. Updates the study-time interval workload sums
- 4. Calculates the-channel group workload
- 5. Calculates the weighted average channel workload

#### **8.3.1.1** Time Intervals Spanned **by** a Task

The equations giving the time intervals spanned **by** a task are presented in this section.

If a task starts at time  $t_{TS}$  (fig. 40) and is of duration  $t_T$ , the first interval within a phase in which the task contributes to workload is  $T_{ISF}$  to  $(T_{ISF} + \Delta t)$ . T<sub>ISF</sub> is given by

$$
T_{\rm ISF} = [t_{\rm TS}/\Delta t] \Delta t
$$

where

**[ ]** indicates the greatest integer less than or equal to the expression in the bracket

At is the study-time interval

| Standard report<br>request number | Description                                                                                                    |
|-----------------------------------|----------------------------------------------------------------------------------------------------|
| $1$ (SR1)                         | The following reports are for all crewmembers, are nonshifted, and are for all<br>phases with an option for subsystem and task channel activity reports.                                                                              |
|                                   | Crewman workload profile report<br>Crewman workload summary statistics report<br>Mission scenario report                                                                                                    |
|                                   | The following two types of reports are selected with the subsystem option and<br>with a threshold of 75%.                                                                                                    |
|                                   | Subsystem activity reports<br>Task channel activity report                                                                                                    |
| 2 (SR2)                           | This report set is the same as SR1 but with shifting.                                                                                                    |
| 3 (SR3)                           | This report set is the same as SR1 plus the following plots:                                                                                                    |
|                                   | Workload summary plot with average plus 10 and standard configuration<br>Channel activity plots with average plus $1\sigma$<br>Workload histograms with standard configuration and average channel                                    |
|                                   | Mission timeline plot                                                                                                    |
| 4 (SR4)                           | This report set is the same as SR3 but with shifting.                                                                                                    |
|                                   | When comparative data plots are to be output (workload summary plot, workload<br>histogram), it is necessary to load the mission tapes (two maximum) of the runs<br>that will be compared with the data from the run being processed. |
|                                   | Mission tape input: The mission tape will consist of two files. The first will be the<br>mission data card input and the second will be a file of the process module output<br>that will be used to generate the reports.             |

Table 15.-Standard Report Requests
Note: These calculations are performed for each task.

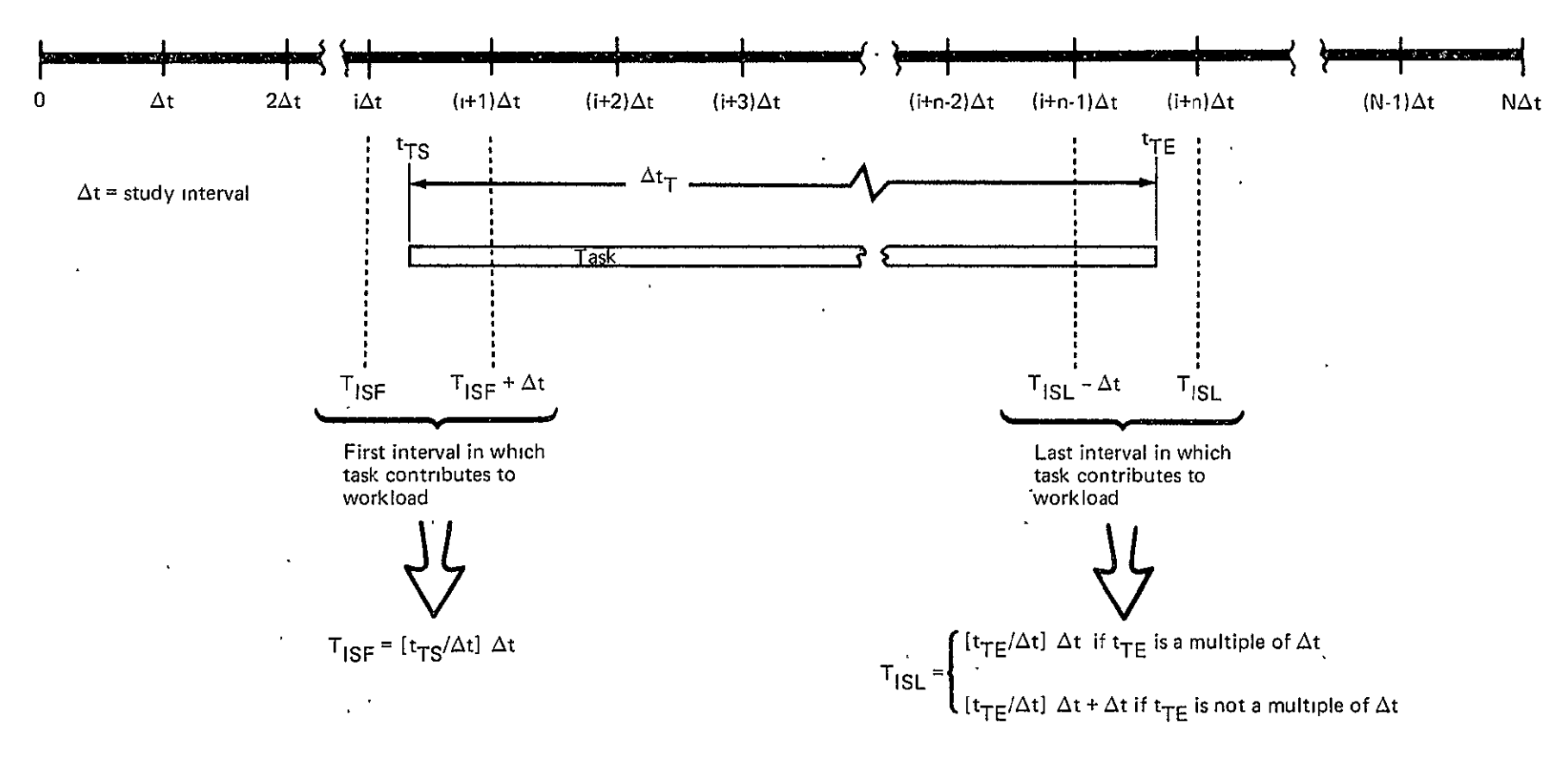

where  $\begin{bmatrix} \quad \end{bmatrix}$  = greatest integer  $\leq$  to value in brackets

Figure 40.-Time Intervals Spanned by a Task

The last interval in which the task contributes is  $(T_{ISL} - \Delta t)$  to  $T_{ISL}$ , and

$$
T_{ISL} = \begin{cases} \begin{bmatrix} t_{TE}/\Delta t \end{bmatrix} \Delta t, \text{ if } t_{TE} \text{ is a multiple of } \Delta t \\ \begin{bmatrix} t_{TE}/\Delta t \end{bmatrix} \Delta t + \Delta t, \text{ if } t_{TE} \text{ is not a multiple of } \Delta t \end{bmatrix}
$$

The square brackets [ ] indicate the greatest integer less than or equal to the value in the brackets.

The task end time  $t_{TE}$  is given by

$$
t_{\rm TE} = t_{\rm TS} + \Delta t_{\rm T}
$$

Examples of this computation are shown in figures 41 and 42.

## **8.3.1.2** Channel Workload for Study-Time Interval

If a study-time interval is from  $t_{IS}$  to  $t_{IE}$  (fig. 43) the associated percent channel workload  $W_A$  is calculated from

$$
W_{A} = \frac{\left[\min\left(t_{IE}, t_{TE}\right) - \max\left(t_{IS}, t_{TS}\right)\right] W_{CT}}{\Delta t}
$$

where

 $t_{IS}$  = interval start time

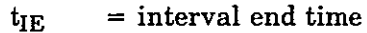

 $\Delta t$  = time interval between t<sub>IS</sub> and t<sub>IE</sub>

 $t_{TS}$  = task start time

 $t_{\text{TE}}$  = task end time

 $W_{CT}$  = percent channel workload for the task situation

Figure 44 shows an example of this computation.

## **8.3.1.3** Update of Study-Time Interval Workload Adders

A sum exists for each channel, channel group, and the weighted average channel for every study-time interval.

 $\ddot{\phantom{1}}$ 

Using the equation in section 8.3.1.2, the contribution of each of the sums is calculated. and accumulated into the appropriate study-time interval sums.

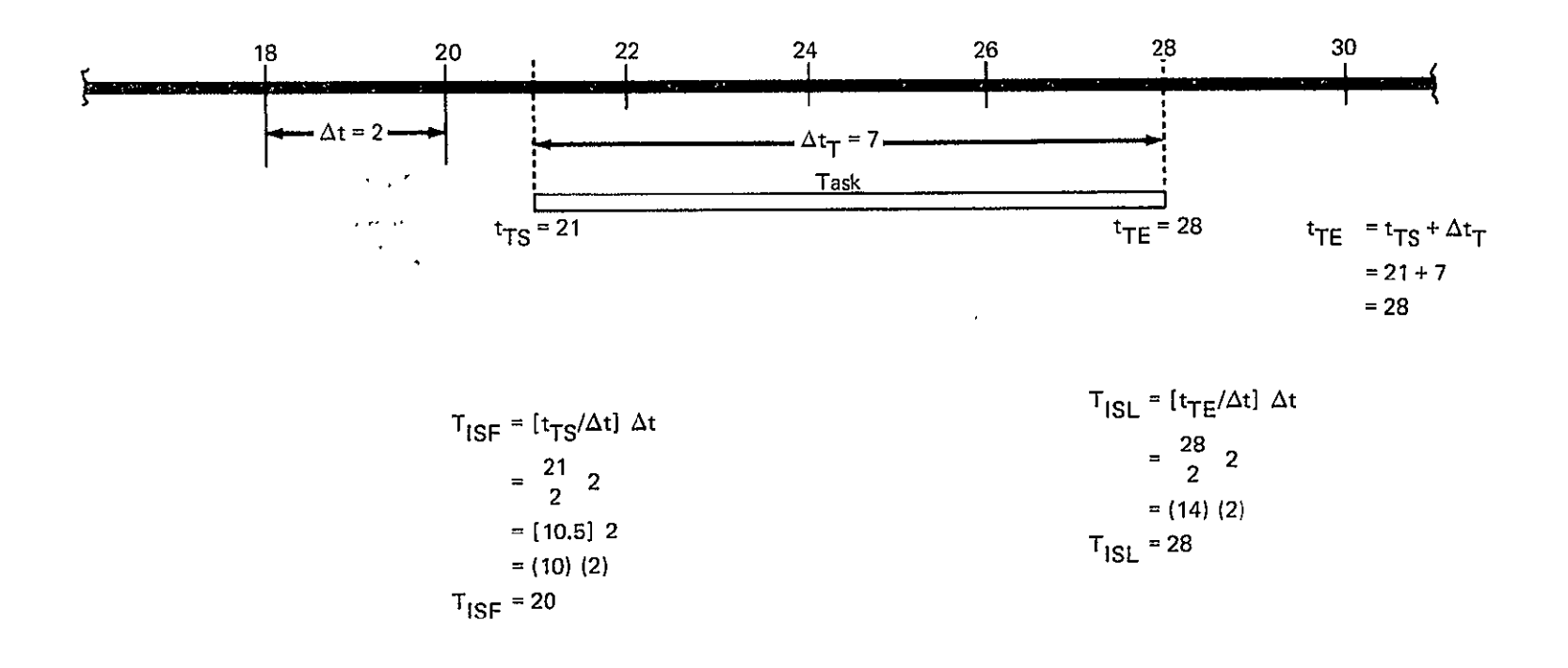

Figure 41.-Sample Calculation of Time Intervals Spanned by a Task-Example A

 $\downarrow$ 

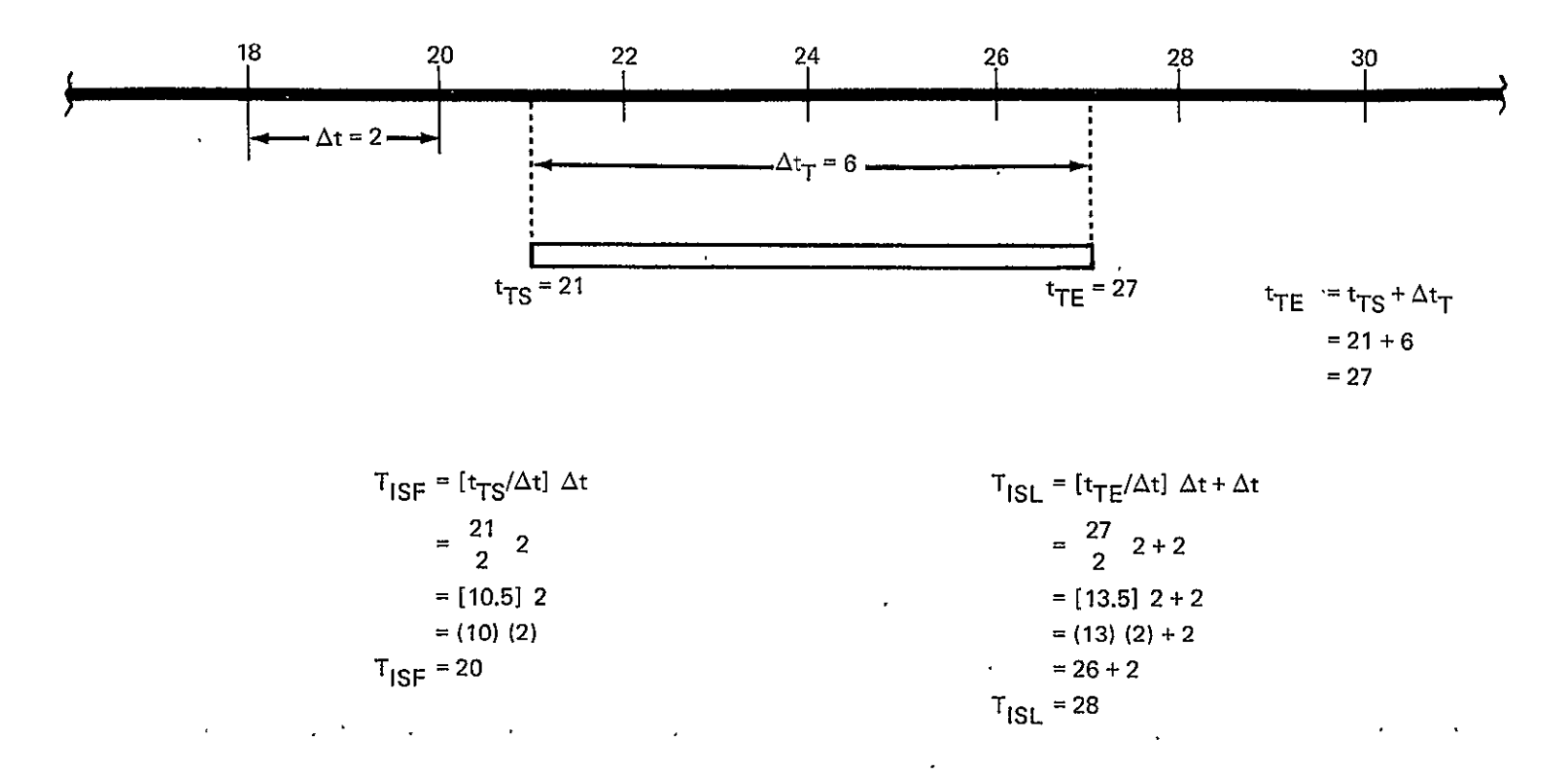

Figure 42.-Sample Calculation of Time Intervals Spanned by a Task-Example B

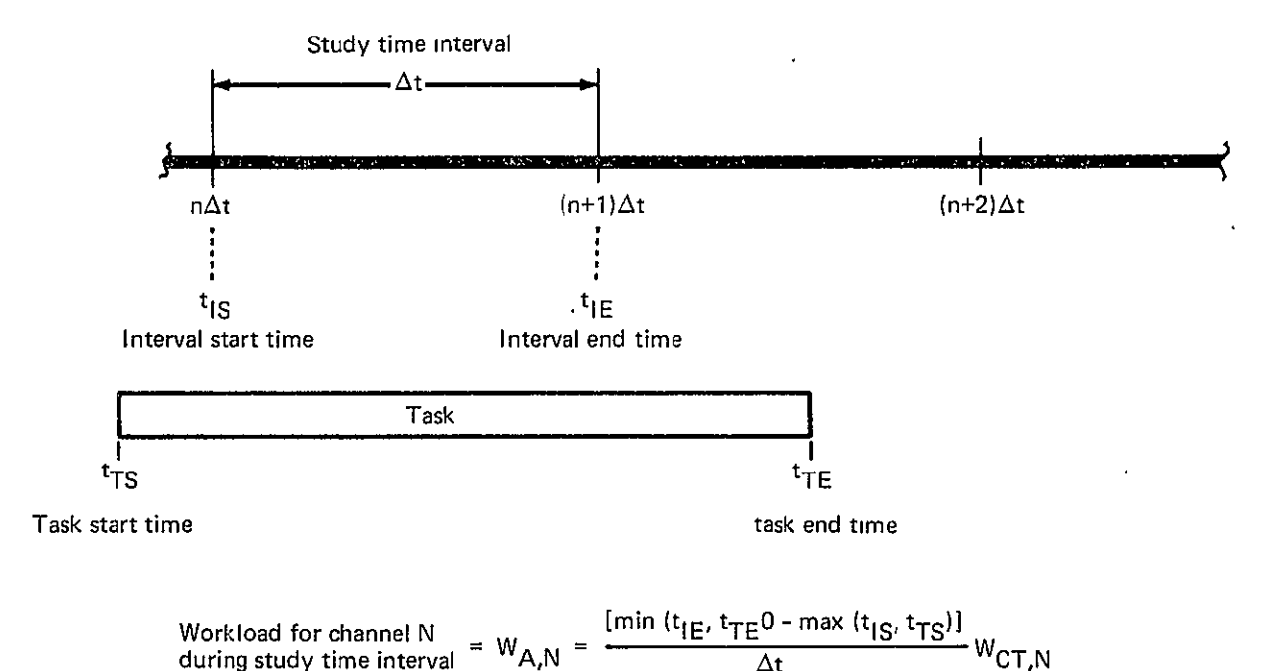

where  $W_{\text{CT,N}}$  = the allocated channel N activity

#### Note:

This calculation is performed for each channel, channel group, and weighted average for each study time interval for every task that occurs within the study time interval.

The results of this computation for each channel, channel group, and weighted average are accumulated into the appropriate study time interval sums.

Figure 43.-Channel Workload for Study-Time Interval Calculation

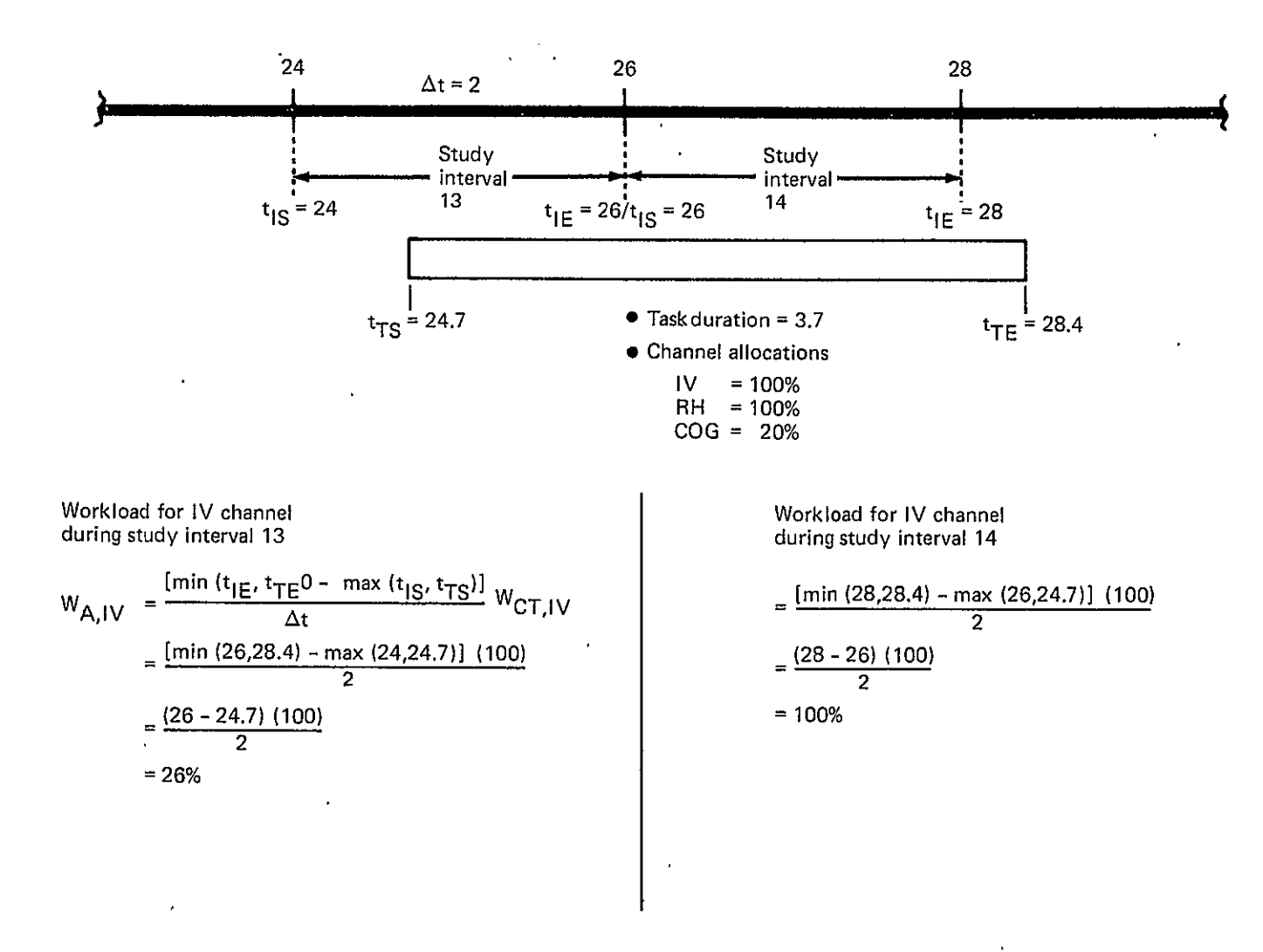

Figure 44.-Example of the Channel Workload for Study-Time Interval Calculation

## **8.3.1.4 Channel Group Workload Calculation**

For each task situation, the visual, motor, communication, and cognitive channel group workloads are calculated from the following equations:

$$
W_{G,VIS} = W_{C,IV} + W_{C,EV}
$$
  

$$
W_{G,MOT} = \frac{(W_{C,LH} + W_{C,RH} + W_{C,LF} + W_{C,RF})}{4}
$$
  

$$
W_{G,COM} = W_{C,VBL} + W_{C,AUD}
$$

$$
W_{G,COG} = W_{C,COG}
$$

where

- $W_{C,IV}$  = internal vision workload
- $W_{C,EV}$  = external vision workload
- $W_{C,LH}$  = left-hand workload
- $W_{C,RH}$  = right-hand workload
- $W_{C,LF}$  = left-foot workload
- $W_{C,RF}$  = right-foot workload
- $W_{C,VBL}$  = verbal workload
- $W_{C, AUD}$  = auditory workload
- $W_{C,COG}$  = cognitive workload

# 8.3.1.5 Weighted Average Channel Calculation

The weighted average channel  $\overline{W}$  is the average of the channel group workloads.

$$
\overline{W} = \frac{(W_{G,VIS} + W_{G,MOT} + W_{G,COM} + W_{G,COG})}{4}
$$

# **8.3.2 PHASE STATISTICS**

 $\sim$ 

The following statistics are calculated across all time intervals in a phase for each channel, each channel group, and the weighted average channel:

1. Workload sum S<sub>W</sub>

- 2. Sum of the squares of workload  $Sw_2$
- 3. Mean workload W
- 4. Workload variance  $\sigma^2$
- 5. Standard deviation of the workload  $\sigma$

The equations for the five calculations are:

$$
S_{W} = \sum_{i=1}^{N_{I}} W_{i}
$$
  
\n
$$
S_{W2} = \sum_{i=1}^{N_{I}} W_{i}^{2}
$$
  
\n
$$
\overline{W} = S_{W}/N_{I}
$$
  
\n
$$
\sigma^{2} = S_{W2}/(N_{I} - 1) - \overline{W}^{2}
$$
  
\n
$$
\sigma = \sqrt{\sigma^{2}}
$$

where

 $N_I$  = the number of time intervals

 $W_i$  = the workload for time interval i

# **8.3.3 TASK-SITUATION** TIME **SHIFT FUNCTION**

After all task processing has been completed, the shift function will be performed if the option is specified. The shift function checks each time interval in turn to determine if any channel workload exceeds a specified shift threshold criterion. If a channel workload exceeds the shift threshold, an attempt is made to slide start times of those task situations contributing to the workload excess. Only those task situations that have the slide option specified are used to attempt reduction of the excess workload.

Priority for shifting to be done is given to those channel workloads with the highest values, which will be the first for which an attempt is made to reduce workload. Further, 'those task situations that make the highest contribution to the workloads exceeded will be the ones for which the slide is first attempted, if a slide is permissible.

A task situation is permitted to slide only if no other time intervals will have a channel workload exceeding the slide threshold criterion as a result of the slide. A task situation slides back in time to the earliest start time possible without causing other channel workloads to be exceeded in other time intervals.

After all time intervals have been checked and all shifting is performed, the statistics for the shifted timeline are performed by the following procedure (refer to. fig. 45):

- Step 1: Pick the first time interval and go to step 3.
- Step 2: Pick the next time interval and go to step 3 unless all time intervals have been considered. If all time intervals have been considered, the sliding process is finished.
- Step 3: If any channel totals in the time interval exceed the slide threshold criterion, go to step 4. Otherwise, go back to step 2.
- Step 4: Determine the channel with the maximum workload. Perform steps 5 through 12 to attempt reduction of this maximum channel workload.
- Step 5: Determine all task situations that are associated with this interval, that are slidable, and that have a nonzero workload for the channel to be reduced. List the task situations in the order of decreasing workload for the channel to be reduced.
- Step 6: Pick the first task situation and go to step 8.
- Step 7: Pick the next task situation if there are more task situations to be considered and go to step 8. Otherwise, go back to step 2.
- Step 8: Pick the earliest possible slide time for the task situation and go to step 9.
- Step 9: Increment slide time by one slide time step and go to step 10 if the resulting slide time is less than or equal to the slide maximum. Otherwise, go back to step 7.
- Step 10: If the maximum channel workload total from step 4 is reduced as a result of the slide, go to step **11.** Otherwise, go back to step 9.
- Step 11: If the time intervals spanned by the task situation after sliding do not have a channel total exceeding the slide threshold as a result of the slide, the slide is permitted and step 12 is next. Otherwise, go back to step 9.
- Step 12: Update the new interval channel workload sums as a result of sliding for all intervals spanned by the slide task situation. Set the task-situation start time to the new start time and set the amount of the slide into the task information. Go back to step 3.

## 8.3.4 TASK-CHANNEL ACTIVITY **CALCULATIONS**

This set of calculations gives the percent of interval time that a task-situation channel workload contributes to an interval total channel workload if the interval total channel workload exceeds a report threshold.

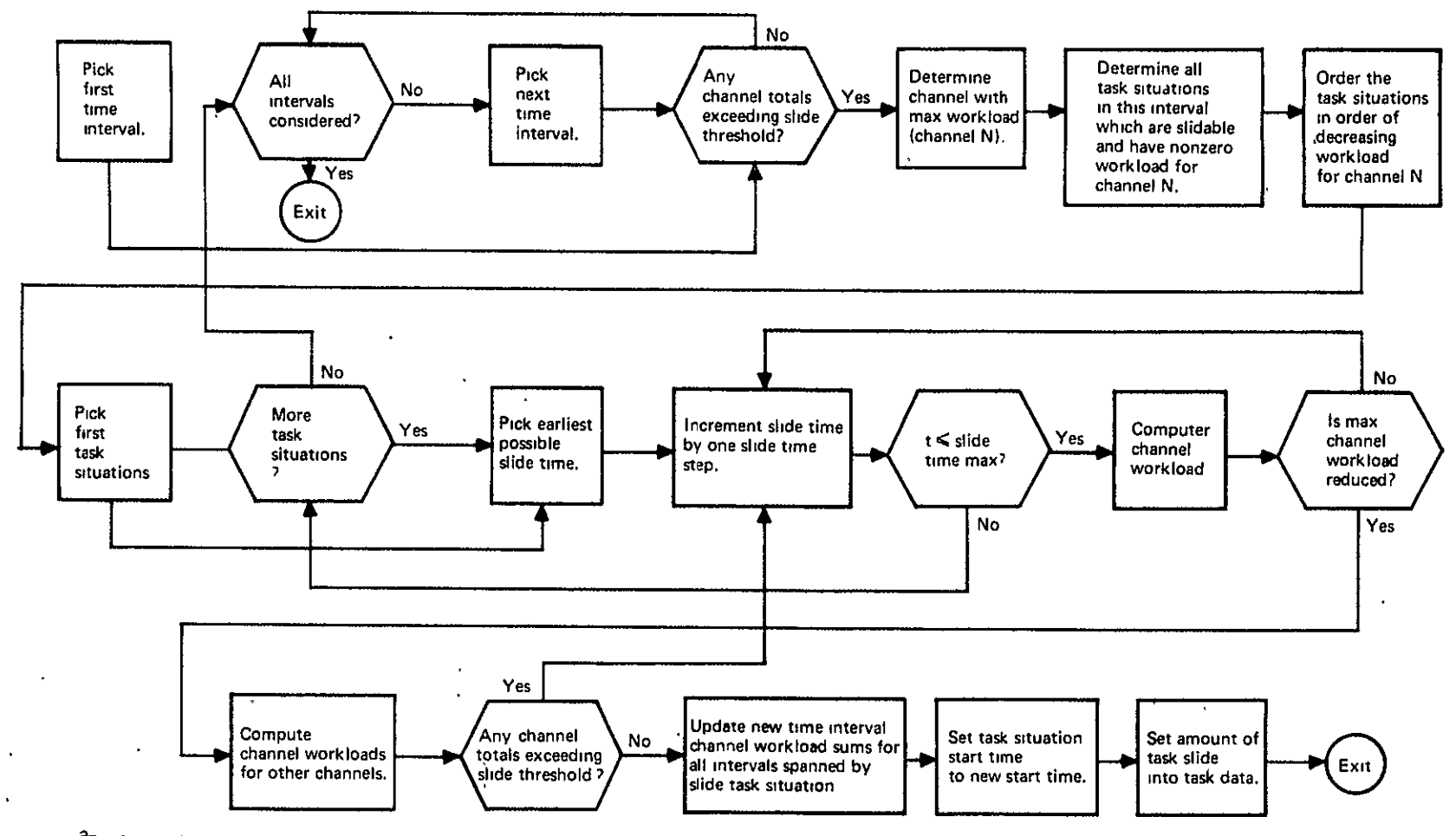

<sup>a</sup>Performed after all task processing has been completed if this option is specified.

Figure 45.-Task-Situation Time Shift Function<sup>a</sup>

 $\mathbf{z}$ 

The time intervals are first scanned to determine if any channel workload exceeds the report threshold. If an overload occurs, the task situations contributing to the workload are tagged with the time interval and channel of the overload. The workload for each task-situation channel is calculated by using the equation for  $W_A$  in section 8.3.1.2. These workloads are put into the task-channel activity report.

The analytical procedure is shown in figure 46. An example of the calculations is shown in figure 47.

#### **8.3.5 SUBSYSTEM** ACTIVITY **CALCULATIONS**

The purpose of the subsystem activity calculations is to measure how much of the time the subsystems are involved in workloads exceeding given thresholds. Figure 48 shows the analytical procedure used to derive three different measures of the subsystem activity.

For a given subsystem, all related task situations that contribute to a channel workload exceeding a threshold are obtained for each time interval within a phase. As a task situation is tagged, the associated channel workload contributing to the excessive workload is tagged as well. These tagged channel workloads will be referred to as channel overload contributors.

The next step is to add all channel overload contributors for a given channel and count the number  $N_{COC}$ . This sum is called the total channel overload contribution  $W_{\text{OVLD}}$ .

The next step is to ascertain the number of time intervals  $N_{\Delta T}$  for each phase channel in which there are channel overload contributors and then to calculate the total interval time for a channel in which an overload occurs by using the equation

$$
\Delta T_{INT} = N_{\Delta T} \Delta t
$$

where  $\Delta t$  is the time interval.

The ratio of total channel overload contributions to total interval time is given by

$$
R_{INT} = \frac{W_{OVLD}}{\Delta T_{INT}}
$$

See figure 49 for an example of interval time calculation.

The ratio of total channel overload contribution to phase total time is given by  $\cdot$ 

$$
R_{PHS} = \frac{W_{OVLD}}{\Delta T_{PHS}}
$$

where  $\Delta T_{PHS}$  is the time between the phase start and the start of the next phase. See figure 50 for an example of phase time calculation.

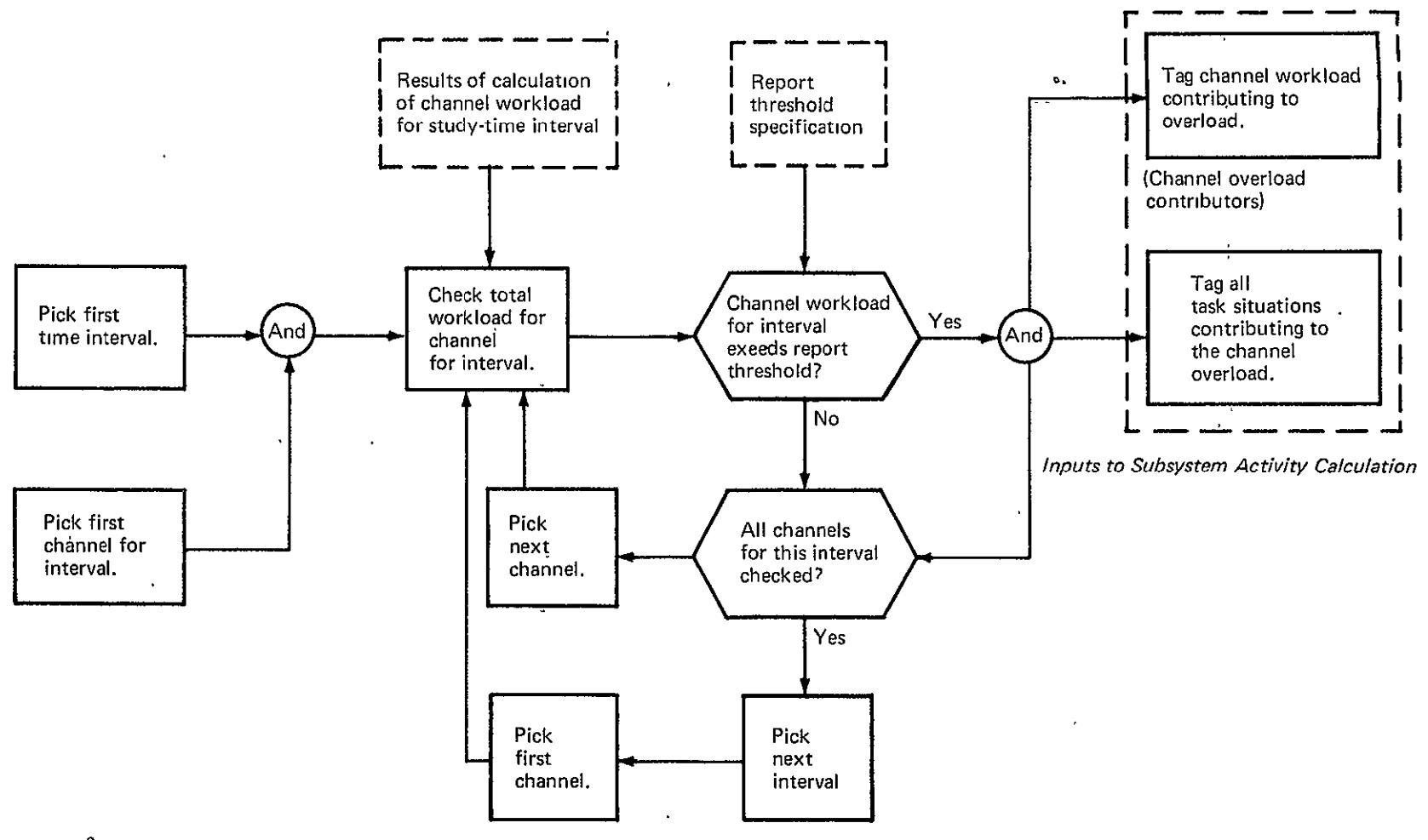

aThis computation is performed for each phase.

Figure 46.-Task-Channel Activity Calculations<sup>a</sup>

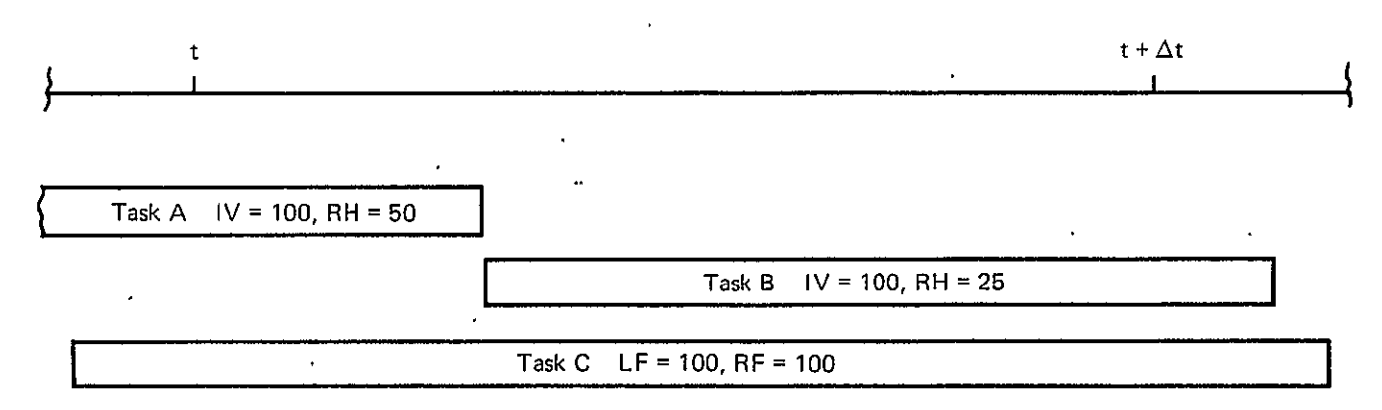

Note: For the study interval t to  $(t + \Delta)$ , the IV channels for task A and task B would be tagged for any report threshold < 100%..

 $\ddot{\phantom{a}}$ 

Figure 47.-Example of the Task-Channel Activity Calculation

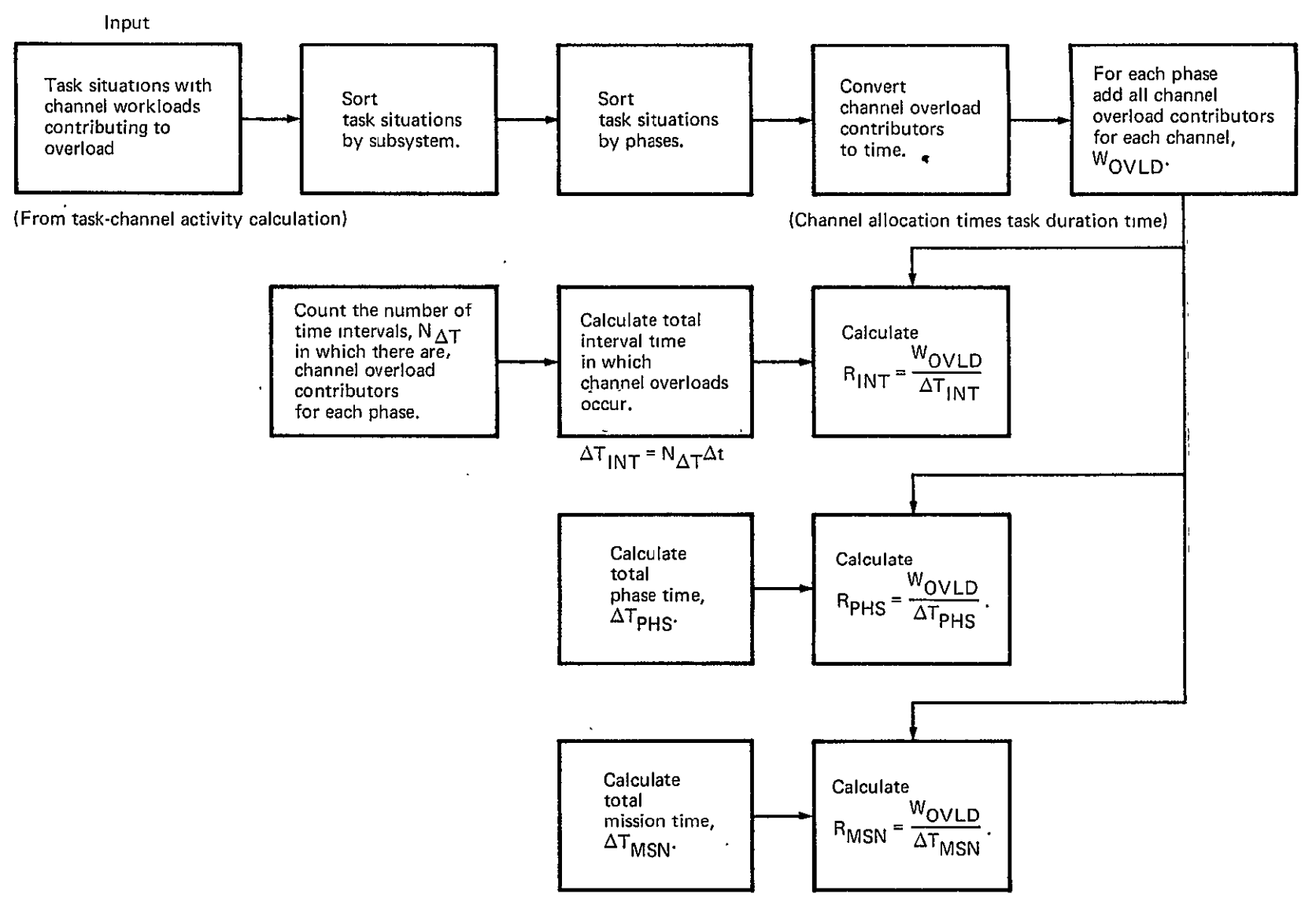

Figure 48.-Subsystem Activity Calculations

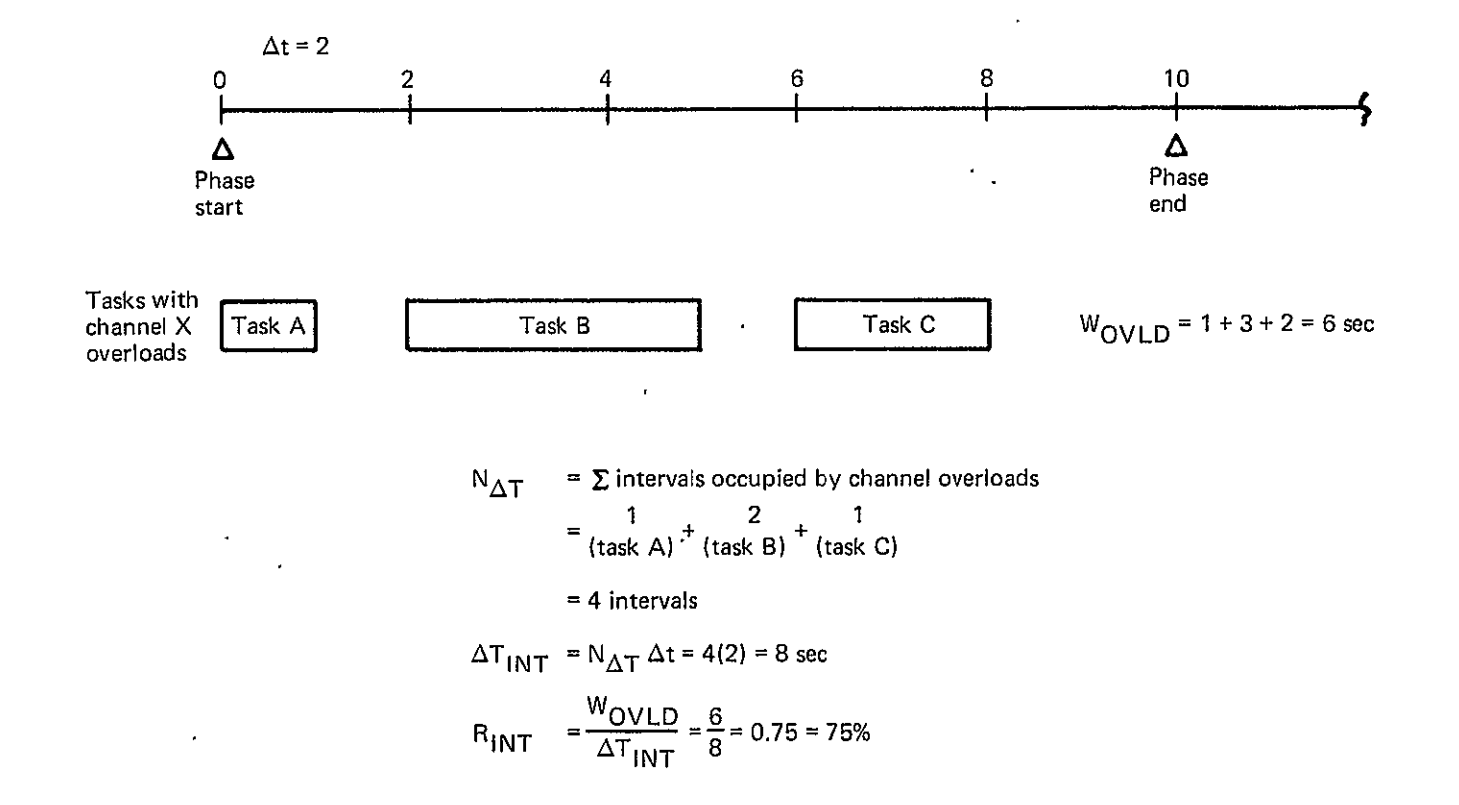

Note:  $R_{\text{IMT}}$  is the ratio of the total length of time that there is a channel overload during a phase, compared to the total time occupied by the study-time intervals in which the overloads occur.

Figure 49.-Percent Active Time of Interval Time Calculation-Example

 $\bullet$ 

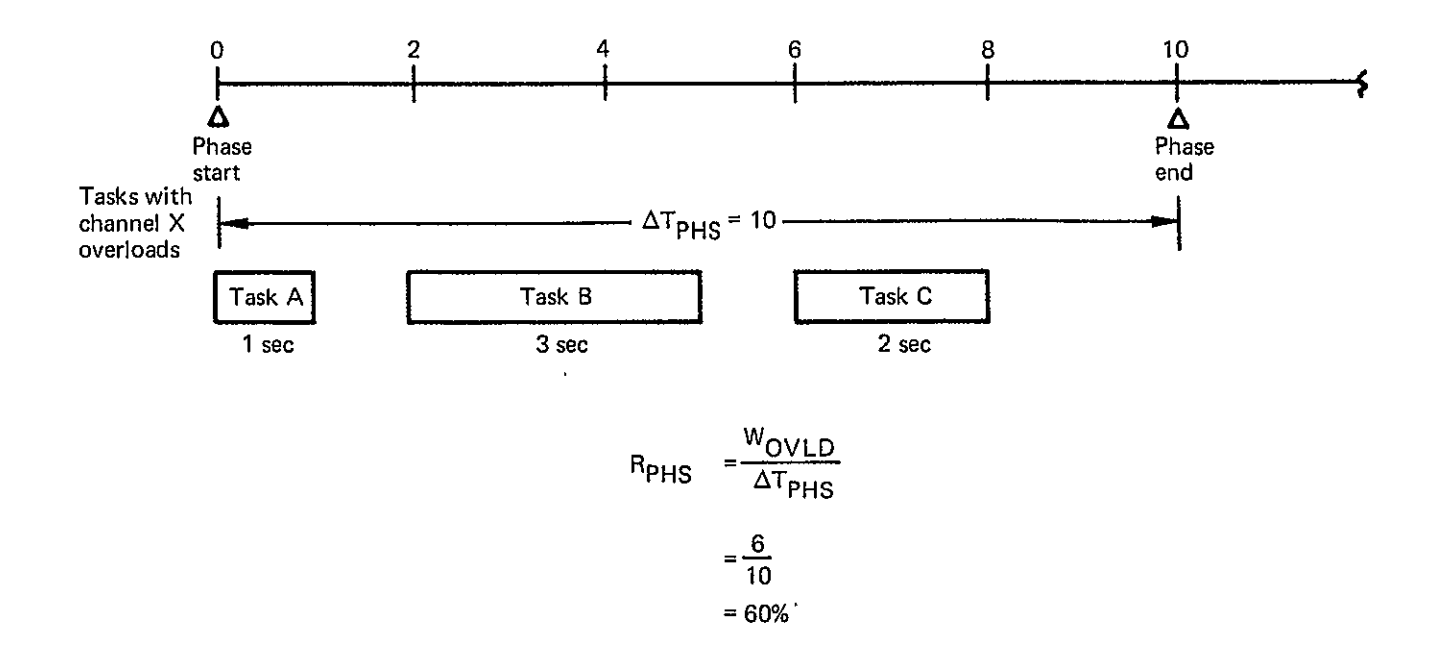

Note: R<sub>PHS</sub> is the ratio of the total length of time that there is a channel overload during a phase, compared to the total time duration of the phase.

 $\ddot{\phantom{0}}$ 

Figure 50.-Percent Active Time of Phase Time Calculation-Example

The ratio of total channel overload contribution to mission total time is given by

$$
R_{MSN} = \frac{W_{OVLD}}{\Delta T_{MSN}}
$$

where  $\Delta T_{MSN}$  is the time interval between mission start and mission end. See figure 51 for an example of mission time calculation.

Refer to section 8.4.2.6 for a description of how these statistical subsystem activity measures are used.

#### 8.4 OUTPUTS

Program outputs are to tape, printer, and plotter. The tape output will contain the mission data input and the timeline analysis data generated by the task processing function of the computer program.Two classes of report outputs are specified for the TLA-1 program: digital printer and graphical plotter.

## 8.4.1 MISSION DATA TAPE OUTPUT

 $\ddot{\nu}$ 

A tape will be used to store the mission data input and the processed data for later use by the report generation function. The tape will consist of two files, one containing the mission data input and the other containing the processor output used by the report generator function.

#### 8.4.2 **DIGITAL** PRINTER **OUTPUT**

- 1. 'Mission scenario
- 2. Crewman workload profile
- 3. Crewman-workload summary statistics
- 4. Task channel activity
- 5. Subsystem activity
- 6. Subsystem activity summary
- 7. Task list

The following sections describe these reports, which are generated as a result of the report requests described in section 8.2.1.3.1.

#### 8.4.2.1 Mission Scenario Report

The mission scenario report presents a listing of specified phases and associated events, procedures, and tasks. Relative to the mission start time, the start times of the phases,

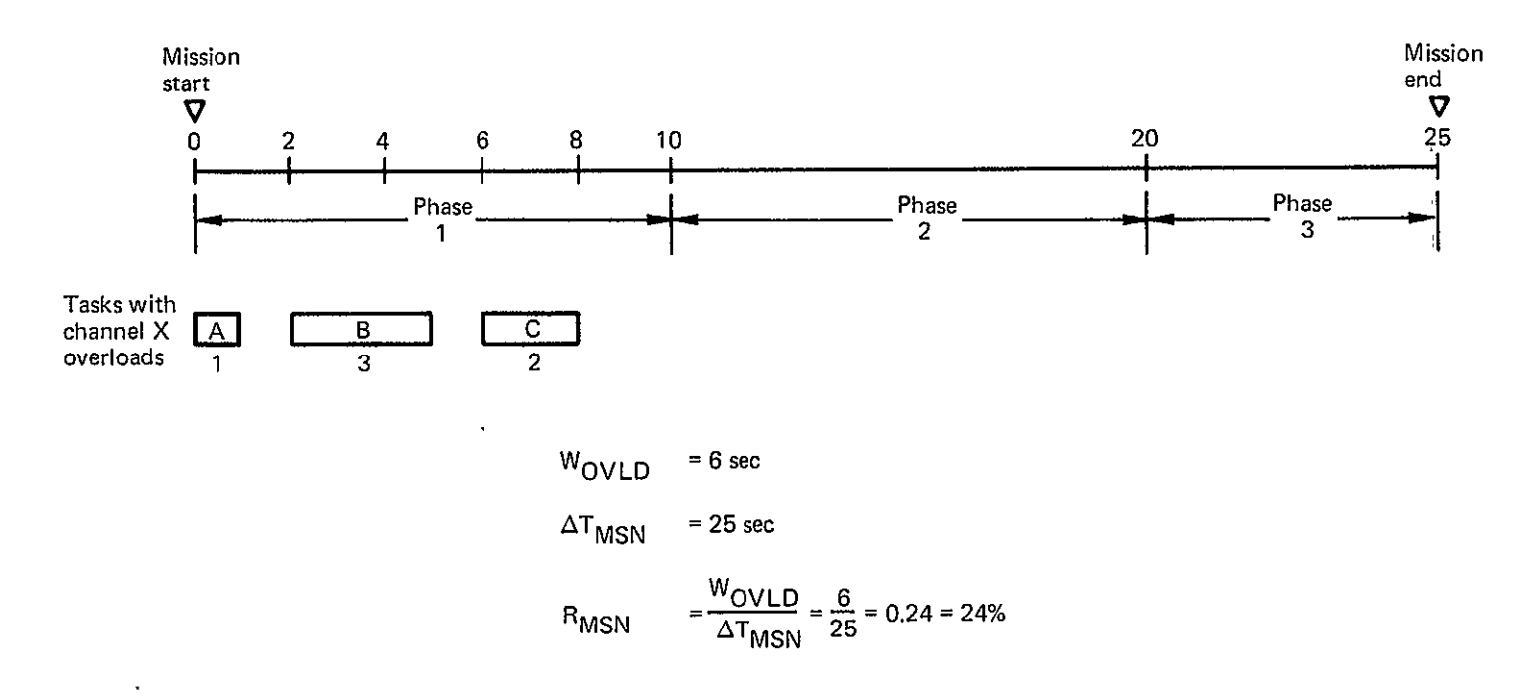

Note: B<sub>MSN</sub> is the ratio of the total length of time that there is a channel overload during a phase, compared to the total time duration of a mission.

Figure 51.-Percent Active Time of Mission Time Calculation-Example

 $\bar{\mathbf{v}}$ 

procedures, and events are output. The start and end time and the activity time are output for each task in the specified phases. In addition, the amount of task shifting is output if the shifting option is specified.

The report is generated for a selected crewmember. Figure 52 is an example of the unshifted format for this report, and figure 53 is an example of the shifted format. The block in the upper left-hand corner contains the word "SHIFTED" or "UNSHIFTED" to denote whether the report contains the shifted tasks. The title block contains three labels of identification: a 40-character mission name, a 20-character configuration name, and a 20-character crewmember name. The run date is listed in the upper right-hand corner.

The report has two purposes:

- 1. The mission scenario report is used as final documentation to describe the tasks and procedures performed by the operators to accomplish a mission scenario. This report contains the same data as the mission timeline plot (sec. 8.4.3.4); however, it is less expensive to obtain.
- 2. The mission scenario report is used during the data analysis process to determine all tasks that are being performed during the various study-time intervals.'

This report lists the tasks in the exact order that they were specified on the event/procedure coding form; therefore, if procedures and/or tasks were specified out of time sequence, they will not be listed in sequence on this report.'The report must be scanned to check if the time intervals are out of sequence.

The mission scenario lists all phase event and procedure titles for each crewmember, even if the crewmember has no tasks associated with these entities. This report only indirectly shows interaction between crewmembers. The only place where crew interaction is clearly visible is on the workload analysis worksheets. (See sec. 4.1.3.)

## 8.4.2.2 Crewman Workload Profile Report

The crewman workload profile report gives the channel, channel groups and average channel workload for each time interval within a specified phase. The workload is in percent, and the time interval start and end times are relative to the mission start time.

Each report is identified **by** an indication of whether the shifted or unshifted option was used and **by** the run date. The report is also identified **by** the mission name and configuration (cockpit layout and manning), the crewmember, and the flight phase.

A sample of the report is shown in figure 54. The block in the upper left-hand corner is for printing the specified option, shifted or unshifted. The block in the upperright-hand corner is for the run date.

'The task-channel activity report (see. 8.4.2.4) lists only those tasks that occur during the study-time intervals that exceed the report threshold. If the report threshold was specified as **0%,** these two listings would show the same tasks.

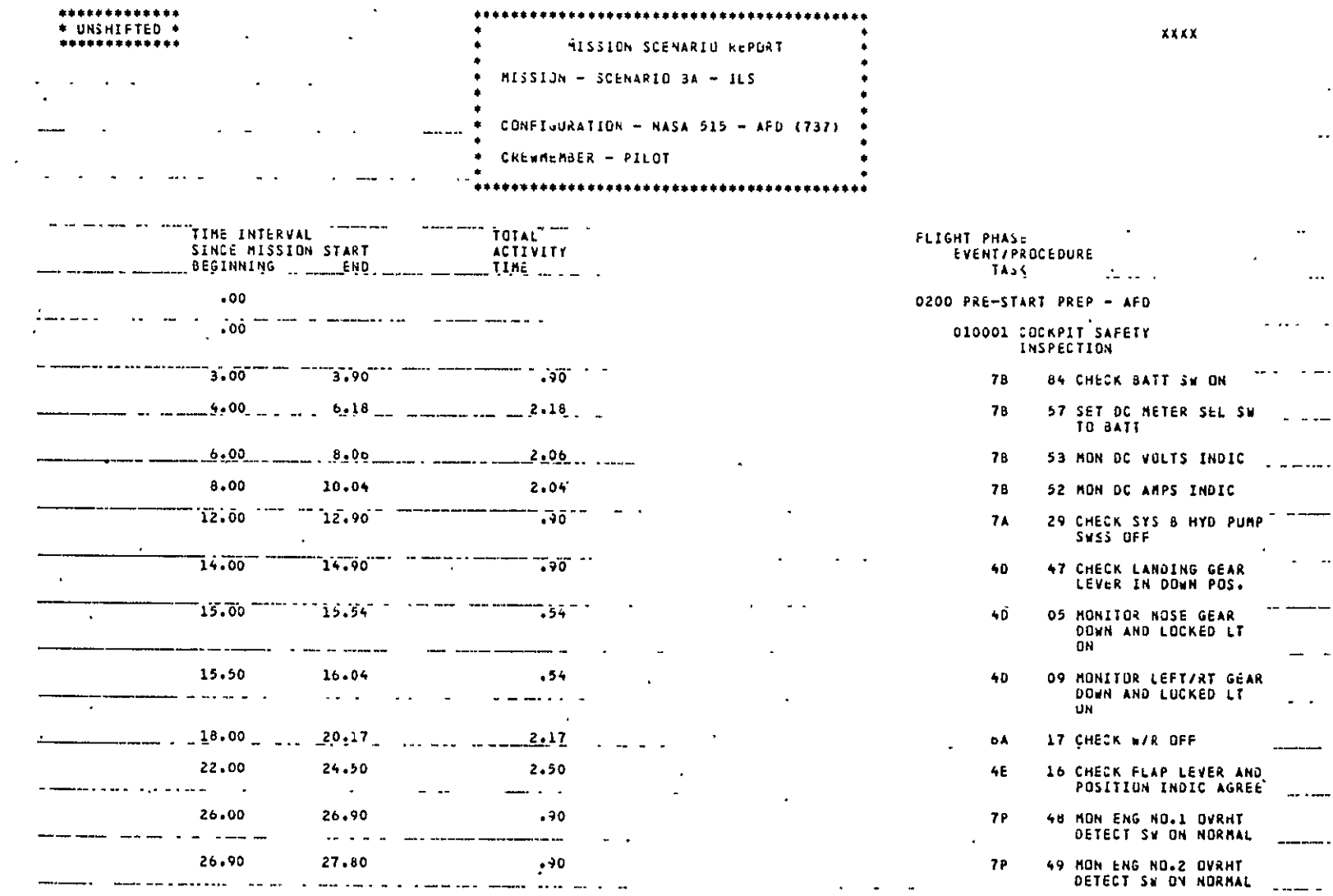

Figure 52.-Mission Scenario Report, Unshifted-Example

**SEPRODUCEDLES**<br>SRIGINAL PAGE DE THE

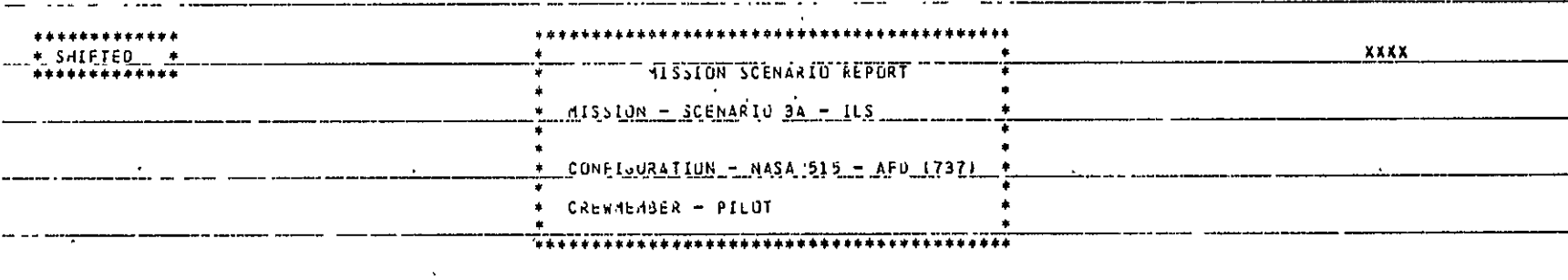

 $\bar{\mathcal{A}}$ 

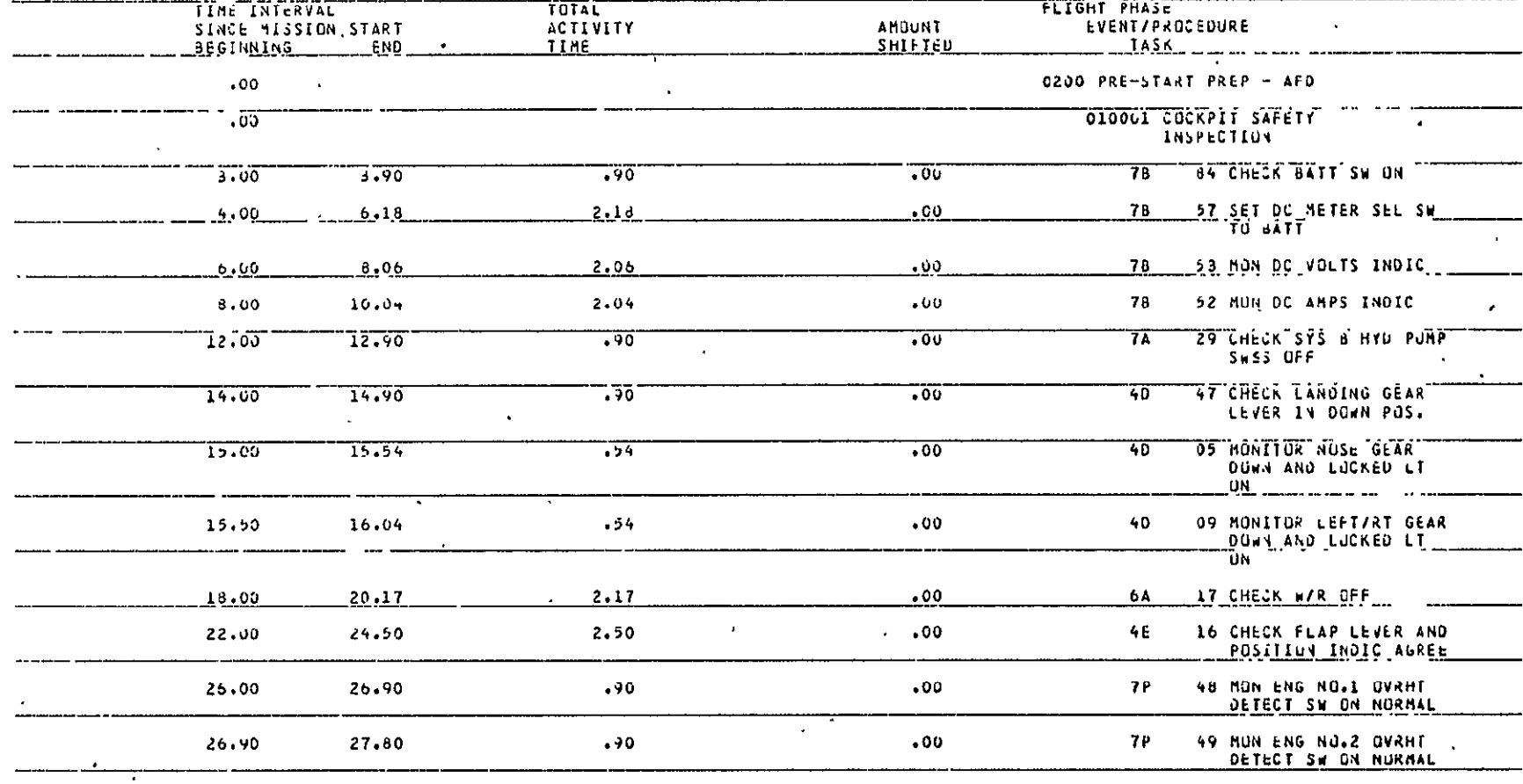

Figure 53.-Mission Scenario Report, Shifted-Example

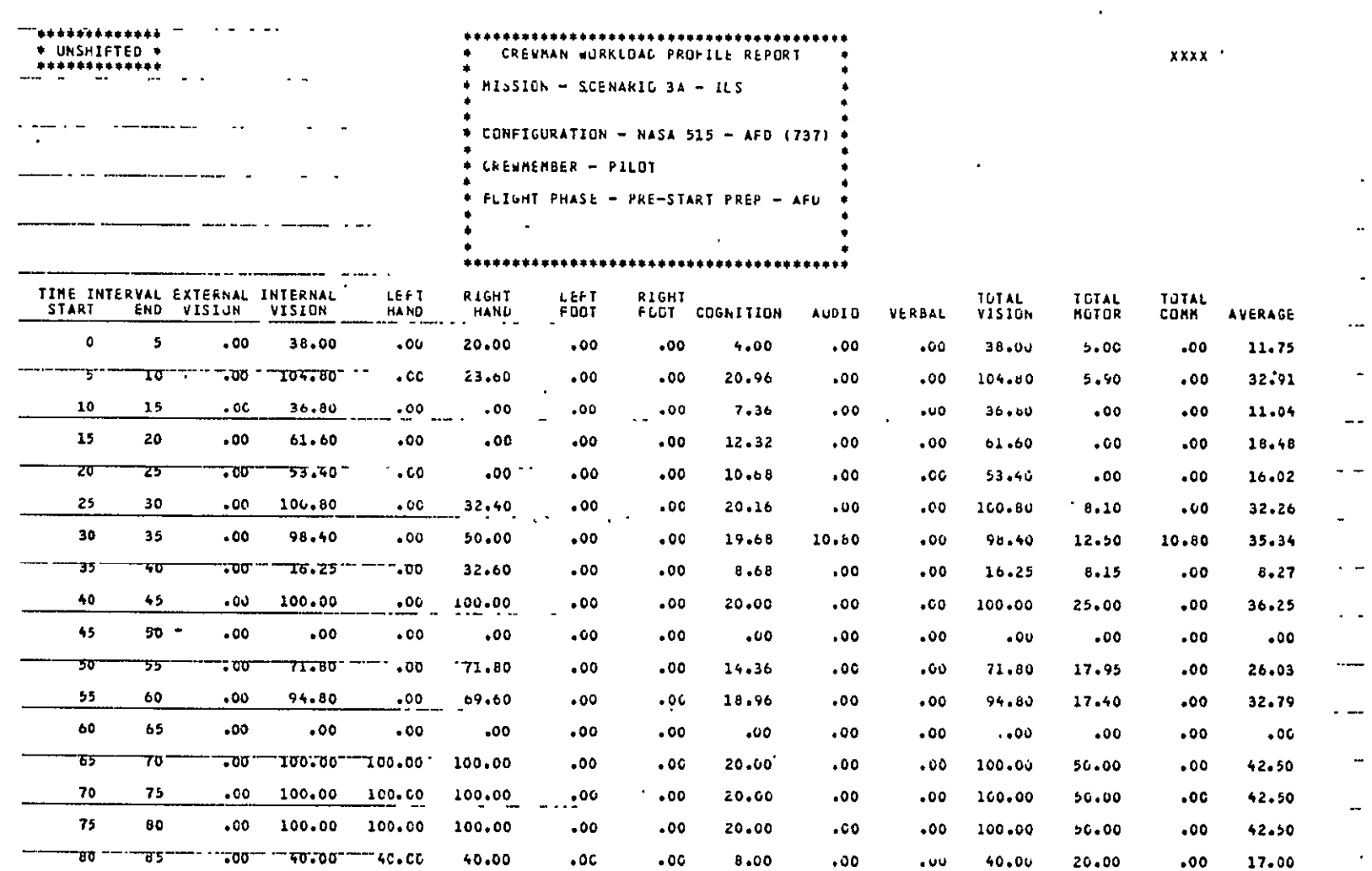

Figure 54.-Crewman Workload Profile Report-Example

 $\mathcal{L}$ 

 $\hat{\mathbf{r}}$ 

 $\ddot{\phantom{a}}$ 

REPRODUCIBILITY OF THE REAL REAL REPRODUCIBIO

This report is used in conjunction with the workload histogram plot (sec. 8.4.3.2) and the mission scenario report (sec. 8.4.2.1) to diagnose the cause of high workload situations. By looking at the histogram, the analyst determines the approximate time intervals in which unusually high workloads exist and then refers to the crewman workload profile report for the time intervals in question. The analyst scans the various workload values to isolate the channels that contribute to the high workload.

If the channel workload value for any study-time interval is in excess of 100%, one of the following two situations exists:

- **1.**  Most likely, an input data error has occurred.
	- a. Tasks have been inadvertently overlapped.
	- b. Most likely, a channel allocation specified for a task exceeds 100% because of keypunch -errors where a channel allocation value for the task is not right-adjusted in the appropriate field on the task data specification. (Refer to the task list.)
- 2. A true work overload condition exists because of too many tasks to be performed during a time interval.

The analyst refers to the mission scenario report to determine the tasks that are to be performed during each time interval.

# **8A.2.3** Crewman Workload Summary Statistics Report

The crewman workload summary statistics report presents the average workload, the workload variance, and the standard deviation of the workload for all channels, all channel groups, and the weighted average channel over a phase. In addition, the sum of the workloads and the sum of the squares of the workloads are given.

Figure 55 is a sample of this report. In the upper left-hand corner of the' report is a block for printing whether the report is for the task shifted or unshifted option. In the upper right-hand corner is a block to print the run date. Each report is identified by the mission name and configuration, the crewmember, and the flight phase.

The crewman workload summary statistics report lists the data that are plotted on the workload summary plot (sec. 8.4.3.3) and the channel activity summary plot (see. 8.4.3.1). In addition to these data, the intermediate calculation results are listed. Since the graphical plots **of** the data are more easily interpreted, they are recommended; however, this report can be used to determine how the plotted average and **1cr** values were obtained.

# 8.4.2.4 Task-Channel Activity Report

The task-channel activity report gives a listing of all tasks that contribute to a channel workload exceeding a specified threshold. The channel workloads that cause the threshold to be exceeded are called channel overload contributors and will be offset **by** a

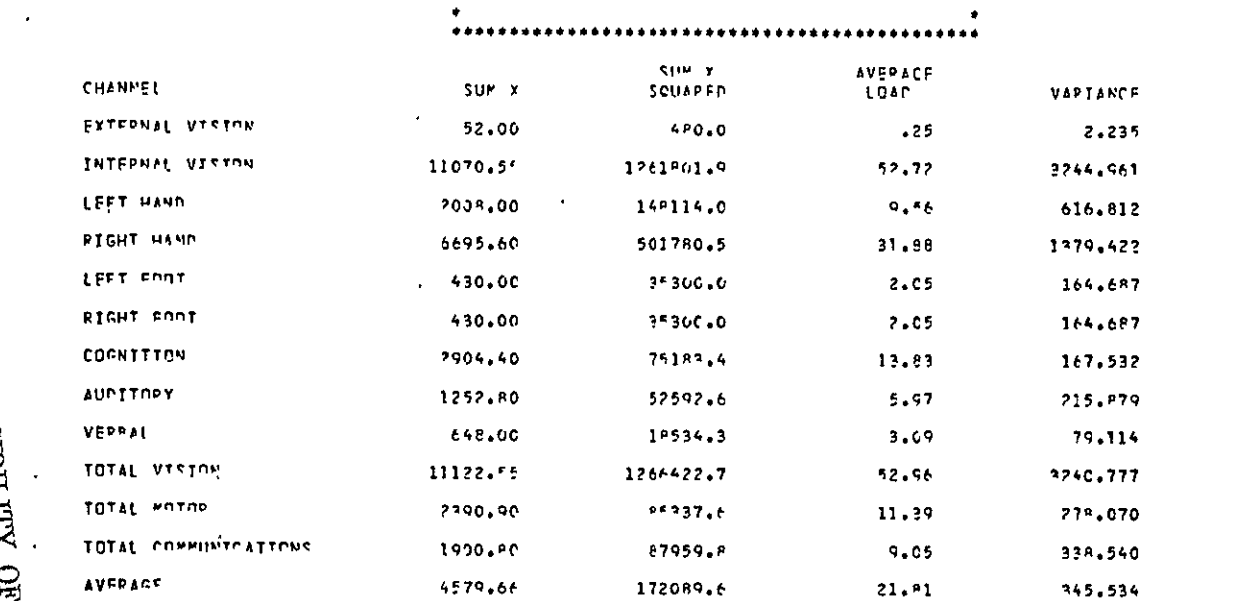

 $+$  PISSION  $-$  SCENARIO 38 - ILS

\* CPFWHEMRED - PILCT

٠

\* CONFIGURATION = MASA 515 = AFD (737)

\* FLIGHT PHASE - PPE-STAPT PREP - AFD

.............................

 $\bullet$  $\bullet$   $X$   $X$   $Y$   $Y$ 

STANDARD<br>DEVIATION  $1.40K$ **KELONS**  $34.836$ 37.141

> 12.833  $12.933$ 12.943  $14.603$  $\mathsf{P}$  ,  $\mathsf{RO}$  $-4.029$ 16.67\*  $10.300$

18.589

\* CREWMAN WORKECAD SUMMARY STATISTICS REPORT \*

# REPRODUCIBILITY OF THE<br>REPRODUCIBILITY OF THE

 $........................$ 

+ UNSHIFTFD +

\*\*\*\*\*\*\*\*\*\*\*\*

 $\hat{\mathbf{v}}$ 

 $\ddot{\phantom{a}}$ 

Figure 55.-Crewman Workload Summary Statistics Report-Example

 $\mathbf{z}$ 

symbol "\*" on each side of the value. In addition, the study-time segment number, task code, task name, task start time relative to the mission start time, task duration time, and situation number are printed.

A sample of the report is shown in figure 56. The report is identified by a block in the upper left-hand corner stating whether the report is for shifted or unshifted task, by a run date in the upper right-hand corner, and by a title block. The title block contains the mission name and configuration, the crewmember, the flight phase, the study-time interval, and the threshold value (in percent) for the report.

The task-channel activity report is used to report the results of using the report threshold, which can be thought of as an adjustable "filter" that screens out only those tasks that contribute to workloads in excess of a specified value. The analyst could use this format on a first iteration to screen out the tasks that cause workload in excess of 100% (sec. 8.4.2.2) and that are caused by input data errors. This would eliminate using the workload histogram and mission scenario report (as described in sec. 8.4.2.2) to accomplish the same screening process.

On successive iterations, the task-channel activity report would be used as the report threshold adjusted by the analyst as he explores how sensitive a particular scenario or scenario segment is to various overload criteria. If **0%** were specified for the report threshold, all tasks would be listed.

This report is used with the subsystem activity report (sec. 8.4.2.5) and subsystem activity summary report (sec. 8.4.2.6) to determine which subsystem contributes to work overload. Prior to requesting the subsystem reports, the analyst could use the task-channel activity report for an indication of which subsystems seem to be involved most often in work overloading. (The analyst will usually have a good idea which subsystems will be involved when he is laying out the data on the workload analysis worksheets.) The report is also used in conjunction with the subsystem activity reports to determine how the various subsystems interact during periods of high workload.

## 8.4.2.5 Subsystem Activity Report

The subsystem activity report provides the same information for tasks as the task-channel activity report (sec. 8.4.2.4) but reorders the task under the subsystems used in performing the task. In addition, a measure of the channel overload contributors is output for each channel and for each subsystem specified. The channel measures are the total of the channel overload contributors in seconds during the phase, the total study-interval time containing the tasks that exceed the report threshold, the percent of total study-interval time that the channel workload exceeds the threshold, the percent of mission time that the channel workload exceeds the threshold, and the percent of phase time that the channel workload exceeds the threshold. Figure 57 is a sample of this output.

The subsystem activity report is used with the subsystem activity summary report (sec. 8.4.2.6) and the task-channel activity report (sec. 8.4.2.4) to isolate and study

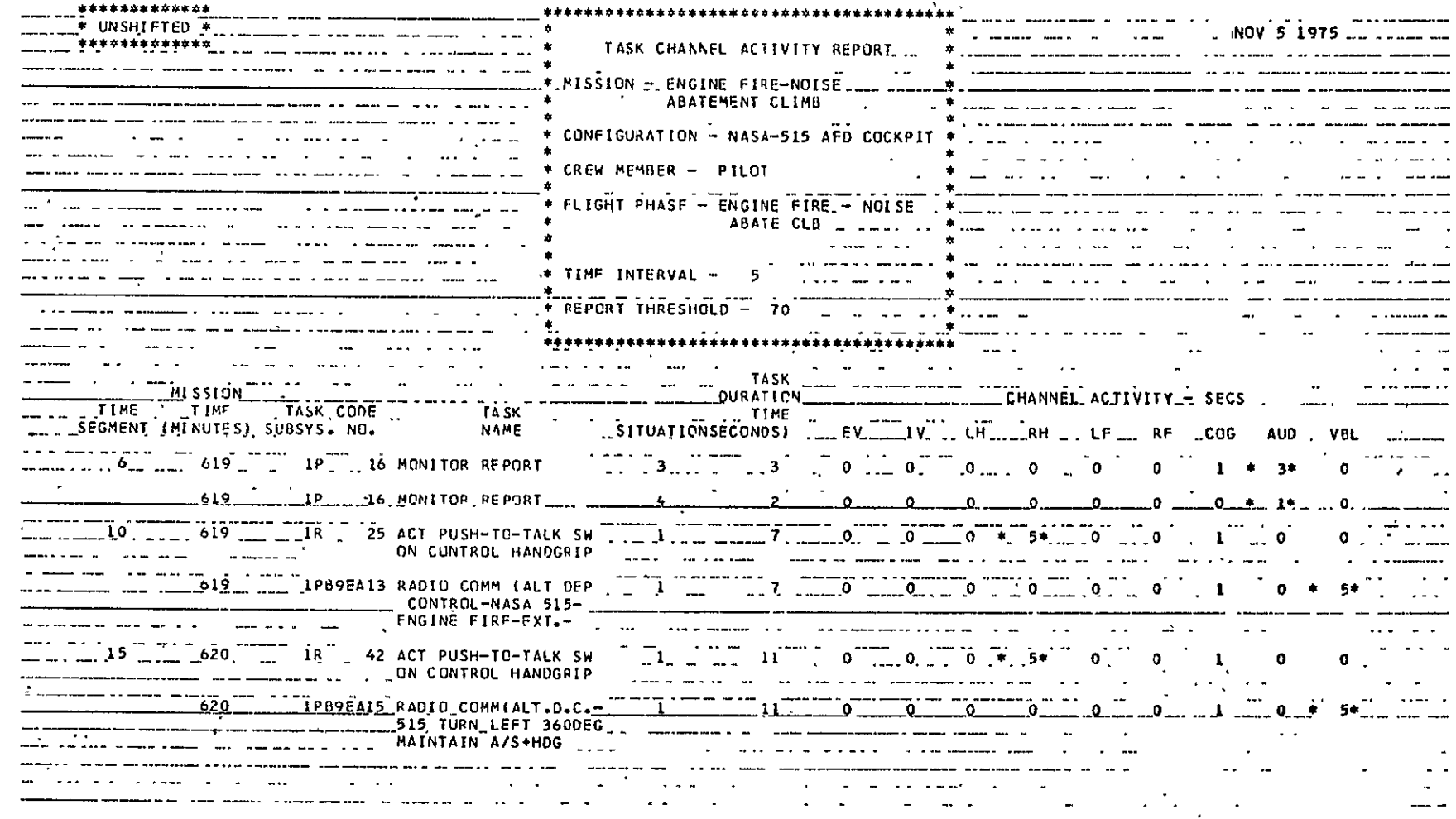

Figure 56.-Task-Channel Activity Report-Example

 $\hat{\mathbf{v}}$ 

 $\ddot{\phantom{a}}$ 

 $\langle \cdot, \cdot \rangle$ 

**REPRODUCIELLITY OF THE**<br>ORIGINAL PAGE IS POOR

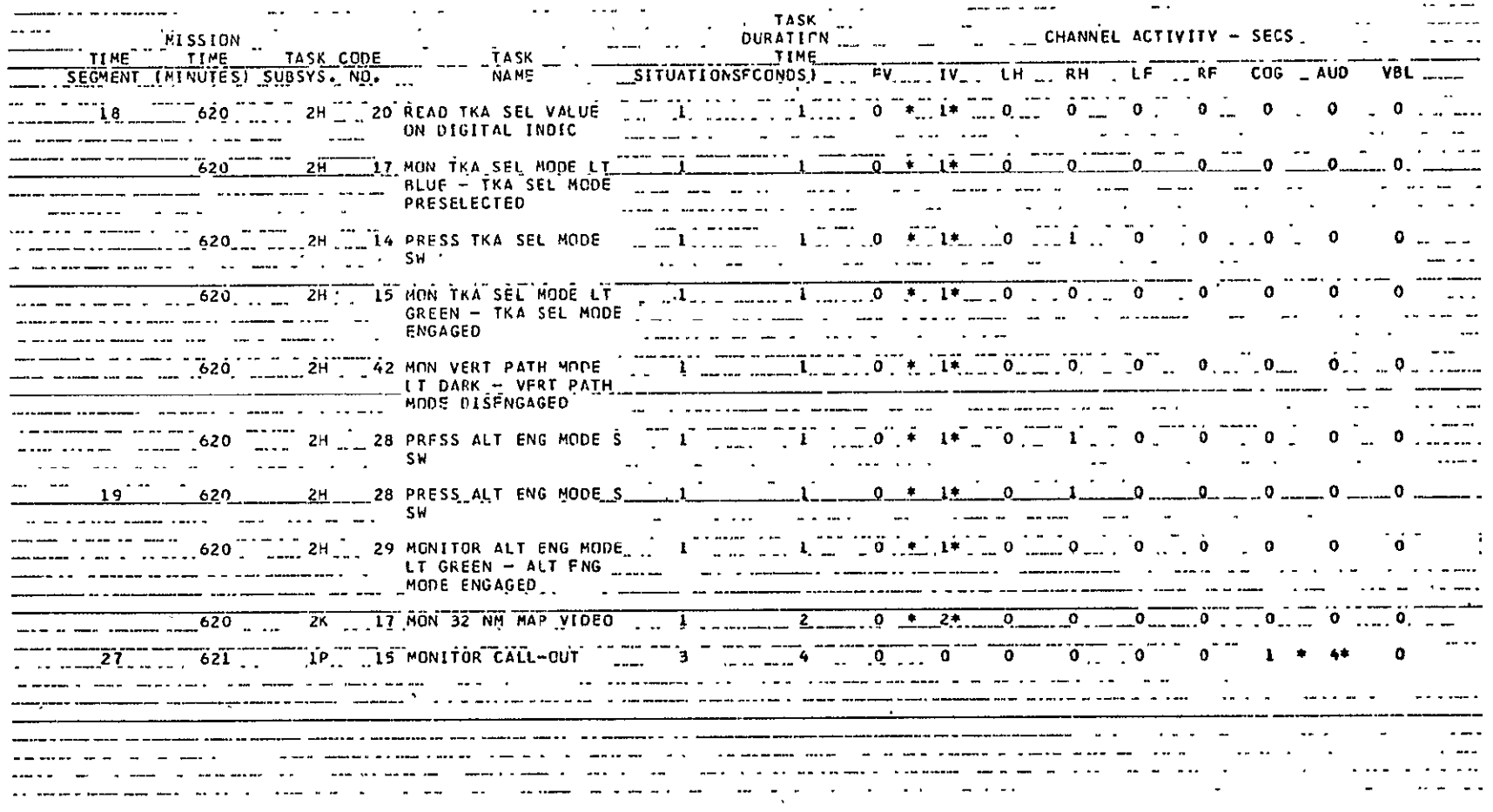

REPRODUCIBILITY OF THE ORIGINAL PAGE IS POOR

Figure 56.-(Concluded)

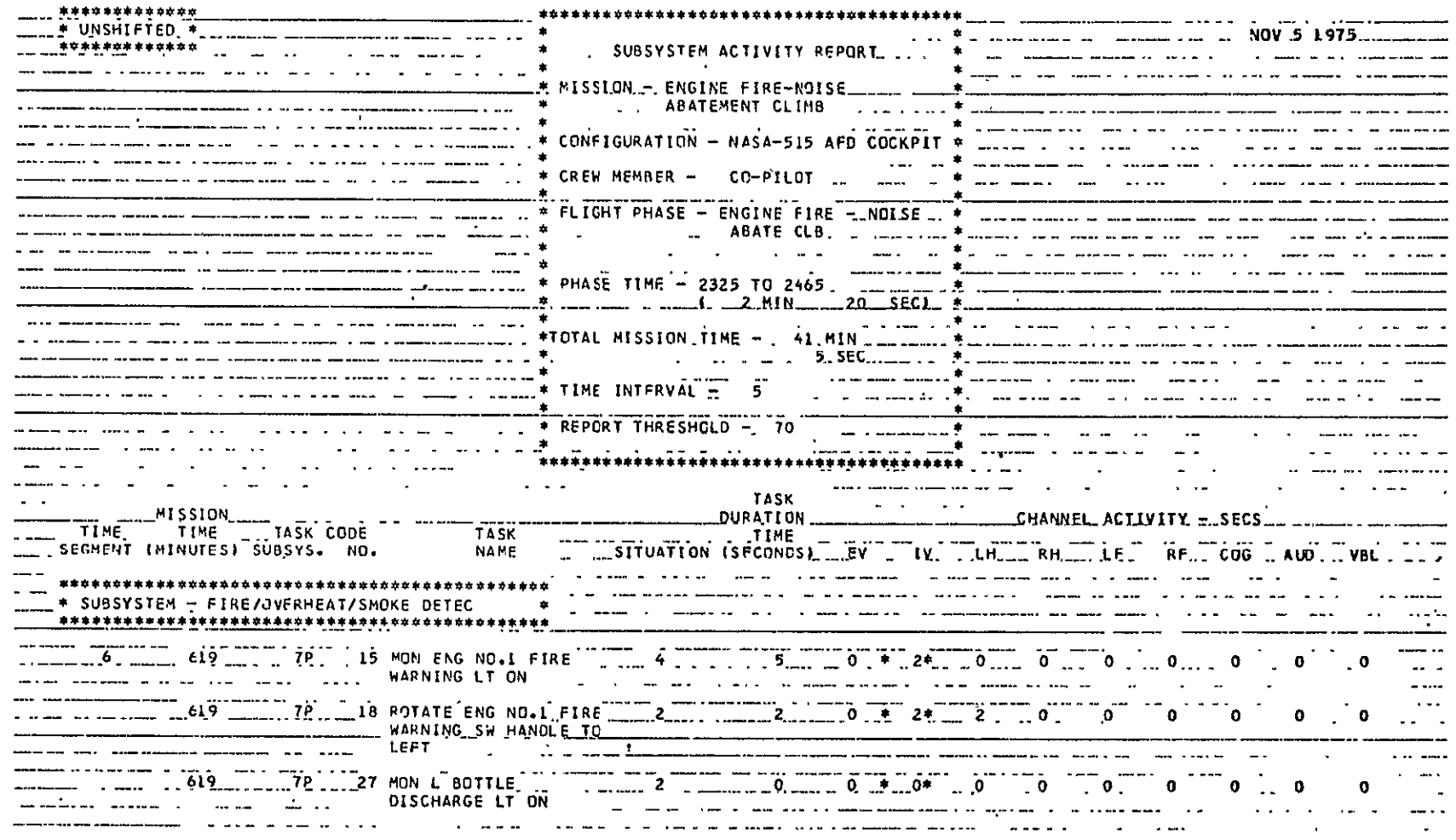

Figure 57.-Subsystem Activity Report-Example

Ъ,

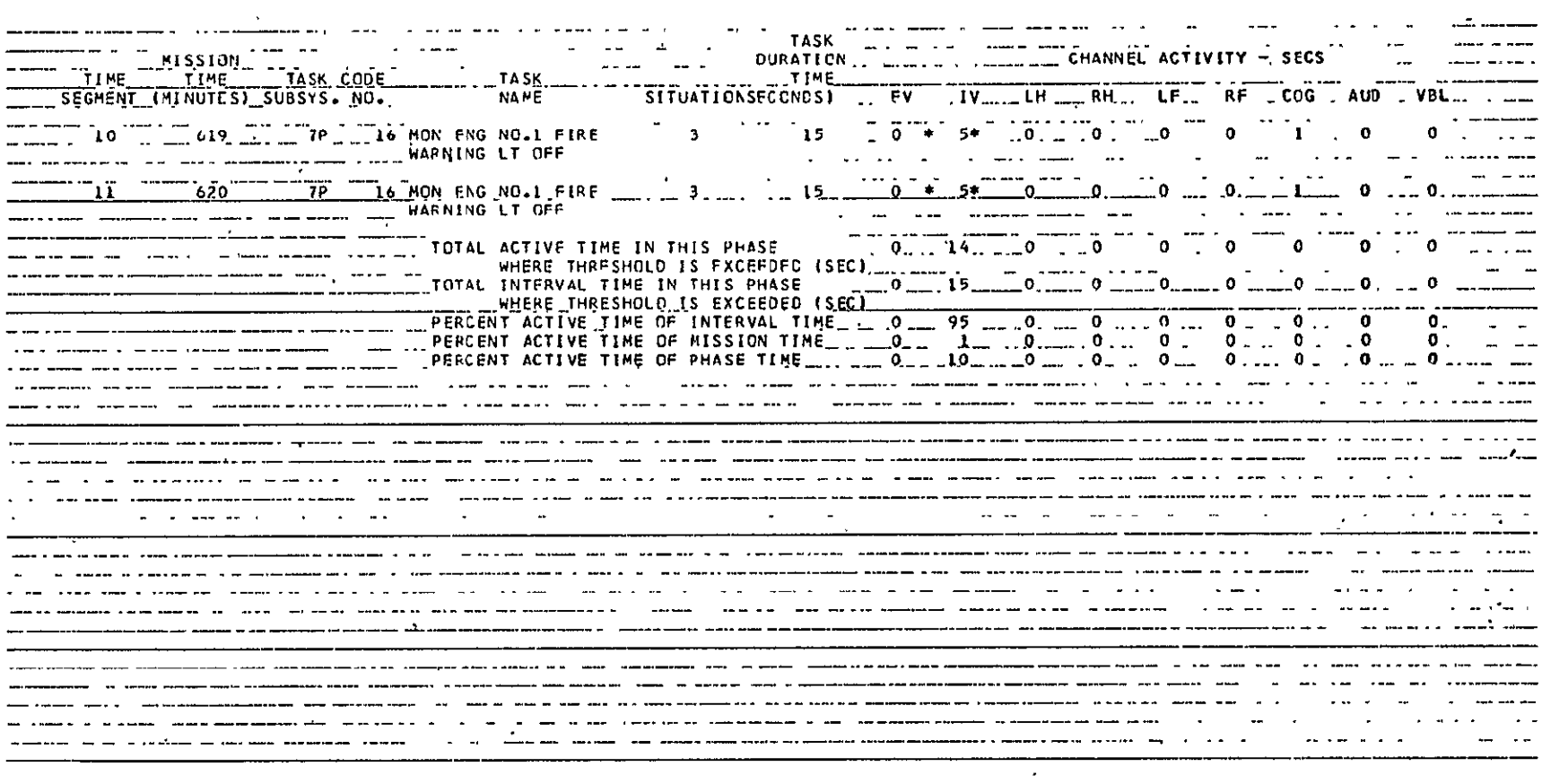

PRIGINAL PAGE IS OF THE

Figure 57.-(Concluded)

specified subsystem involvement in work overloads. The subsystem activity report is referred to after the subsystem activity summary report is studied to determine the exact tasks that are associated with a specified subsystem and that are being performed at a specific time interval during selected phases. The stars (\*) flag the channels that contribute-to the overload.

The tabulations at the end of each subsystem activity report show the intermediary and final computations that are listed on the subsystem activity summary report for the specified places and subsystems. (Refer to secs. 8.3.5 and 8.4.2.6 for discussions of the derivation and use of these subsystem activity computations.)

The data shown in the report title block list the parameters that are used in the various computations.

# 8.4.2.6 Subsystem Activity Summary Report

The subsystem activity summary report summarizes the results from the subsystem activity report. For all channel activity exceeding the report threshold, the report restates the percent of phase time and the percent of mission time that the channel is active. The active time is the sum of the time that the specific channel workload exceeds the specified report threshold. The interval time is the sum of the study intervals containing the tasks that have a specific channel workload exceeding the report threshold.

In addition, the report summarizes across all phases and gives the percent of active time to interval time, and the percent of active time to mission time.

Each report will be identified by the mission and configuration, the crewmember, the report threshold, the date, and an indication of whether the report is with the task shifting option. Figure 58 is a sample of this report.

The subsystem activity summary report is used as a means of scanning an entire mission to quickly spot the subsystems/phases/channels that merit closer inspection because they are involved in high workloading. To request this report, the analyst has to judge which subsystems are most likely to be involved in -high workload and also has to specify a work overload threshold criterion, which narrows his attention to candidate subsystems. The next problem is to isolate the various subsystems, phases, and channels that require more detailed inspection and analysis. Each analyst will develop his own logical scanning process to home in on these levels of indenture. (This report was created during the development of TLA-1 and, subsequently, has been used enough to determine all the ways in which it could be used.) The following logic has been used:

- 1. Which subsystems are involved?
	- a. Scan each page.
	- b. Set aside any page that has all zeros. (No further analysis is required.)

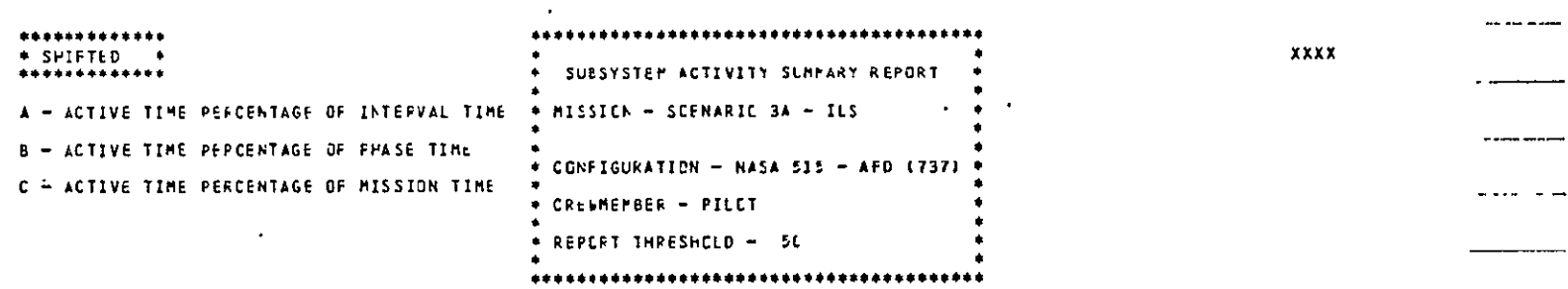

 $\mathcal{L}$ 

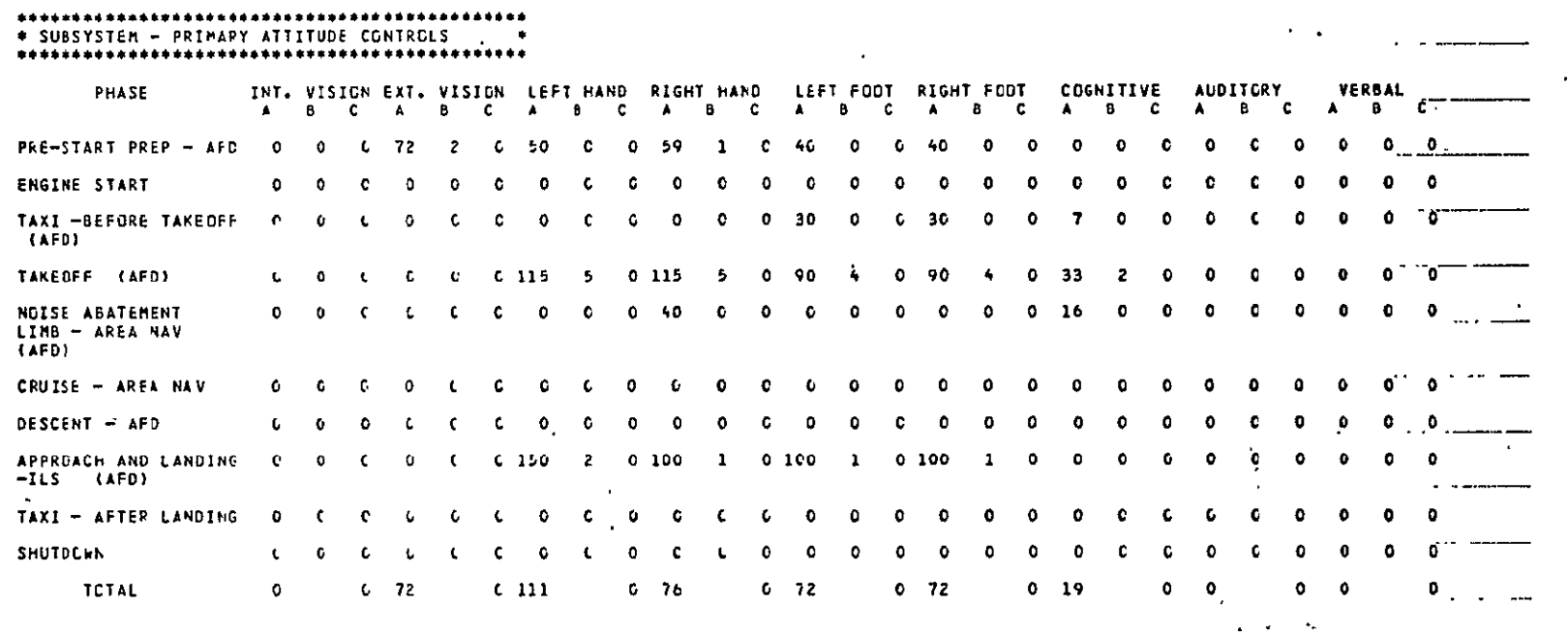

Figure 58.-Subsystem Activity Summary Report-Example

 $\sim$ 

 $\overline{\phantom{m}}$ 

- 2. Which phases are involved for this subsystem?
	- a. Select the page(s) that seem to have the most nonzero values.
	- b. Set the others aside for later analysis.
- 3. For this subsystem and these phases, which channels are involved?
	- a. Focus attention on those phases where there are nonzero values.
		- (1) The A values show the relative ranking of how much the channels are involved in work overloading.
		- $(2)$  For a given phase, the B values give a relative ranking of how much time during the phase the various channels are involved in overloading.
		- (3) For a given phase, the C values give a relative ranking of how much time the various channels are involved in overloading during the total mission. (Note: A zero in the C columns indicates that this value is less than 1%.)
	- b. Ignore phases with all zeros.
- 4. From the preceding relative measures, rank the subsystem, phases, and channels in the order in which they should be investigated.
- 5. Go. to the subsystem activity reports to determine which tasks and time intervals are involved for the subsystem during the phases to be studied.
- 6. Go to the task-channel activity report to determine the other tasks that contribute to the work overload during the time intervals in question.
- 7. To relieve the overload, do one of the following:
	- a. Change the procedure.
	- b. Give task(s) to another crewmember.
	- c. . Change the design of the hardware/software.

# **8A.2.7** Task List Report

The. task list report lists all tasks for a mission by task number and gives the task name, situations, duration times, and channel workloads. The sole purpose of this report is to provide the analyst with an easy-to-read task catalog. Figure 59 is a sample of this report. The only data analysis involved is that the analyst uses this report to scan for keypunch errors on the task data specification.

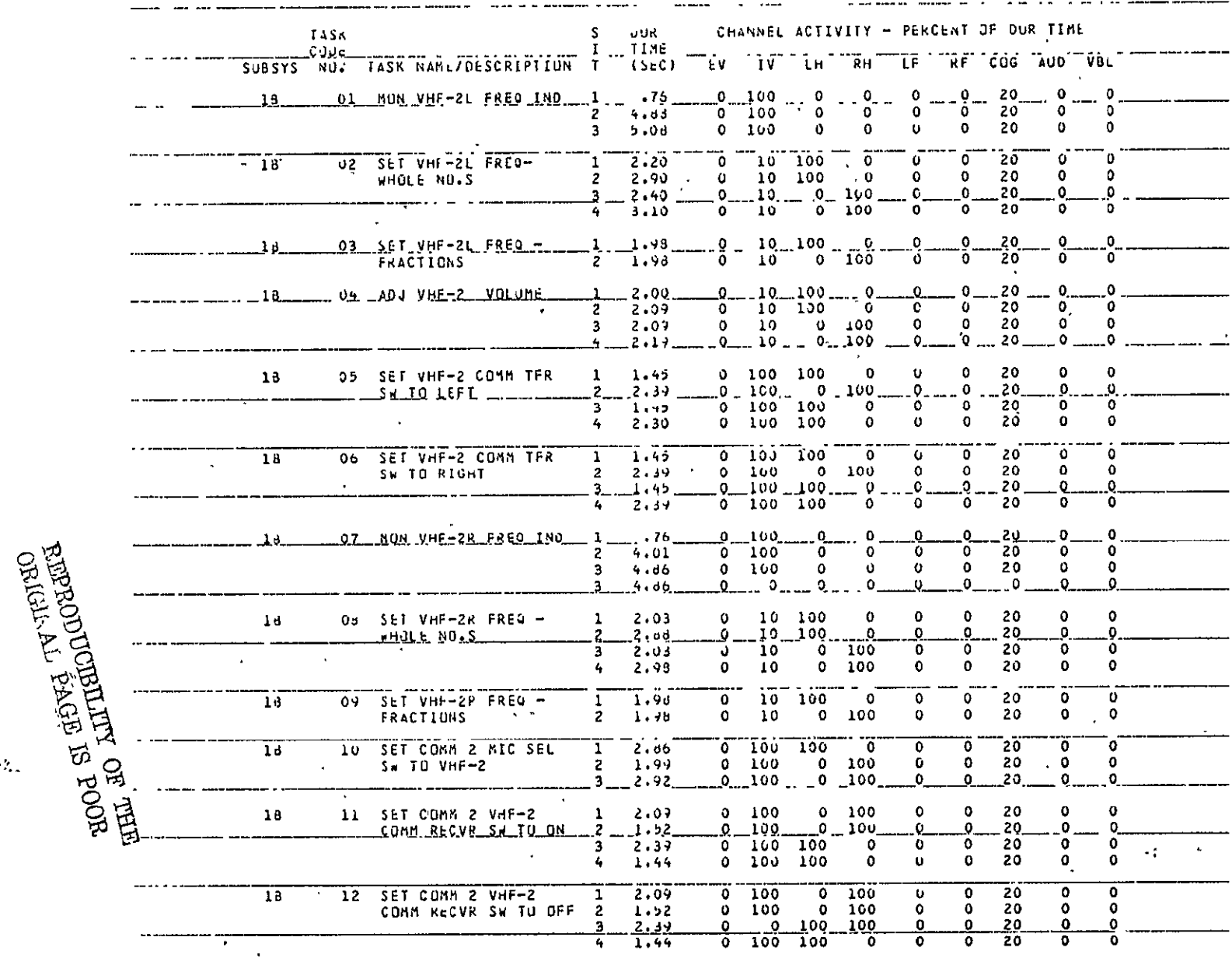

Figure 59.-Task List Report-Example

 $\epsilon$ 

 $\omega_{\rm{max}}$ 

# **8.4.3 GRAPHICAL PLOTTER OUTPUT**

The graphic output consists of the following plots: **(1)** channel activity summary bargraph, (2) workload histogram, **(3)** workload summary bargraph, and (4) mission timeline chart. The plots are generated **by** input requests, which are specified in section **8.2.1.3.2.** The following sections describe the plots.

# **8.4.3.1 Channel Activity Summary Plot**

This bargraph presents either the average and standard deviation or only the average of the channel workload for each channel as well as for the weighted channel average. The bargraph is for a specified phase within a mission and configuration, for a specified crewman, and for either the shifted or unshifted option. Figure 60 is a sample **of** the channel activity summary bargraph, which is identified by the mission name and configuration, the flight phase, a specified crewmember, the data, and a label denoting whether the bargraph is with optional shifted or unshifted tasks.

If the plotted bar exceeds the margin of  $150\%$ , the value of the average  $+1\sigma$  (if optionally selected) is printed on the plot in place of the bar.

The channel activity summary plot shows the average load and standard deviation data that are found on the crewman workload summary statistics report (sec. 8.4.2.3). This data format would be used primarily as final documentation.

## 8.4.3.2 Workload Historgram Plot

The workload histogram is a plot of a channel, channel group, or weighted average workload as a function of elapsed mission time. The histogram provides for one or more configurations of a mission, is associated with a specified crewman, and is for a specified shifted or unshifted option.

Figure 61 is a sample of this type of plot for a single mission, and figure **62** is an example showing multiple missions. The plot is identified **by** the shifted or unshifted option, the run date, the mission name, the crewmember, and the configurations. **A**  specified threshold line is also plotted. Under the histogram, the plot will also have a block that can later be used to draw an altitude profile.

The workload histogram plot is one of the most useful data formats and is used during all iterations. Early iterations quickly and clearly show high workload periods. Task data input errors will show up as unusually high spikes. On successive iterations. the histogram would be plotted for various channels as the analyst homes in on the specific nature of overloads.

Extremely busy periods can be expanded on some iterations by dropping all noncritical phases. The program will treat the remaining phase(s) as the whole mission and will therefore change the histogram time scale accordingly.

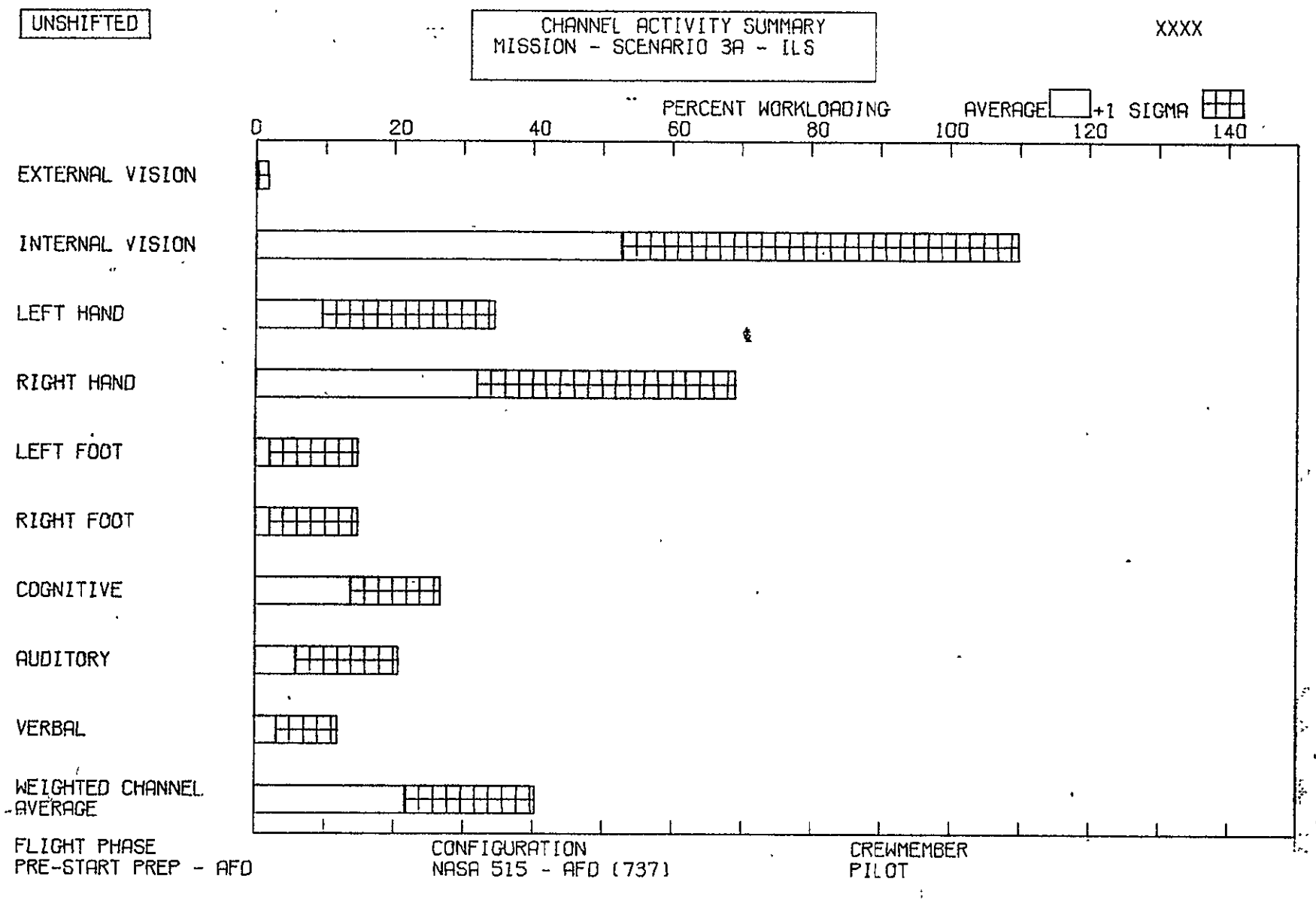

Figure 60.-Channel Activity Summary Plot-Example

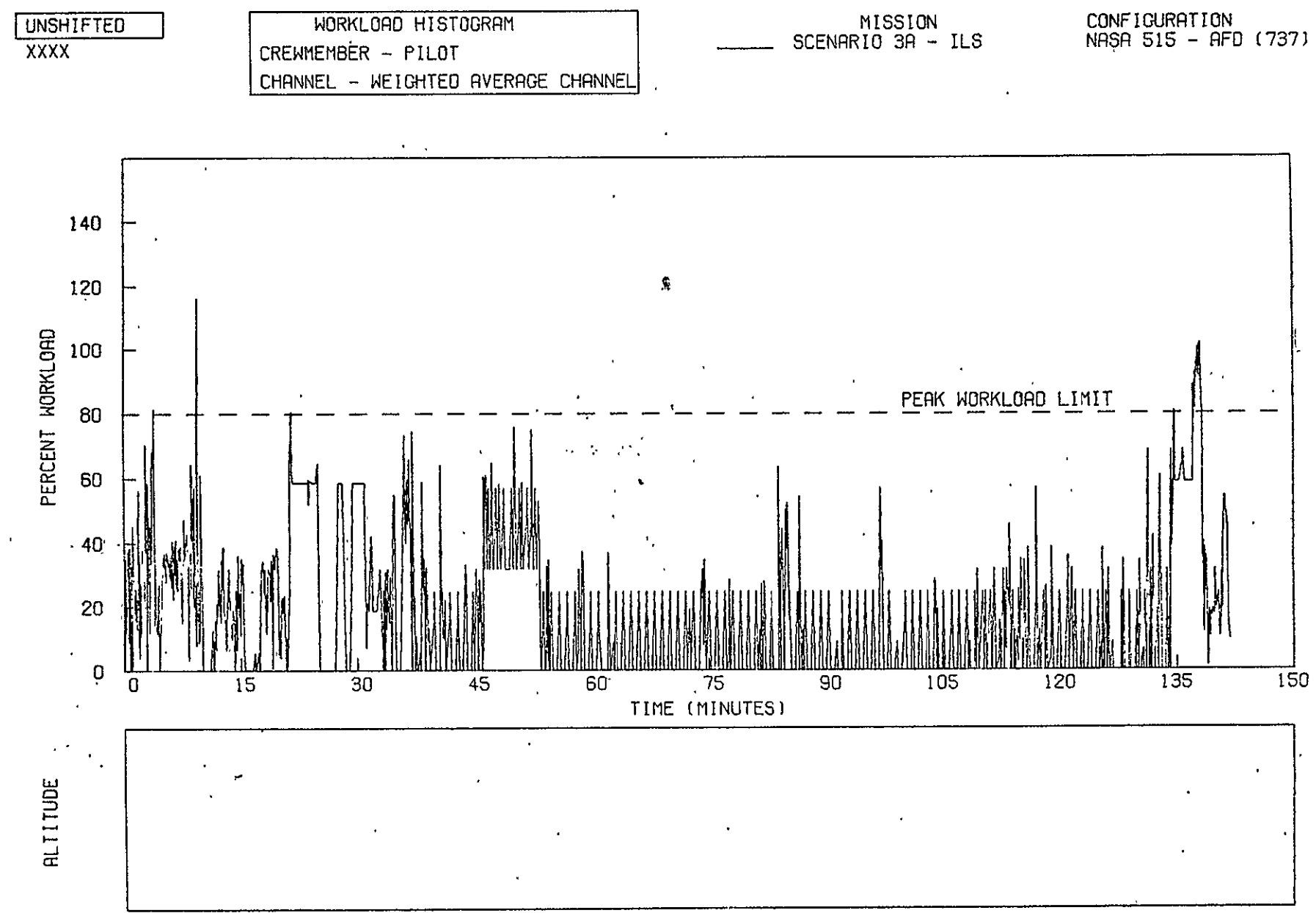

Figure 61.-Workload Histogram Plot, Single Mission-Example

136

**REPRODUCIBILITY OF THE**<br>ORIGENAL PAGE IS POOR
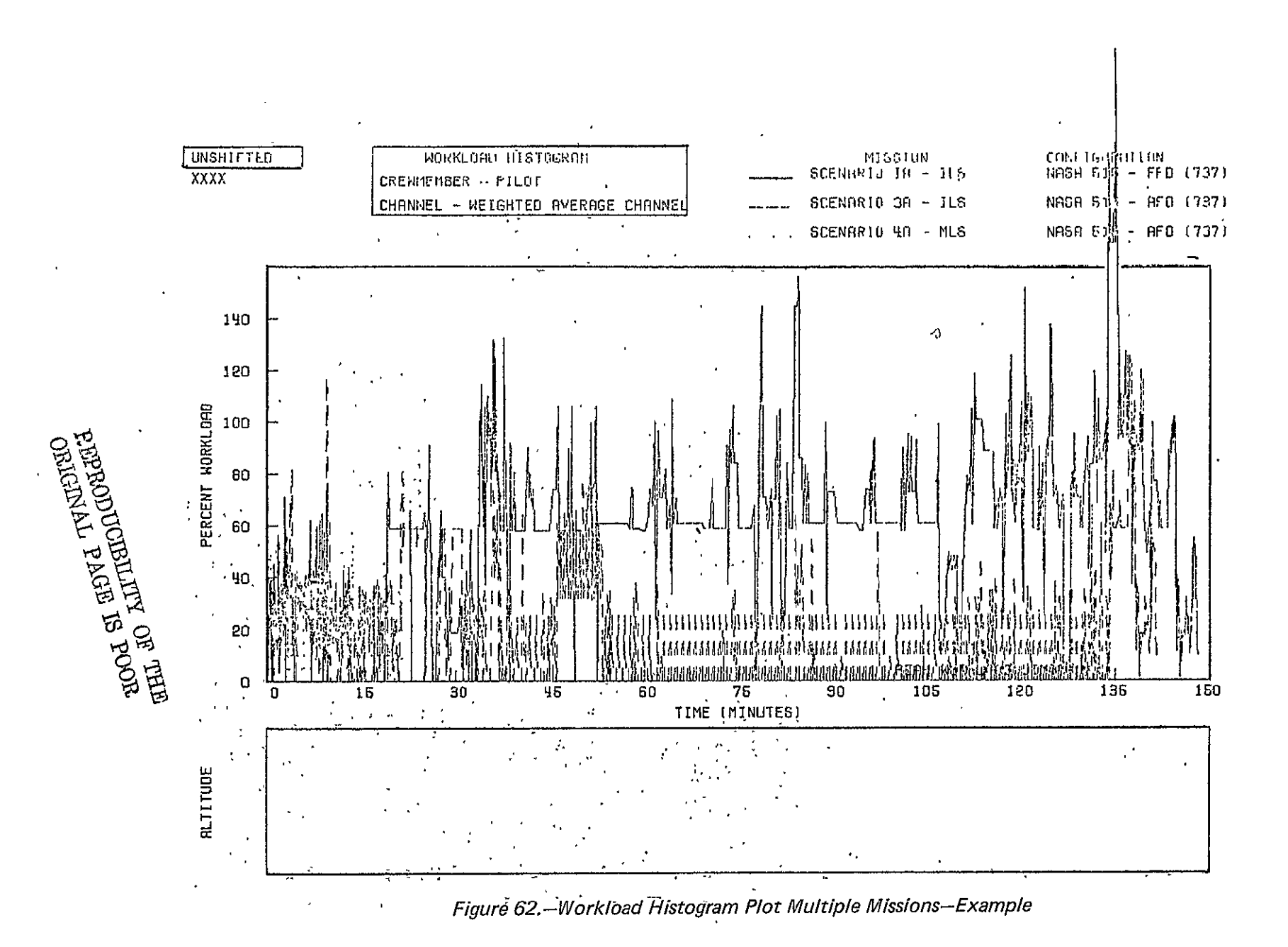

Using the comparative plot option, the analyst can plot as many as three crewmembers for one mission and as many as three different missions for any channel, channel total, or average. This format is ideal for final documentation, because the plotted data can be readily interpreted.

## **8.4.3.3** Workload Summary Plot

This bargraph gives either a summary of the average workload and workload standard deviation or only the average workload for each channel group (vision, motor, communication, and cognitive) and for the weighted average channel. The bargraph is for a specified crewmember and phase and for as many as three configurations of a mission.

Figure **63** is a sample of the bargraph showing a single mission, and figure 64 shows data from two missions. The bargraph is further identified **by** specifying in the upper left-hand corner whether the graph is for shifted or unshifted tasks. The run date is placed in the upper right-hand corner.

If the plotted bar exceeds the margin of 150%, the value of the average + *la* (if optionally selected) is printed on the plot in place of the bar.

The workload summary plot is used for final documentation to plot some of the results listed in the crewman workload summary statistics report. This format offers a way to show how up to three different crewmembers, missions, or configurafions compare. It is of little value early in the workload analysis.

## **8.4.3.4** Mission Timeline Plot

This chart presents an interval bar along a timeline to show when a task situation is in effect. The chart is for a specified phase and crewmember within a given mission and configuration and for an optional shifted *dr* unshifted task catalog. Each event and procedure start time within the phase is indicated by a pointer" $\nabla$ ." Tasks are listed from the top to the bottom of the chart in their order of occurrence within the mission.

Figure 65 is a sample of this plot. The run date will be put in the upper right-hand corner of the plot. Due to the large number of expected tasks, there will be no blank lines between task/procedure/event descriptions.

The mission timeline plot is provided as a means to show the sequence of tasks. The 'same data as found in the mission scenario report (sec. 8.4.2.1) are shown in a graphical format, which would be used only for final documentation and then with discretion. Only 15 to 30 tasks will be listed per page, and a long mission will require many of these plots. This data output is therefore relatively expensive.

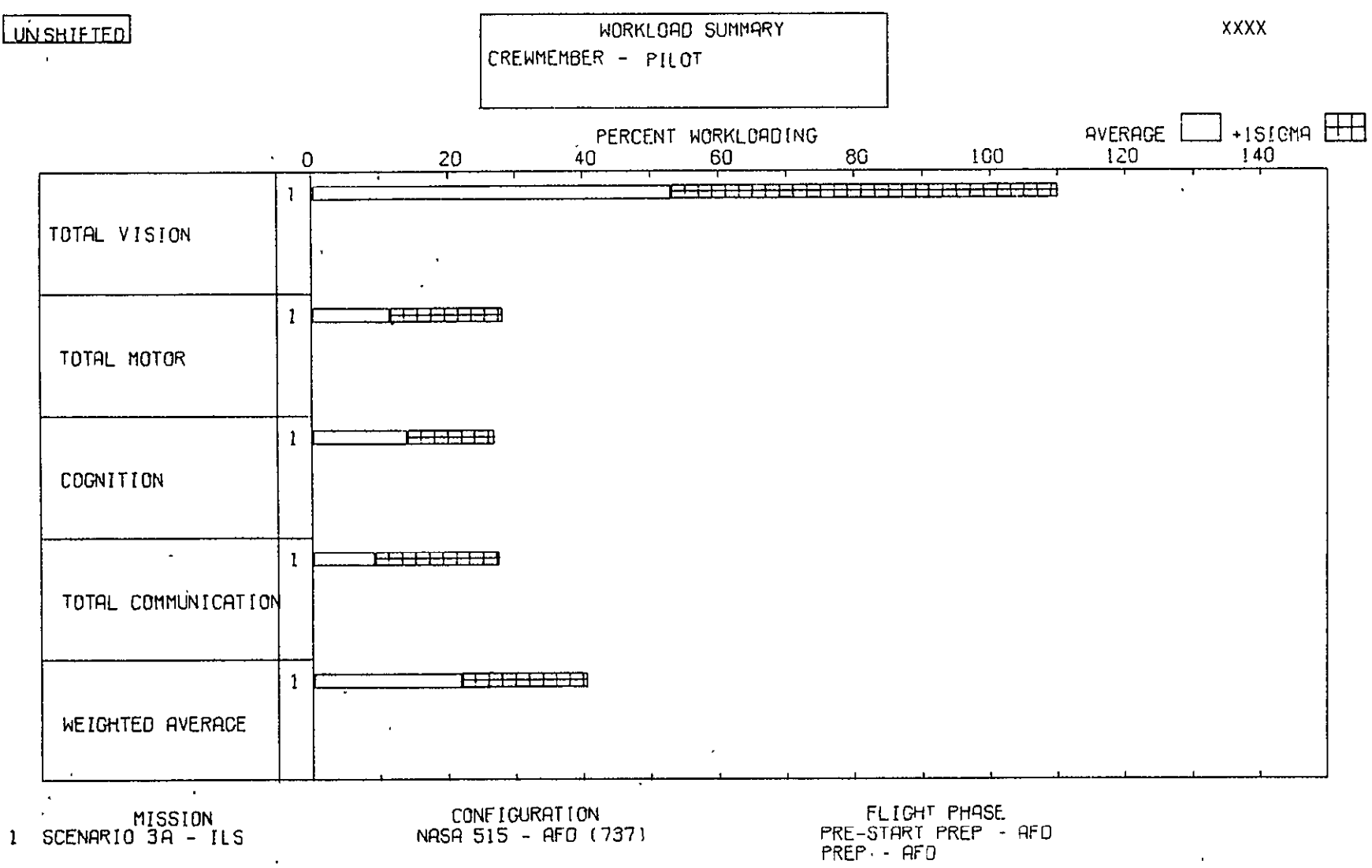

Figure 63.-Workload Summary Plot, Single Mission-Example

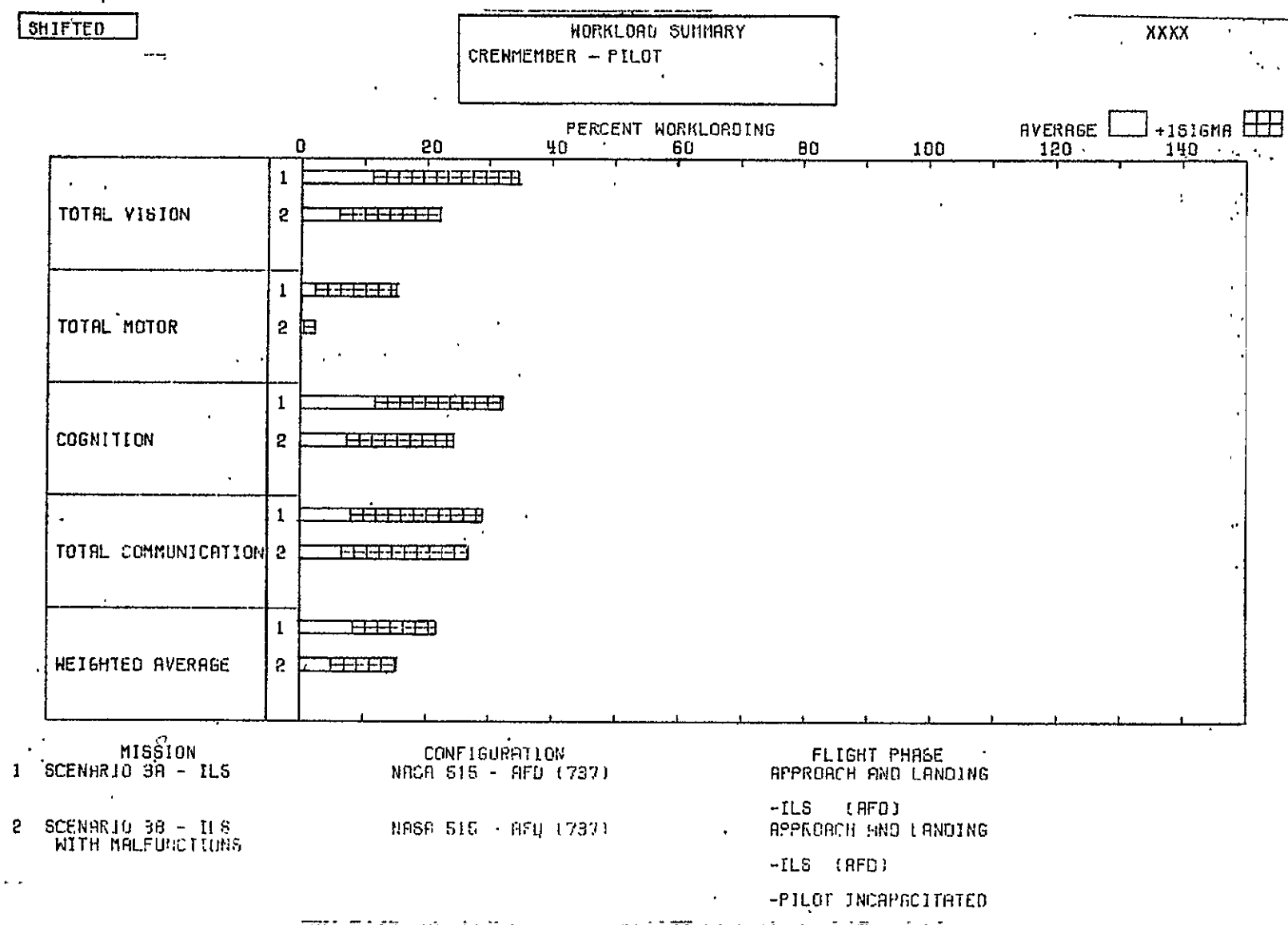

Figure 64.-Workload Summary Plot, Multiple Missions-Example

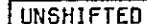

MISSION TIMELINE<br>MISSION - SCENARIO 3A - IL6

CONFIGURATION - NASA 515 - AFD (737) FLIGHT PHASE - ENGINE START

CREWMEMBER - PILOT

EVENT/PRUPEDURE OF rnsk our r. TIME IN MINUTES TASK DESCRIPTION  $(SEC)$ CODE ENSINE NO.2 STRRT-UP<br>ACTURIC COMM 2 PUSH-<br>TO-TALK SN<br>INTPHN COMM<br>INTPHN COMM 030001 2,35 1A 25  $1.30$ <br> $1.30$ 1F  $11$ 1P030002 CSTARTING NO.23 INON INTERN COMM -<br>|CALL\_CLEARD 1P030001  $.90$ MON INT COMM AUDIO 1F  $.90$ O3 3.54 о **7M** 05 MON NO 2 ENG N2 IND 7F 24  $10.00$  $\Box$ Ū  $7F$ 22 2.52  $\blacksquare$ ū **7M** 03 SET ENG NO.2 SIHRT  $2.51$ LEVER TO START  $7F$ MON NO 2 ENG OIL  $2.25$ 17 Л PRESS INDIC 7F 32 MON ENG NO 2 EXH GRS 2.02 TEMP IND 7F 34 MON ENG NO 2 FUEL  $2.02$ ß FLOW INDIC MUN END 2 STHRT LVR<br>AUTOMOFICALLY MOVED **7M**  $(1.30)$ П OF ELECTRIC OF THE COOPE 15 **TO OFF** n 7F 24 MON NO 2 ENG NP IND  $2.52$ 7F  $32<sub>2</sub>$ |MON ENG NO 2 EXH GAS|  $2.02$ ß TEMP IND **7F** MON ENG NO 2 FUEL  $2.02$ Ð 34 FLOW INDIC MON ENG NO 2 EPR IND<br>MON NO 2 ENG N: IND<br>MON NO 2 ENG OIL  $2.24$ <br>2.02 п 7F 30  $7F$ 22 D **7F**  $17$ 2,05 ſ PRESS HINTL  $1R$ |acTUAFE COM: 2 FUSH-П 25  $\mathcal{U} \in \mathcal{V}_0$ TO-THEK SH 030002 V ENGINE NO.1 START-UP  $1F$ 11 INTPHN COMM  $1.30$ Ŀ 22, 19 23.49 17.43 18,49  $13.49$ 20,48 21.43

XXXX

Figure 65.-Mission Timeline Plot-Example

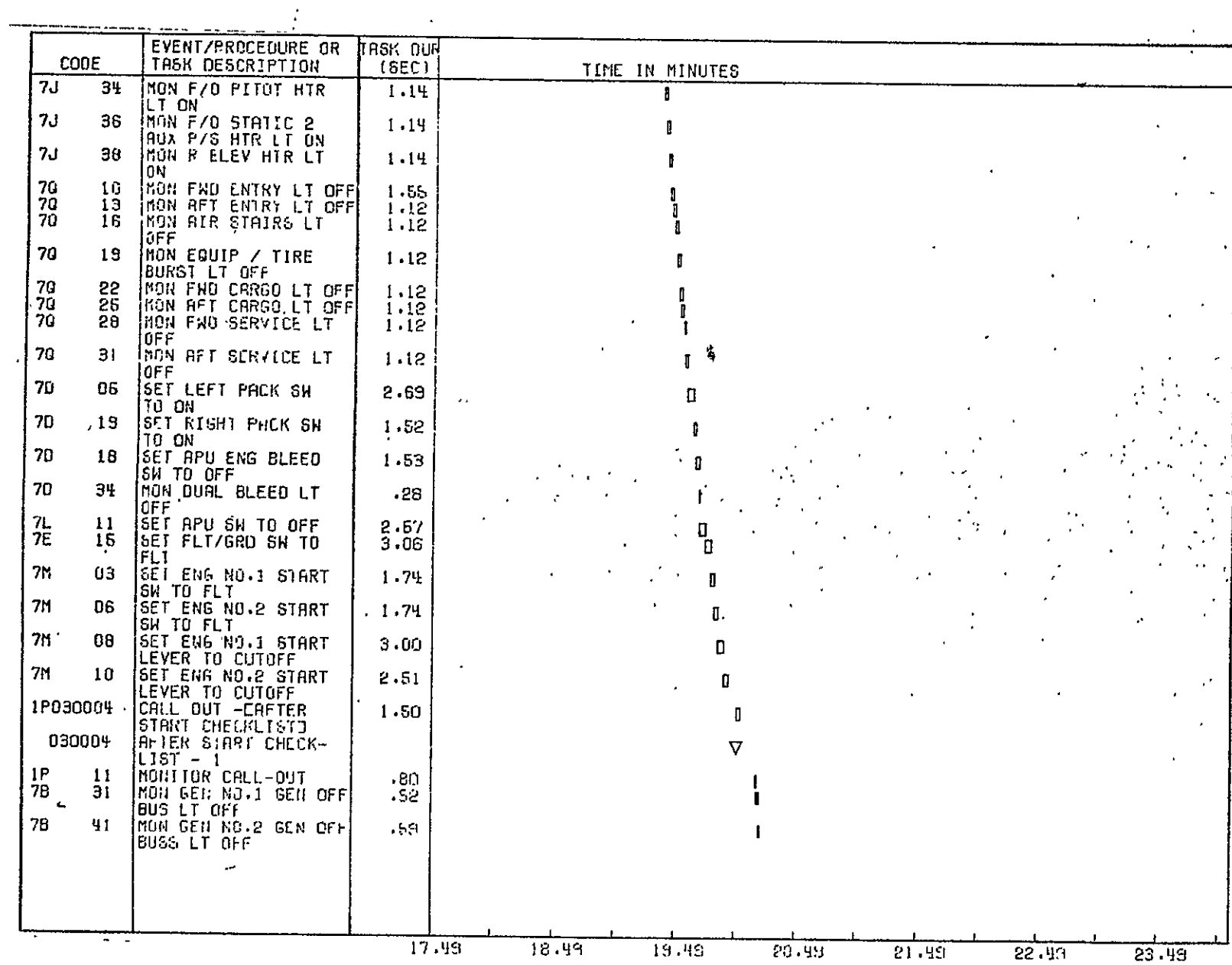

 $\bar{\mathbf{v}}$ 

 $142$ 

REPRODUCEDLITY OF THE B<br>REPRODUCEDLITY OF THE

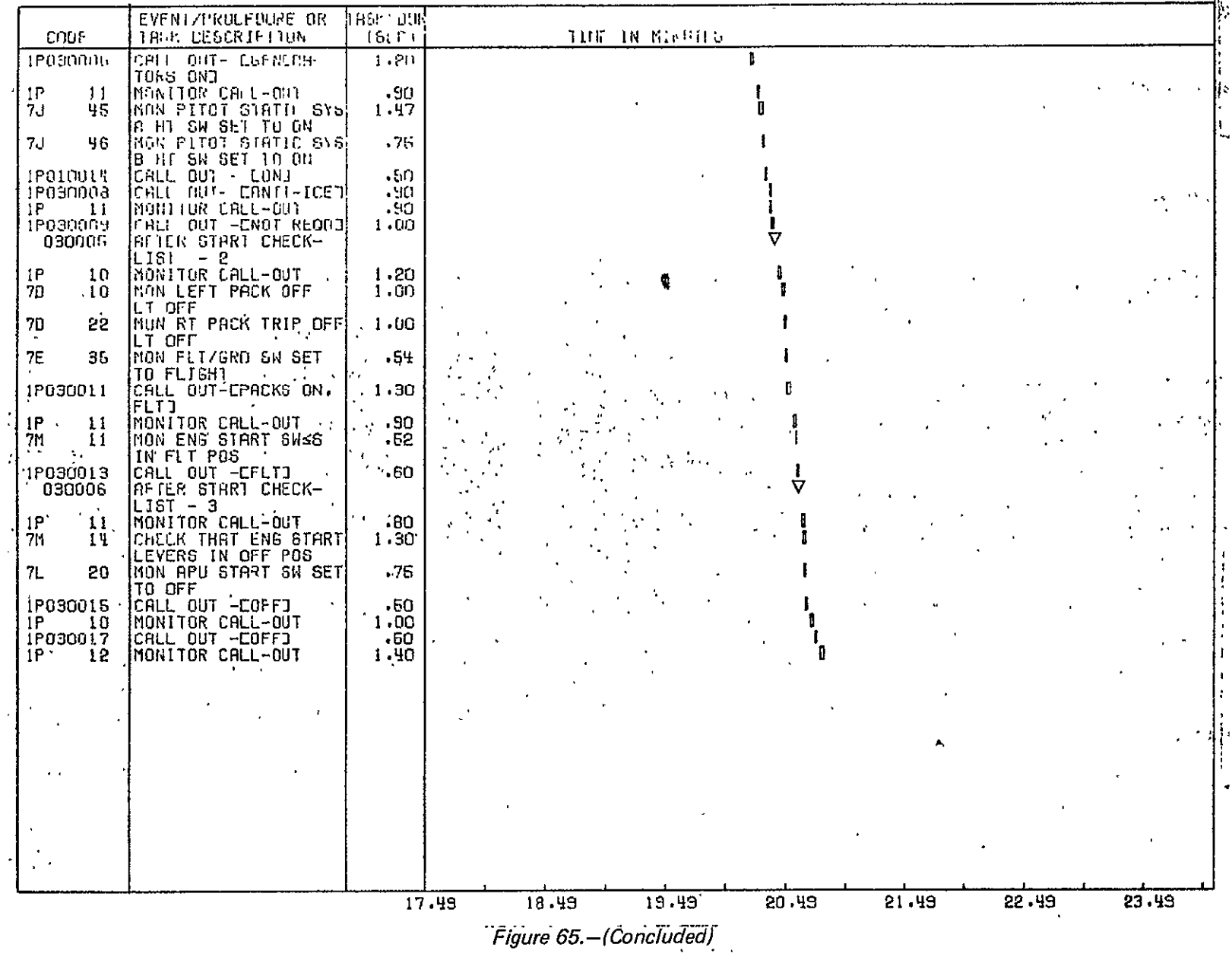

**SEDRANTORILLE OF THE** 

 $143$ 

 $\epsilon$ 

#### **8.5** REPORT **REQUEST** STRATEGY

The decision logic diagram shown in figure **66** presents the recommended strategy for studying crew workload **by** using the TLA-1 model. This guide was developed as an aid for new analysts to guide them through the analytical process. The guide will help to keep the analyst from being swamped with nonusable data during the early stages of analysis.

The overall strategy can be summarized as follows:

- 1. Before requesting output data, the input data are debugged.
- 2. On the first pass, only those reports and plots are requested that allow the analyst to "home in" on the phases and subsystems involved in high workload. These first reports also allow the analyst to spot other heretofore hidden data errors.
- 3. The second pass is used to process the corrected data as well as to exercise the shift option.
- 4. The fine detail analysis runs are used to expose the nature of the high workload problems in fine detail. At this stage, the analyst will study alternatives as required to try to reduce the workload.
- 5. The final documentation run is used to generate summary data appropriate for coordination memos or final reports.

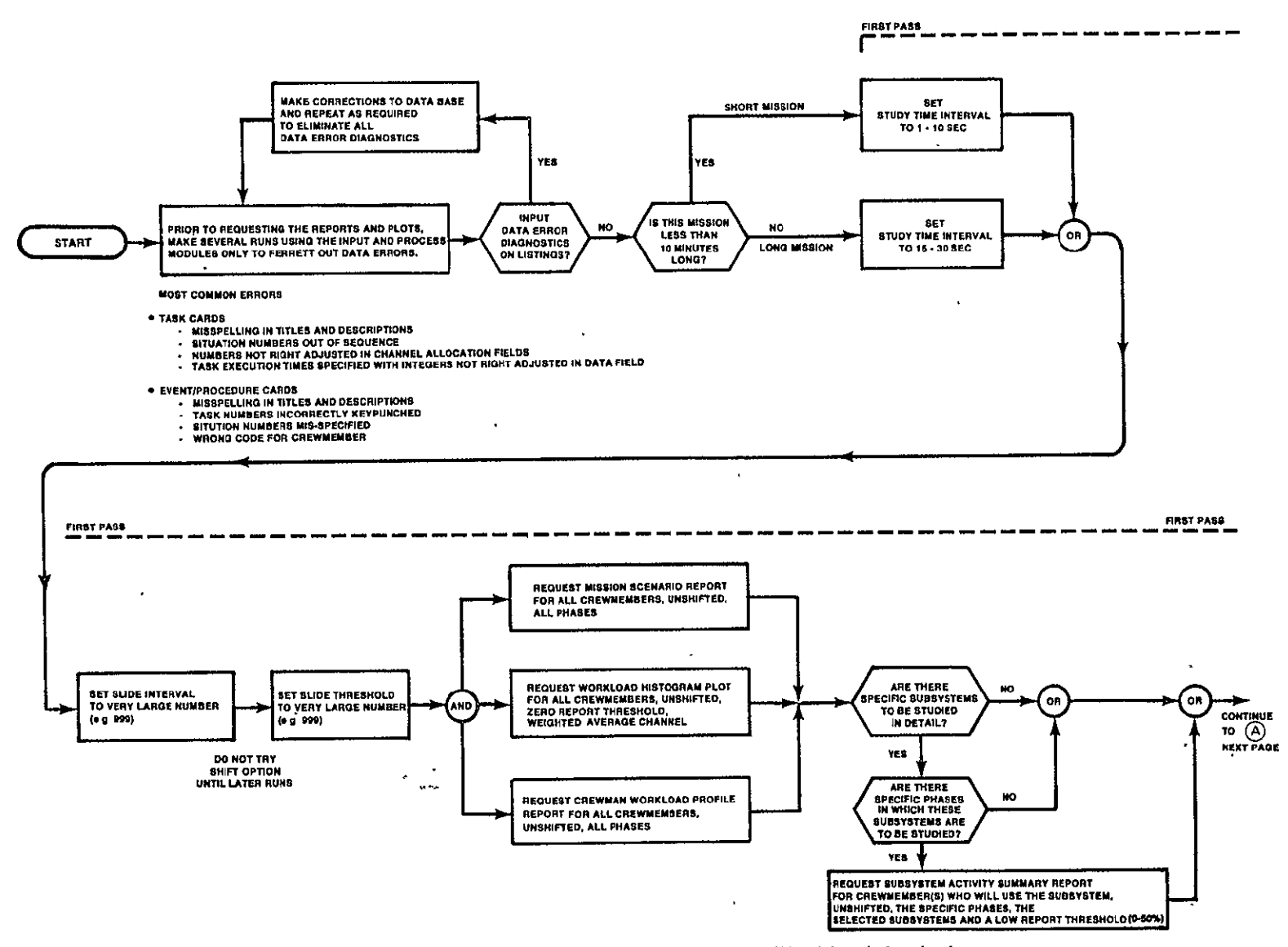

Figure 66.-Strategy for Using TLA-1 for Workload Analysis

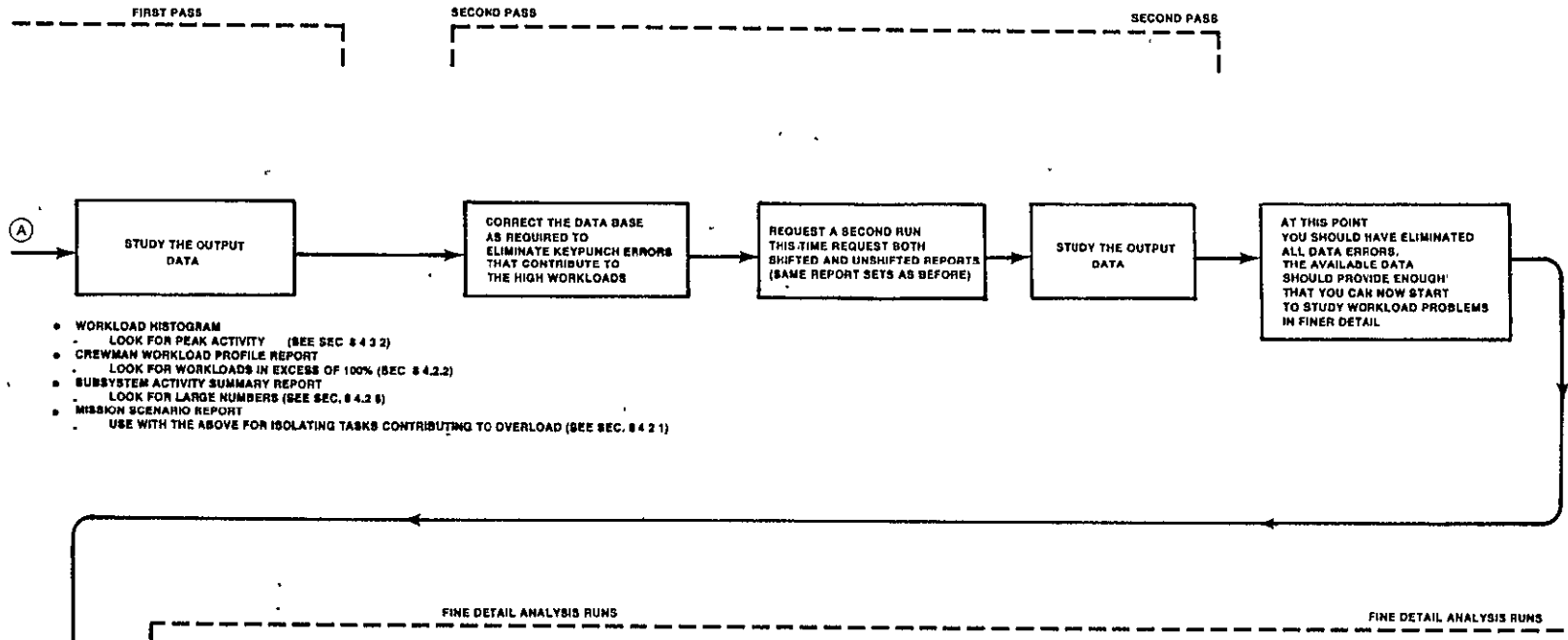

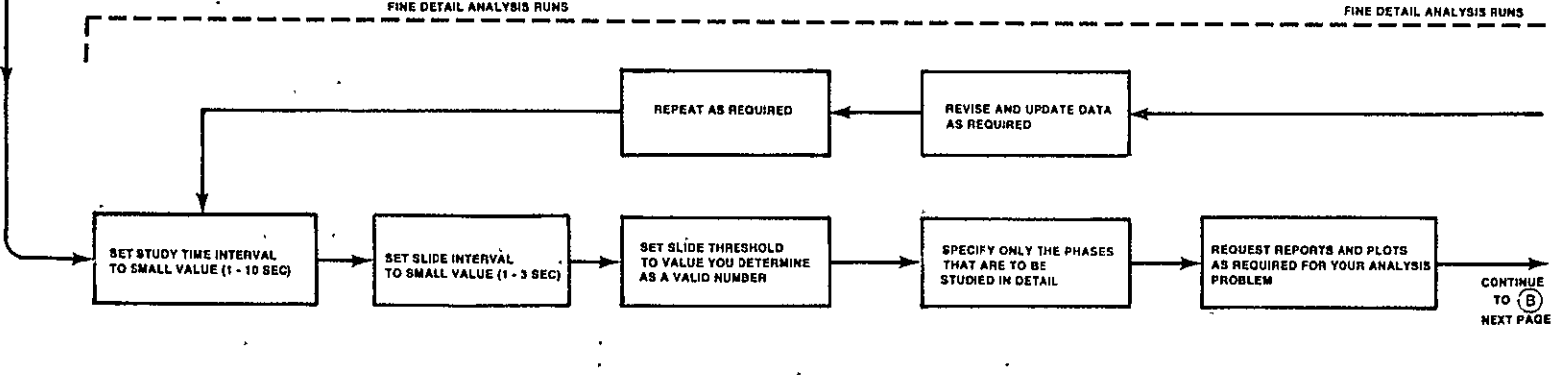

Figure 66.-(Continued)

 $\mathcal{A}^{\pm}$ 

**Contract Contract** 

146

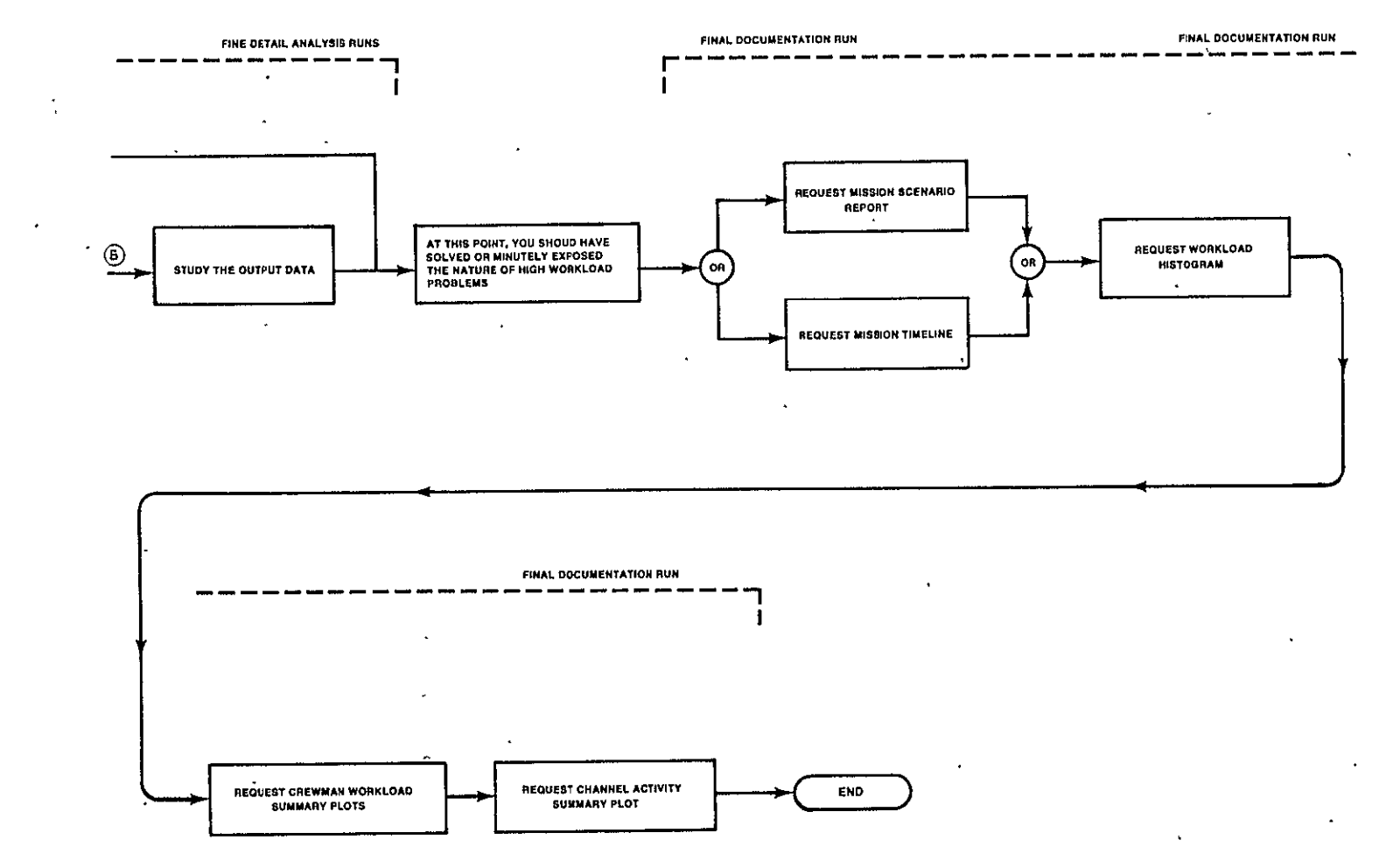

Figure 66.-(Concluded)

# **9.0 RECOMMENDATIONS FOR FUTURE DEVELOPMENT**

This section lists and discusses the software modifications that are recommended for future .development when TLA-2 is evolved. These recommendations range from minor corrections to some major fundamental, design changes.

During the development of the TLA-1 software, some limitations to the software design were accepted because of the press of time and budget, but they should be taken care of in the future. Some features designed into the program seemed at the time to be good ideas but, after using the program, it is obvious that these features should be modified.

The following software modifications are recommended:

- 1. Create a means for sliding entire procedures.
- 2. Create a means for specifying and requesting subsystem groups when requesting subsystem activity reports.
- 3. Find a more efficient way of doeing the mission timeline plot than on the CalComp plotter.
	- a. Using the 4020 plotter is an improvement.
	- b. Another option that could be explored is to have the title and descriptive lettering done by the line printer and to have the borders and time block plotted on a transparent overlay that would be mated with the line printer data.
- 4. Add a subsystem title to each page of the task list.
- 5. Provide a means for the program to scan the output request cards for format errors by either the input or the process modules so that errors on these cards can be diagnosed at the same time that input data errors are isolated.
- 6. Reformat the time scales on the report and plot formats as required so that all formats use the same time scaling.
- 7. For the mission scenario report, change the logic so that the tasks and procedures are listed in sequential time of initiation. (Currently, the tasks and procedures are listed in the sequence in which they are entered on the event/procedure coding form.)
- 8. For the crewmember summary statistics report and the workload summary plot, add the option of requesting statistics for the entire mission.
- 9. For the mission timeline plot, change the logic so that all tasks associated with a procedure are listed sequentially after the procedure title. (Currently, tasks from different procedures sometimes get listed under inappropriate procedure titles.)
- 10. Change the logic to allow the analyst to specify situation numbers for a task in any sequence.
- 11. Create some notation on the event/procedure coding form to show tasks that are performed simultaneously. Then, allow these simultaneous tasks to be shifted as a group.
- 12. Create some means to take away from the analyst the burden of calculating the start times of the tasks. This could be done by creating some code to indicate the sequence of tasks and the tasks to be performed simultaneously. (See item 11.)
- 13. Put in a diagnostic check to ensure that a zero slide time step and a zero report threshold are detected; or revise the code to allow the analyst to leave these parameters blank.
- 14. Reduce the number of files.
- 15. Create a means to extract from the date base and put into files only the phase, event/procedure, task, and subsystem data that are applicable to the scenario.
- 16. Redo the mission timeline plot subroutine to reduce reads and writes.
- 17. Provide for selective editing of phases, events/procedures, tasks, and subsystems. Then, alter process module data only to the extent of the edit changes.
- 18. Revise the code to include TX-105 Link 3 inputs, processing, and output format.
- 19. Change the code for weighted average channel to AVE on the report request form.
- 20. Improve the arithmetic subroutine in the timeline plot option to eliminate the time scale numbers that end in fractional 9's.
- 21. Revise the mission data coding form to restrict the crewmember specification fields to four crewmembers.

Boeing Commercial Airplane Company P.O. Box 3707 Seattle, Washington 98124 April 16, 1976

## **10.0 REFERENCES**

- **1.**  Jahns, **D.** W.: *A Concept of Operator Workload in Manual Vehicle- Operations.*  Forschungsbericht Nr. 14, Gesellschaft zur Forderung der astrophysikalischen Forschung e.V., Forschungsinstitut fur Anthropotechnik, December **1973.**
- 2. *Timeline Analysis Program (TLA-1) User's Guide.* Boeing document D6-42377-3, March 1976.
- *3. Timeline Analysis Program (TLA-1) Programmer's Guide.* Boeing document D6-42377-4, March 1976.
- 4. *Timeline Analysis Program (TLA-1) Final Report-Appendices.* NASA CR-144943 (Boeing document D6-42377-6), April 1976.
- *5. Airway Manual.* (Approach Plates, Area Map, Low Altitude Enroute Charts, High Altitude Enroute Charts, RNAV High Altitude Charts) Jeppesen & Co.
- *6. Airspace Allocation,* Tower Order 7100.4K. FAA Airport Traffic Control Tower, Atlanta, Georgia, November 14, 1974.
- 7. Atlanta Center and Atlanta Tower Letter of Agreement, Annex 1, April 24, 1975.
- 8. Atlanta Center Sector Charts. Atlanta ARTC Center, February 7, 1975.
- 9. *AirportLayout Plan,AtlantaAirport.*Atlanta.Airport Engineers, August *1973.*
- 10. *Curved Approach PathStudy.* FAA-RD-73-143, Collins Radio Co., April **1973.**
- 11. Commercial Aviation Benefits To Be Derived From the Microwave Landing System. The Boeing Company, December 20, 1974.
- 12. Interviews as Reported in Boeing Coordination Sheet B-8180-30-424, April 10 **1975.**
- 13. Interview With Capt. Ray Witcomb, Pilot, Northwest Orient Airlines.
- 14. *Enroute Air Traffic Control.* FAA DOT Air Traffic Service, 7110.9D, January 1, 1975.
- 15. *Terminal Air Traffic Control.* FAA DOT Air Traffic Service, 7110.8D, January **1,** 1975.
- 16. Airman's Information Manual. FAA DOT Part I, February 1975.
- 17. Boeing 737 (Model 737-100) Operations Manual, Vol. 1 (NASA). Boeing document D6-27370-100, November 20, **1973.**
- 18. Boeing 737 (Model 737-100) Operations Manual, Vol. 2 (NASA). Boeing document D6-27370-100, November 20, 1973.
- 19. *737 Pilot TrainingManual,*Rev. 5. **FCT** 73700(P), March 1, 1972
- 20. *Operations Manual Supplement, NASA* **515** *NA.* Boeing document D6-32588, May 28, 1974.
- 21. Timeline Analysis Flight Scenario Progress Report. Boeing document B-8180-30-430, May 9, 1975.
- 22. *Performance of the Short Range Jet Transport Model 737-100 With JTSD-7 Engines.* Boeing document D6-32102, May 2, 1968.
- 23. Aft Flight Deck and Experimental Systems Manual; Volume I-AFD Pilot's Flight *Manual (NASA 515)*. Boeing document D6-41538, May 1974.
- 24. *ADEDS Functional/Software Requirements.* FAA-SS-73-19 (Boeing document D6-60296), December 1973.
- 25. *Program for Control Cabin Design Evaluation* TX-105. Boeing document D6-24617TN, October 1970.
- 26. *Control Cabin Certification Data (737).* Boeing document D6-17583-1, September 1967.
- 27. Barnes, Ralph M.: *Motion and Time Study, Design and Measurement of Work.* 6th Ed, Wiley, 1968.
- 28. Dean, R. D.; Farrell, R. J.; and Hitt, J. D.: "Effect of Vibration on the Operation of Decimal Input Devices." *Human Factors,*11 (3), June 1969.
- 29. *An Index of Electronic Equipment Operability, Data Store.* AIR-C43-1/62-RP(1), American Inst. for Research, January 1962.
- 30. *Assigned Subject Numbers for 737 Maintenance Manual.* Boeing document D6-40899, April 1973.